# **OMRON**

# **CK3E-series Programmable Multi-Axis Controller**

**Hardware User's Manual CK3E-110**

**Programmable Multi-Axis Controller**

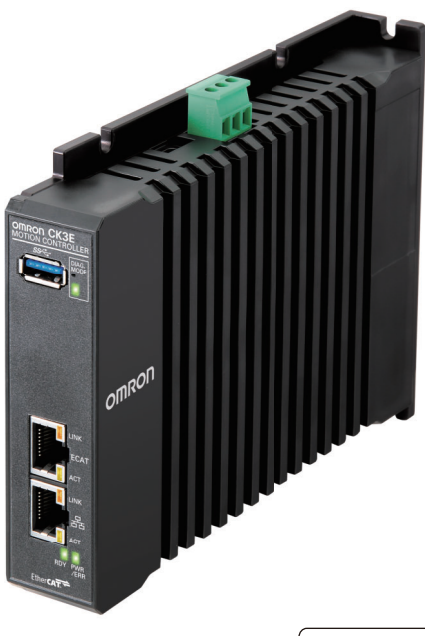

**I610-E1-02**

#### **NOTE**

All rights reserved. No part of this publication may be reproduced, stored in a retrieval system, or transmitted, in any form, or by any means, mechanical, electronic, photocopying, recording, or otherwise, without the prior written permission of OMRON.

No patent liability is assumed with respect to the use of the information contained herein. Moreover, because OMRON is constantly striving to improve its high-quality products, the information contained in this manual is subject to change without notice. Every precaution has been taken in the preparation of this manual. Nevertheless, OMRON assumes no responsibility for errors or omissions. Neither is any liability assumed for damages resulting from the use of the information contained in this publication.

#### **Trademarks**

- Sysmac and SYSMAC are trademarks or registered trademarks of OMRON Corporation in Japan and other countries for OMRON factory automation products.
- Microsoft, Windows, Windows Vista, Excel, and Visual Basic are either registered trademarks or trademarks of Microsoft Corporation in the United States and other countries.
- EtherCAT® is registered trademark and patented technology, licensed by Beckhoff Automation GmbH, Germany.
- ODVA, CIP, CompoNet, DeviceNet, and EtherNet/IP are trademarks of ODVA.

• The SD and SDHC logos are trademarks of SD-3C, LLC. 52 PM

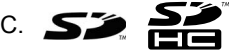

Other company names and product names in this document are the trademarks or registered trademarks of their respective companies.

#### **Copyrights**

Microsoft product screen shots reprinted with permission from Microsoft Corporation.

# <span id="page-2-0"></span>**Introduction**

Thank you for purchasing a CK3E-series Programmable Multi-Axis Controller.

This manual contains information that is necessary to use the CK3E-series Programmable Multi-Axis Controller. Please read this manual and make sure you understand the functionality and performance of the CK3E-series Programmable Multi-Axis Controller before you attempt to use it in a control system.

Keep this manual in a safe place where it will be available for reference during operation.

#### <span id="page-2-1"></span>**Intended Audience**

This manual is intended for the following personnel, who must also have knowledge of electrical systems (ie: be of the rank of electrical engineer or equivalent).

- Personnel in charge of introducing FA devices.
- Personnel in charge of designing FA systems.
- Personnel in charge of installing and maintaining FA devices.
- Personnel in charge of managing FA facilities.

#### <span id="page-2-2"></span>**Applicable Products**

This manual covers the following products.

• CK3E-series Programmable Multi-Axis Controller

Model CK3E-OOOD

# <span id="page-3-0"></span>**Manual Structure**

#### <span id="page-3-1"></span>**Page Structure and Icons**

The following page structure and icons are used in this manual.

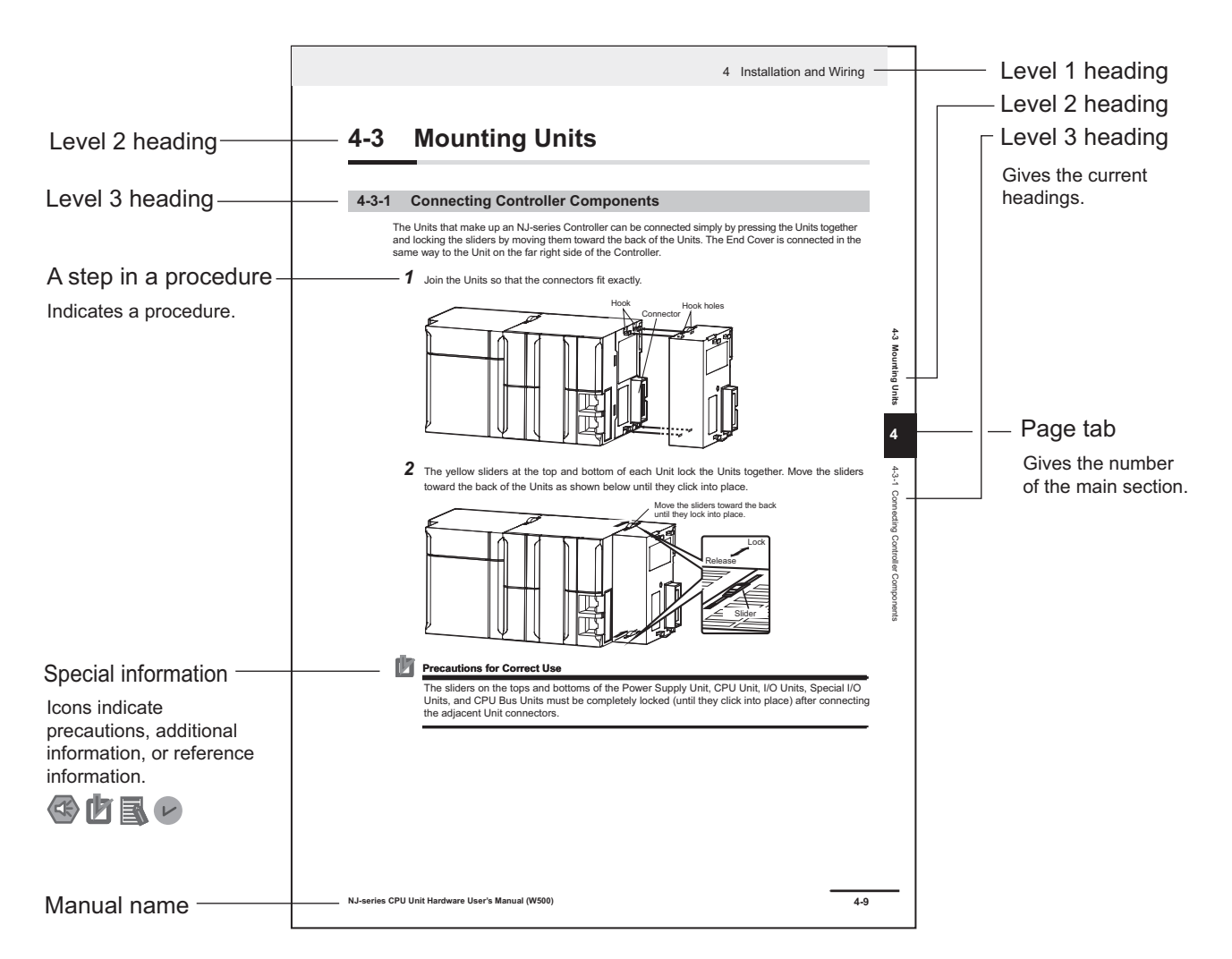

Note This illustration is provided as a sample only. It may not literally appear in this manual.

#### <span id="page-4-0"></span>**Special Information**

Special information in this manual is classified as follows:

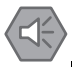

#### **Precautions for Safe Use**

Precautions on what to do and what not to do to ensure safe usage of the product.

#### **Precautions for Correct Use**

Precautions on what to do and what not to do to ensure correct operation and performance.

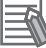

#### **Additional Information**

Additional information to read as required.

This information is provided to increase understanding or make operation easier.

Note References are provided to more detailed or related information.

# <span id="page-5-0"></span>**CONTENTS**

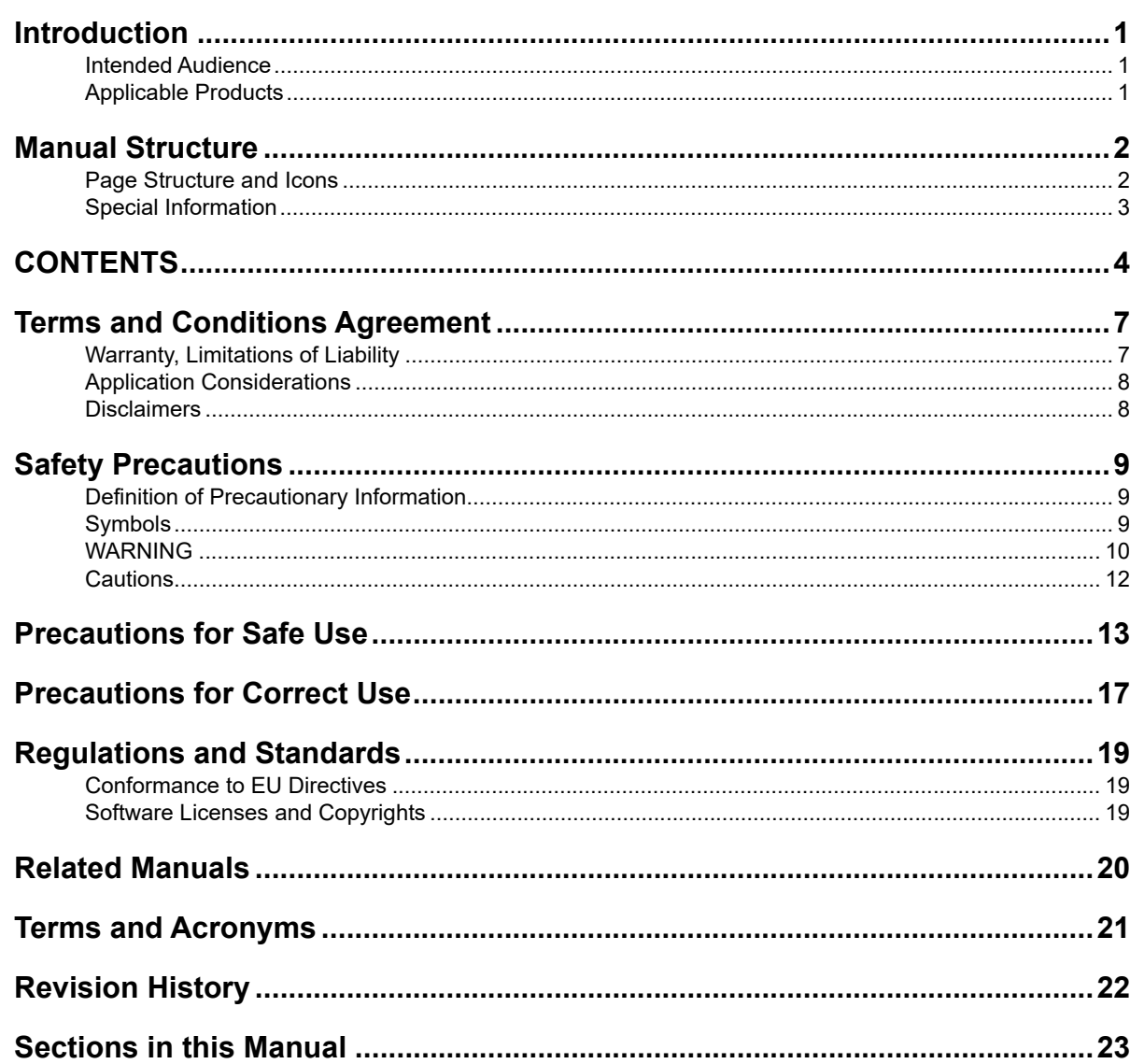

#### **Features and System Configuration Section 1**

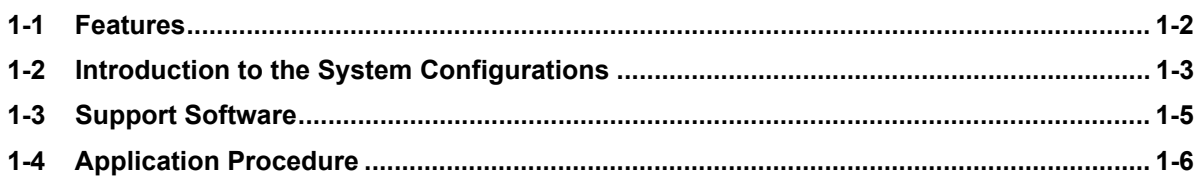

#### **Specifications Section 2**

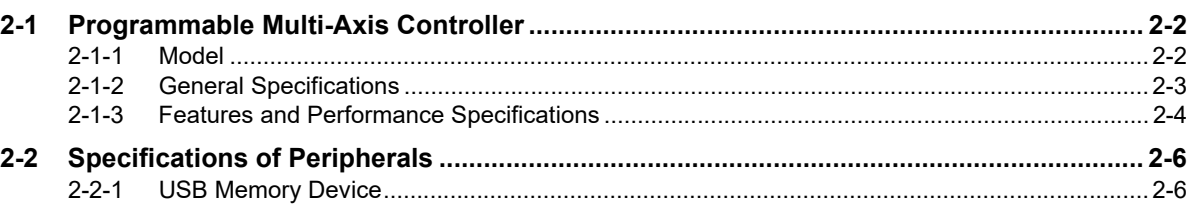

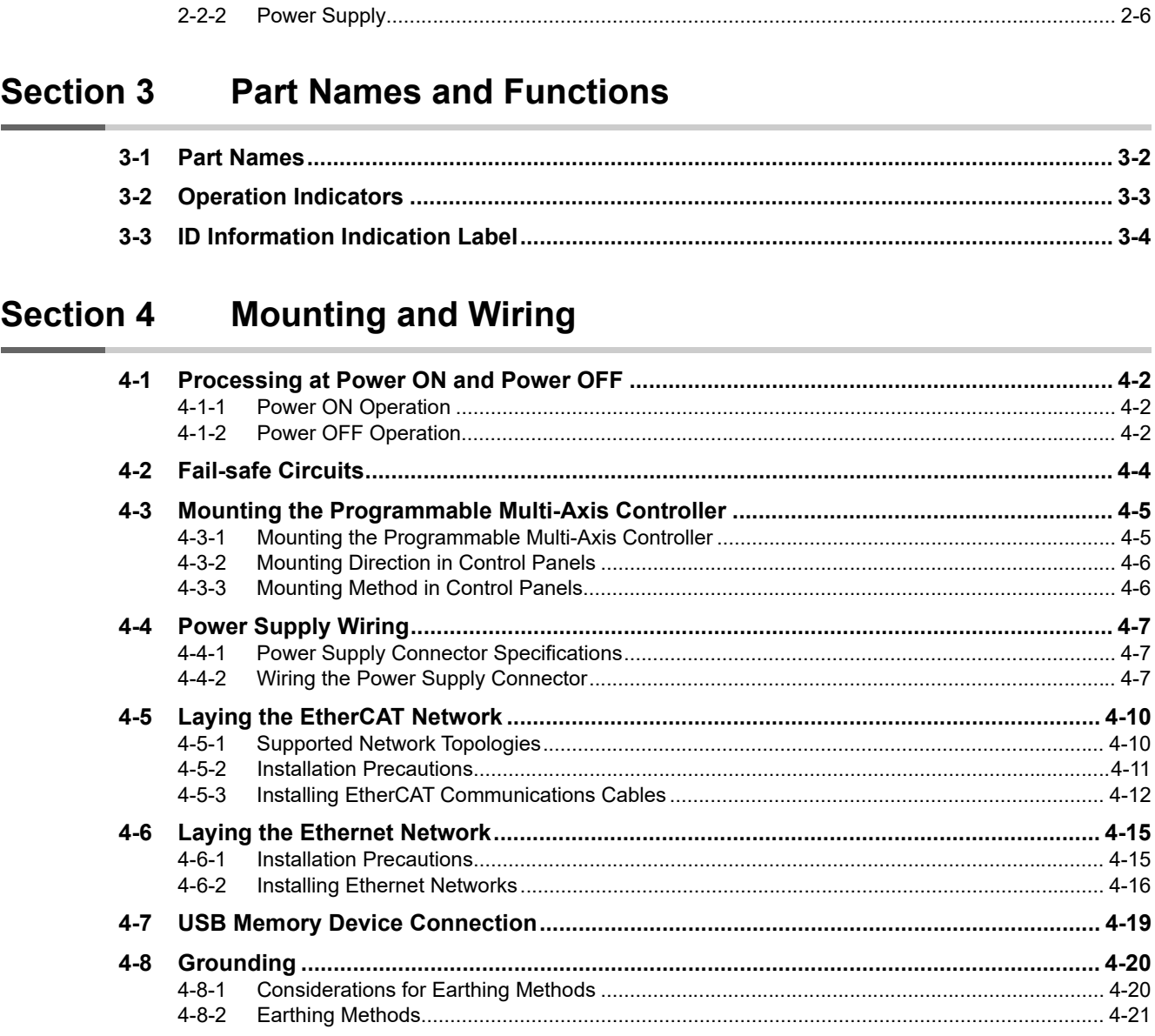

# **Section 5 Error Processing**

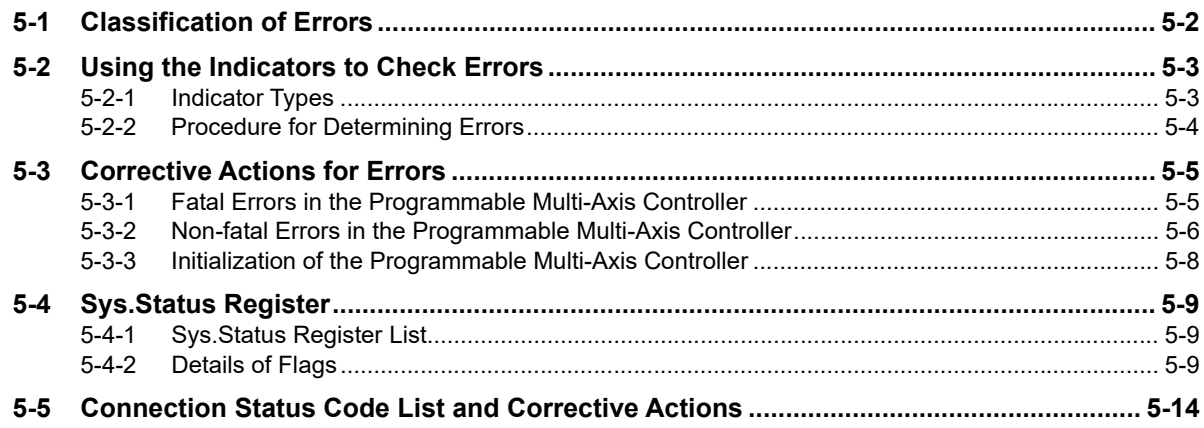

#### **Inspection and Maintenance Section 6**

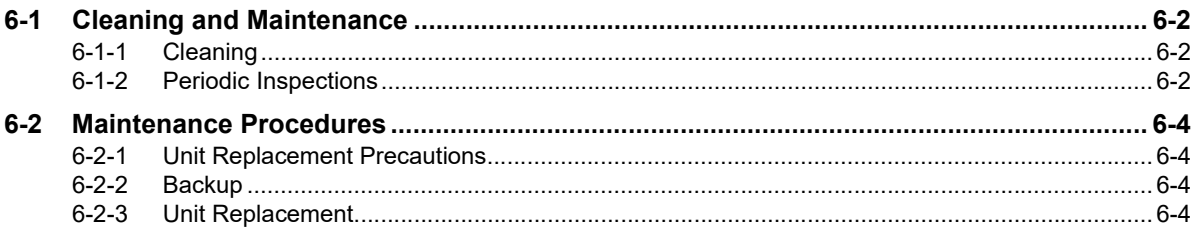

## **Appendices**

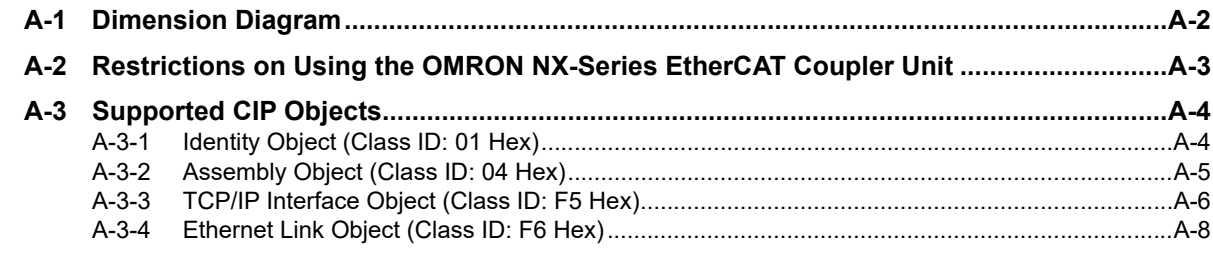

#### **Index**

# <span id="page-8-0"></span>**Terms and Conditions Agreement**

#### <span id="page-8-1"></span>**Warranty, Limitations of Liability**

#### **Warranties**

#### **Exclusive Warranty**

Omron's exclusive warranty is that the Products will be free from defects in materials and workmanship for a period of twelve months from the date of sale by Omron (or such other period expressed in writing by Omron). Omron disclaims all other warranties, express or implied.

#### **Limitations**

OMRON MAKES NO WARRANTY OR REPRESENTATION, EXPRESS OR IMPLIED, ABOUT NON-INFRINGEMENT, MERCHANTABILITY OR FITNESS FOR A PARTICULAR PURPOSE OF THE PRODUCTS. BUYER ACKNOWLEDGES THAT IT ALONE HAS DETERMINED THAT THE PRODUCTS WILL SUITABLY MEET THE REQUIREMENTS OF THEIR INTENDED USE.

Omron further disclaims all warranties and responsibility of any type for claims or expenses based on infringement by the Products or otherwise of any intellectual property right.

#### **Buyer Remedy**

Omron's sole obligation hereunder shall be, at Omron's election, to (i) replace (in the form originally shipped with Buyer responsible for labor charges for removal or replacement thereof) the non-complying Product, (ii) repair the non-complying Product, or (iii) repay or credit Buyer an amount equal to the purchase price of the non-complying Product; provided that in no event shall Omron be responsible for warranty, repair, indemnity or any other claims or expenses regarding the Products unless Omron's analysis confirms that the Products were properly handled, stored, installed and maintained and not subject to contamination, abuse, misuse or inappropriate modification. Return of any Products by Buyer must be approved in writing by Omron before shipment. Omron Companies shall not be liable for the suitability or unsuitability or the results from the use of Products in combination with any electrical or electronic components, circuits, system assemblies or any other materials or substances or environments. Any advice, recommendations or information given orally or in writing, are not to be construed as an amendment or addition to the above warranty.

See http://www.omron.com/global/ or contact your Omron representative for published information.

## **Limitation on Liability; Etc**

OMRON COMPANIES SHALL NOT BE LIABLE FOR SPECIAL, INDIRECT, INCIDENTAL, OR CON-SEQUENTIAL DAMAGES, LOSS OF PROFITS OR PRODUCTION OR COMMERCIAL LOSS IN ANY WAY CONNECTED WITH THE PRODUCTS, WHETHER SUCH CLAIM IS BASED IN CONTRACT, WARRANTY, NEGLIGENCE OR STRICT LIABILITY.

Further, in no event shall liability of Omron Companies exceed the individual price of the Product on which liability is asserted.

#### <span id="page-9-0"></span>**Application Considerations**

#### **Suitability of Use**

Omron Companies shall not be responsible for conformity with any standards, codes or regulations which apply to the combination of the Product in the Buyer's application or use of the Product. At Buyer's request, Omron will provide applicable third party certification documents identifying ratings and limitations of use which apply to the Product. This information by itself is not sufficient for a complete determination of the suitability of the Product in combination with the end product, machine, system, or other application or use. Buyer shall be solely responsible for determining appropriateness of the particular Product with respect to Buyer's application, product or system. Buyer shall take application responsibility in all cases.

NEVER USE THE PRODUCT FOR AN APPLICATION INVOLVING SERIOUS RISK TO LIFE OR PROPERTY OR IN LARGE QUANTITIES WITHOUT ENSURING THAT THE SYSTEM AS A WHOLE HAS BEEN DESIGNED TO ADDRESS THE RISKS, AND THAT THE OMRON PRODUCT(S) IS PROPERLY RATED AND INSTALLED FOR THE INTENDED USE WITHIN THE OVERALL EQUIP-MENT OR SYSTEM.

#### **Programmable Products**

Omron Companies shall not be responsible for the user's programming of a programmable Product, or any consequence thereof.

#### <span id="page-9-1"></span>**Disclaimers**

#### **Performance Data**

Data presented in Omron Company websites, catalogs and other materials is provided as a guide for the user in determining suitability and does not constitute a warranty. It may represent the result of Omron's test conditions, and the user must correlate it to actual application requirements. Actual performance is subject to the Omron's Warranty and Limitations of Liability.

#### **Change in Specifications**

Product specifications and accessories may be changed at any time based on improvements and other reasons. It is our practice to change part numbers when published ratings or features are changed, or when significant construction changes are made. However, some specifications of the Product may be changed without any notice. When in doubt, special part numbers may be assigned to fix or establish key specifications for your application. Please consult with your Omron's representative at any time to confirm actual specifications of purchased Product.

#### **Errors and Omissions**

Information presented by Omron Companies has been checked and is believed to be accurate; however, no responsibility is assumed for clerical, typographical or proofreading errors or omissions.

# <span id="page-10-0"></span>**Safety Precautions**

#### <span id="page-10-1"></span>**Definition of Precautionary Information**

The following notation is used in this manual to provide precautions required to ensure safe usage of the CK3E-series Programmable Multi-Axis Controller.

The safety precautions that are provided are extremely important to help ensure safety. Always read and heed the information provided in all safety precautions.

The following notation is used.

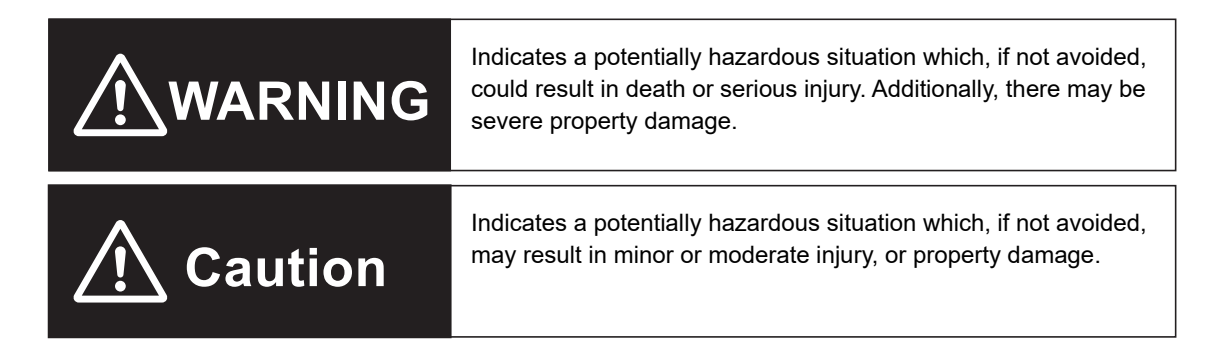

#### <span id="page-10-2"></span>**Symbols**

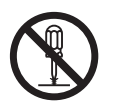

The circle and slash symbol indicates operations that you must not do. The specific operation is shown in the circle and explained in text. This example indicates that disassembling is prohibited.

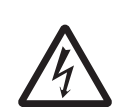

The triangle symbol indicates precautions (including warnings). The specific operation is shown in the triangle and explained in text. This example indicates a precaution against electric shock.

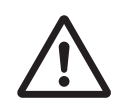

The triangle symbol indicates precautions (including warnings). The specific operation is shown in the triangle and explained in text. This example indicates a general precaution.

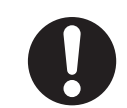

The filled circle symbol indicates operations that you must do. The specific operation is shown in the circle and explained in text. This example shows a general precaution for an action you must carry out.

#### <span id="page-11-0"></span>**WARNING**

# **WARNING**

## **During Power Supply**

Do not attempt to take any Unit apart.

In particular, high-voltage parts are present in the product while power is supplied or immediately after power is turned OFF. Touching any of these parts may result in electric shock. There are sharp parts inside the Unit that may cause injury.

**COL** 

#### **Fail-safe Measures**

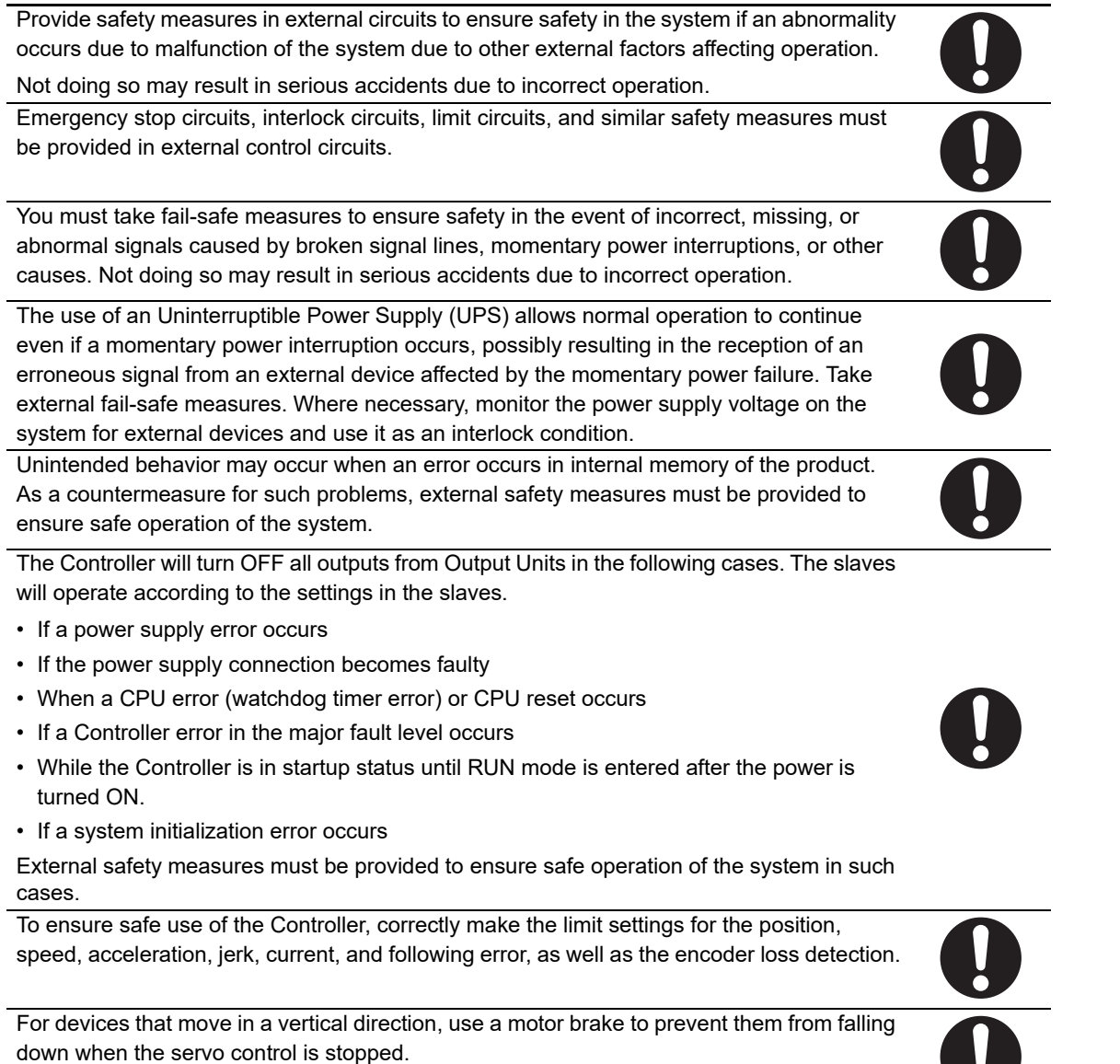

## **Transferring**

Always confirm the safety status at the destination before you transfer a user program, configuration data, or setup data from POWER PMAC IDE.

The devices or machines may perform unexpected operations regardless of the operating mode of the Controller.

After you transfer the user program, the Controller is restarted and communications with the EtherCAT slaves are cut off. During that period, the slave outputs behave according to the slave specifications.

The time that communications are cut off depends on the EtherCAT network configuration.

Before you transfer the user program, confirm that the system will not be adversely affected.

## **Test Run**

Before you start a Test Run, make sure that the operation parameters are set correctly.

## **Actual Operation**

Check the user program, servo algorithm, data, and parameter settings for proper execution before you use them for actual operation.

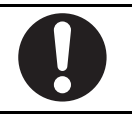

#### <span id="page-13-0"></span>**Cautions**

# <u>八</u> Caution

## **Design**

To control the motor safely and correctly, the servo algorithm design and gain setting work must be performed by engineers who understand control theories and the specifications of this product.

## **Test Run**

When you perform a test run, take fail-safe measures and run the motor at a sufficiently low speed to ensure safety.

#### **Downloading**

Before you download a project written in C language, execute the re-initialization command  $($ \$\$\$\*\*\*).

If you download a validated program to a different product, check the operation of the program again on the product because it may have different settings.

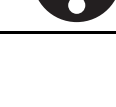

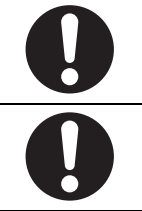

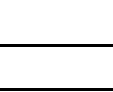

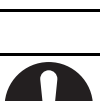

# <span id="page-14-0"></span>**Precautions for Safe Use**

## **Transporting**

• Do not drop the Controller or expose it to abnormal vibration or shock. Doing so may result in the Controller malfunctioning or burning.

## **Mounting**

• Be sure that the connectors and other items with locking devices are correctly locked into place before use.

## **Installation**

• Always connect to a ground of 100  $\Omega$  or less when installing the Controller.

## **Wiring**

- Follow the instructions in this manual to correctly perform terminal block and connector wiring and insertion. Double-check all wiring and connector insertion before turning ON the power supply.
- If the external power supply to a slave has polarity, connect it with the correct polarity. If the polarity is reversed, current may flow in the reverse direction and damage the connected devices regardless of the operation of the Controller.
- Before you connect a computer to the Controller, disconnect the power supply plug of the computer from the AC outlet. Also, if the computer has an FG terminal, make the connections so that the FG terminal has the same electrical potential as the FG on the product. A difference in electrical potential between the computer and Controller may cause a failure or malfunction.
- Do not pull on the cables or bend the cables beyond their natural limit.
- Do not place heavy objects on top of the cables or other wiring lines. Doing so may break the cables.
- Always use power supply wires with sufficient wire diameters to prevent voltage drop and burning. Make sure that the current capacity of the wire is sufficient. Otherwise, excessive heat may be generated. When cross-wiring terminals, the total current for all the terminals will flow in the wire. When wiring cross-overs, make sure that the current capacity of each of the wires is not exceeded.
- Do not allow wire clippings, shavings, or other foreign material to enter the Controller. Otherwise, Controller burning, failure, or malfunctions may occur. Cover the Controller or take other suitable countermeasures, in particular when carrying out wiring work.

## **Power Supply Design**

• In the system, only use the power supply within the rated supply capacity range specified in this manual.

## **Turning ON the Power Supply**

• It takes approximately several tens of seconds to enter RUN mode after the power supply is turned ON. During that time, outputs will be OFF or the values will be as according to settings in the Unit or slaves. Also, external communications will not be able to be performed. Implement fail-safe circuits so that external devices do not operate incorrectly.

• Surge current occurs when the power supply is turned ON. When selecting fuses or breakers for external circuits, consider the above precaution and allow sufficient margin in shut-off performance. Refer to this manual for surge current specifications.

#### **Actual Operation**

• Build a program such that the Sys.Status flag is constantly monitored and safe operations are taken if any errors occur.

#### **Turning OFF the Power Supply**

- Do not turn off the power supply or remove the USB memory device while the Controller is accessing the USB memory device. Data may become corrupted, and the Controller will not operate correctly if it uses corrupted data.
- Always turn OFF the power supply before you attempt any of the following.

Connecting cables or wiring the system

Connecting or disconnecting the connectors

- Do not disconnect the cable or turn OFF the power supply to the product when downloading data or programs from the Support Software. You may be unable to download the correct data, which could result in malfunctions.
- Do not turn OFF the power supply to the Controller while the built-in flash memory is being written. Data may become corrupted, and the Controller may not operate correctly.

## **Operation**

Confirm that no adverse effects will occur in the system before you attempt any of the following.

- Changing the operating mode of the Controller (including changing the setting of the Startup Mode)
- Changing the user program or settings
- Changing set values or present values

## **EtherCAT Communications**

• Make sure that the communications distance, number of nodes connected, and method of connection for EtherCAT are within specifications.

Do not connect EtherCAT communications to EtherNet/IP, a standard in-house LAN, or other networks. An overload may cause the network to fail or malfunction.

- If the Fail-soft Operation parameter is set to stop operations, process data communications will stop for all slaves when an EtherCAT communications error is detected in a slave. For this reason, if Servo Drives are connected, the Servos for all axes will be turned OFF. At that time, the Servo Drive will operate according to the Servo Drive specifications. Make sure that the Fail-soft Operation parameter setting results in safe operation when a device error occurs.
- If noise occurs or an EtherCAT slave is disconnected from the network, any current communications frames may be lost. If frames are lost, slave I/O data is not communicated, and unintended operation may occur. The slave outputs behave according to the slave specifications. For details, refer to relevant manuals for each slave.
- When an EtherCAT slave is disconnected or disabled, communications will stop and control of the outputs will be lost not only for the disconnected slave, but for all slaves connected after it. Confirm that the system will not be adversely affected before you disconnect or disable a slave.
- You cannot use standard Ethernet hubs or repeater hubs with EtherCAT communications. If you use one of these, a major fault level error or other error may occur.
- EtherCAT communications are not always established immediately after the power supply is turned ON. Use the system-defined variables and the EtherCAT Coupler Unit device variables in the user program to confirm that I/O data communications are established before attempting control operations.
- If you need to disconnect the cable from an EtherCAT slave during operation, first reset the EtherCAT and EtherCAT slaves that are connected after it to the Init state, then disconnect the EtherCAT slave.
- For EtherCAT and EtherNet, use the connection methods and cables that are specified in this manual. Otherwise, communications may be faulty.
- Make sure that all of the slaves to be restored are participating in the network before you reset the EtherCAT Master Function Module. If any slave is not participating when any of these errors is reset, the EtherCAT Master Function Module may access a slave with a different node address than the specified node address, or the error may not be reset correctly.
- There is a time lag between the moment when this Controller sends a command value to the Ether-CAT type Servo Drive and the moment when it receives the feedback value. Perform servo control taking this time lag into consideration.

#### **EtherNet/IP Communications**

- Unexpected operation may result if inappropriate data link tables are set. Even if appropriate data link tables have been set, confirm that the controlled system will not be adversely affected before you transfer the data link tables. The data links start automatically after the data link tables are transferred.
- If EtherNet/IP tag data links (cyclic communications) are used with a repeating hub, the communications load on the network will increase. This will increase collisions and may prevent stable communications. Do not use repeating hubs on networks where tag data links are used. Use Ethernet switches instead.
- Make sure to use the communications distance, number of nodes connected, and method of connection for EtherNet/IP within specifications. Do not connect EtherNet/IP communications to EtherCAT or other networks. An overload may cause the network to fail or malfunction.

## **Motion Control**

- The motor is stopped if communications are interrupted between POWER PMAC IDE and the Controller during a Test Run. Connect the communications cable securely and confirm that the system will not be adversely affected before you perform a Test Run.
- EtherCAT communications are not always established immediately after the power supply is turned ON. Use the system-defined variables in the user program to confirm that communications are established before attempting control operations.
- When you create a servo algorithm, take fail-safe measures in the user program which includes the servo algorithm.

#### **Unit Replacement**

• After replacing the Controller, make sure that the required data, including the user program, configurations, settings, and values of variables, has been transferred to the Controller that was replaced, as well as to externally connected devices before restarting operation.

#### **Upgrading the Power PMAC IDE**

• After you upgrade a project file created with an older version of the Power PMAC IDE for use with a newer version of Power PMAC IDE, perform a test run before use to check that the project file was upgraded correctly.

#### **Maintenance**

- Do not attempt to disassemble, repair, or modify the Controller. Doing so may result in a malfunction or fire.
- Do not use corrosive chemicals to clean the Controller. Doing so may result in a failure or malfunction of the Controller.
- Dispose of the product according to local ordinances as they apply.

# <span id="page-18-0"></span>**Precautions for Correct Use**

#### **Storage and Installation**

- Follow the instructions in this manual to correctly perform installation.
- Do not operate or store the Controller in the following locations. Doing so may result in burning, in operation stopping, or in malfunction.
	- a) Locations subject to direct sunlight
	- b) Locations subject to temperatures or humidity outside the range specified in the specifications
	- c) Locations subject to condensation as a result of severe changes in temperature
	- d) Locations subject to corrosive or flammable gases
	- e) Locations subject to dust (especially iron dust) or salts
	- f) Locations subject to exposure to water, oil, or chemicals
	- g) Locations subject to shock or vibration
- Take appropriate and sufficient countermeasures when installing the Controller in the following locations.
	- a) Locations subject to strong, high-frequency noise
	- b) Locations subject to static electricity or other forms of noise
	- c) Locations subject to strong electromagnetic fields
	- d) Locations subject to possible exposure to radioactivity
	- e) Locations close to power lines
- Install the Controller away from sources of heat and ensure appropriate ventilation. Not doing so may result in a malfunction, operations halting, or burning.
- Before touching a Unit, be sure to first touch a grounded metallic object in order to discharge any static build-up.

## **Wiring**

• Always ensure the rated supply voltage is connected to the Controller.

## **Task Settings**

• If a Task Period Exceeded error occurs, shorten the programs to fit in the task or increase the setting of the task period.

# **Operation**

• Do not disconnect the communications cable while the system is running. Doing so may result in a failure or malfunction of the system.

## **Motion Control**

• Do not download motion control settings during a Test Run.

## **EtherCAT Communications**

- Set the Servo Drives to stop operation if an error occurs in EtherCAT communications between the Controller and a Servo Drive.
- Always use the specified EtherCAT slave cables. If you use any other cable, the EtherCAT master or the EtherCAT slaves may detect an error and one of the following may occur.
	- a) Continuous refreshing of process data communications will not be possible.
	- b) Continuous refreshing of process data communications will not end during the set cycle.

## **USB Device**

• Always use USB memory devices that comply with the USB standards.

# <span id="page-20-0"></span>**Regulations and Standards**

#### <span id="page-20-1"></span>**Conformance to EU Directives**

#### **Applicable Directives**

• EMC Directives

## **Concepts**

#### **EMC Directives**

OMRON devices that comply with EU Directives also conform to the related EMC standards so that they can be more easily built into other devices or the overall machine. The actual products have been checked for conformity to EMC standards.\*1

Whether the products conform to the standards in the system used by the customer, however, must be checked by the customer. EMC-related performance of the OMRON devices that comply with EU Directives will vary depending on the configuration, wiring, and other conditions of the equipment or control panel on which the OMRON devices are installed. The customer must, therefore, perform the final check to confirm that devices and the overall machine conform to EMC standards.

\*1. Applicable EMC (Electromagnetic Compatibility) standards are as follows: EMS (Electromagnetic Susceptibility): EN 61326 EMI (Electromagnetic Interference): EN 61326 (Radiated emission: 10-m regulations).

#### **Conformance to EU Directives**

The CK3E-series Controllers comply with EU Directives. To ensure that the machine or device in which the CK3E-series Controllers are used complies with EU Directives, the following precautions must be observed.

- The CK3E-series Controllers must be installed within a control panel.
- You must use SELV power supply for the DC power supplies that are connected as the Unit power supplies and I/O power supplies for the CK3E-series Controllers.

We recommend that you use the OMRON S8JX-series Power Supplies. EMC standard compliance was confirmed for the recommended Power Supplies.

• CK3E-series Controllers that comply with EU Directives also conform to the Common Emission Standard (EN 61326). Radiated emission characteristics (10-m regulations) may vary depending on the configuration of the control panel used, other devices connected to the control panel, wiring, and other conditions.

You must therefore confirm that the overall machine or equipment in which the CK3E-series Controllers are used complies with EU Directives.

- This is a Class A product (for industrial environments). In a residential environment, it may cause radio interference. If radio interference occurs, the user may be required to take appropriate measures.
- Attach a clamp core to the Ethernet communications cable. Refer to *[Recommended Clamp Core](#page-61-0)  [and Attachment Procedure](#page-61-0)* on page 4-18 for details of the procedure to attach the clamp core.

#### <span id="page-20-2"></span>**Software Licenses and Copyrights**

This product incorporates certain third party software. The license and copyright information associated with this software is available at http://www.fa.omron.co.jp/nj\_info\_e/.

# <span id="page-21-0"></span>**Related Manuals**

The following manuals are related. Contact your OMRON representative for information on how to procure these manuals. Use these manuals for reference.

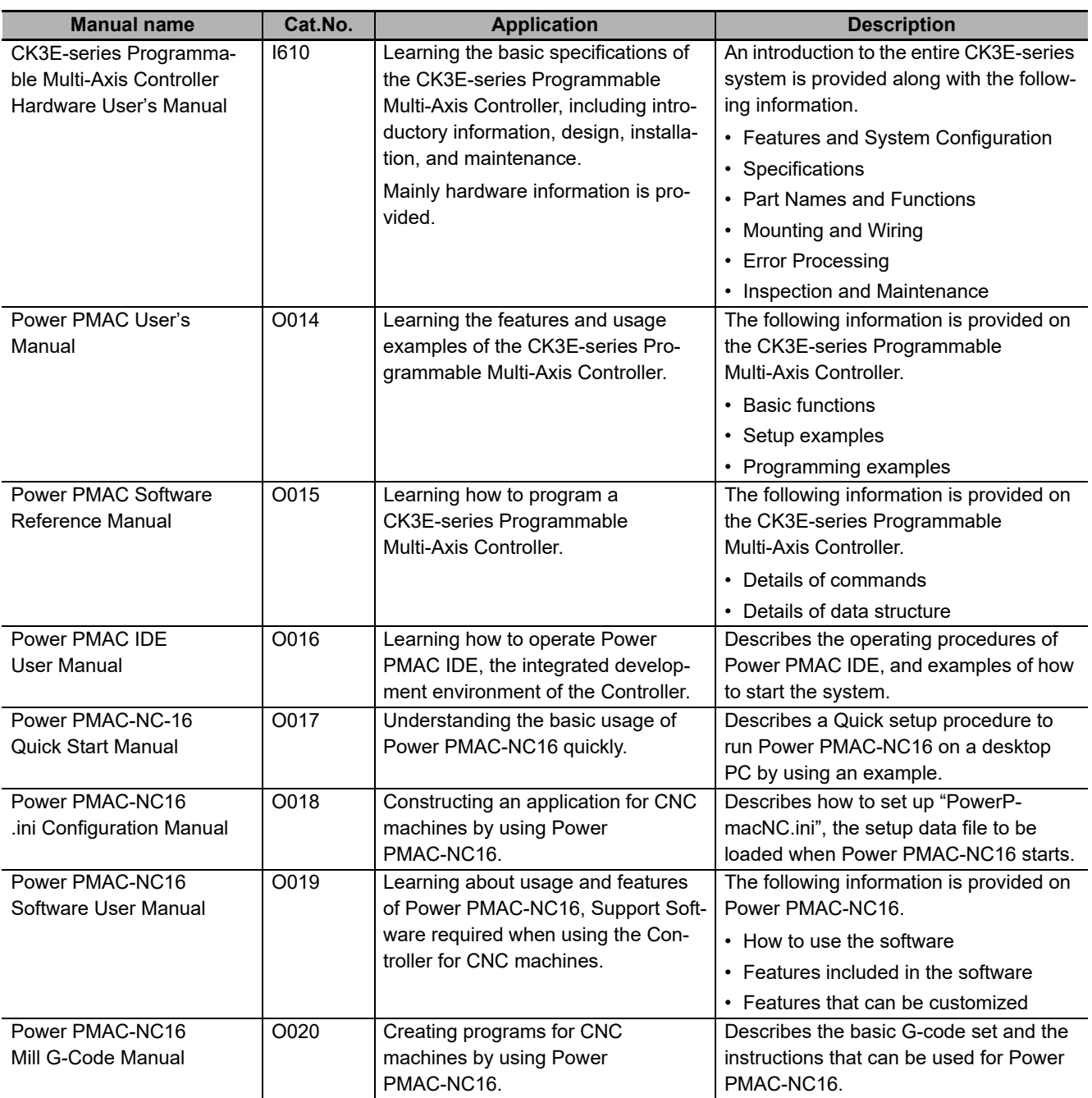

# <span id="page-22-0"></span>**Terms and Acronyms**

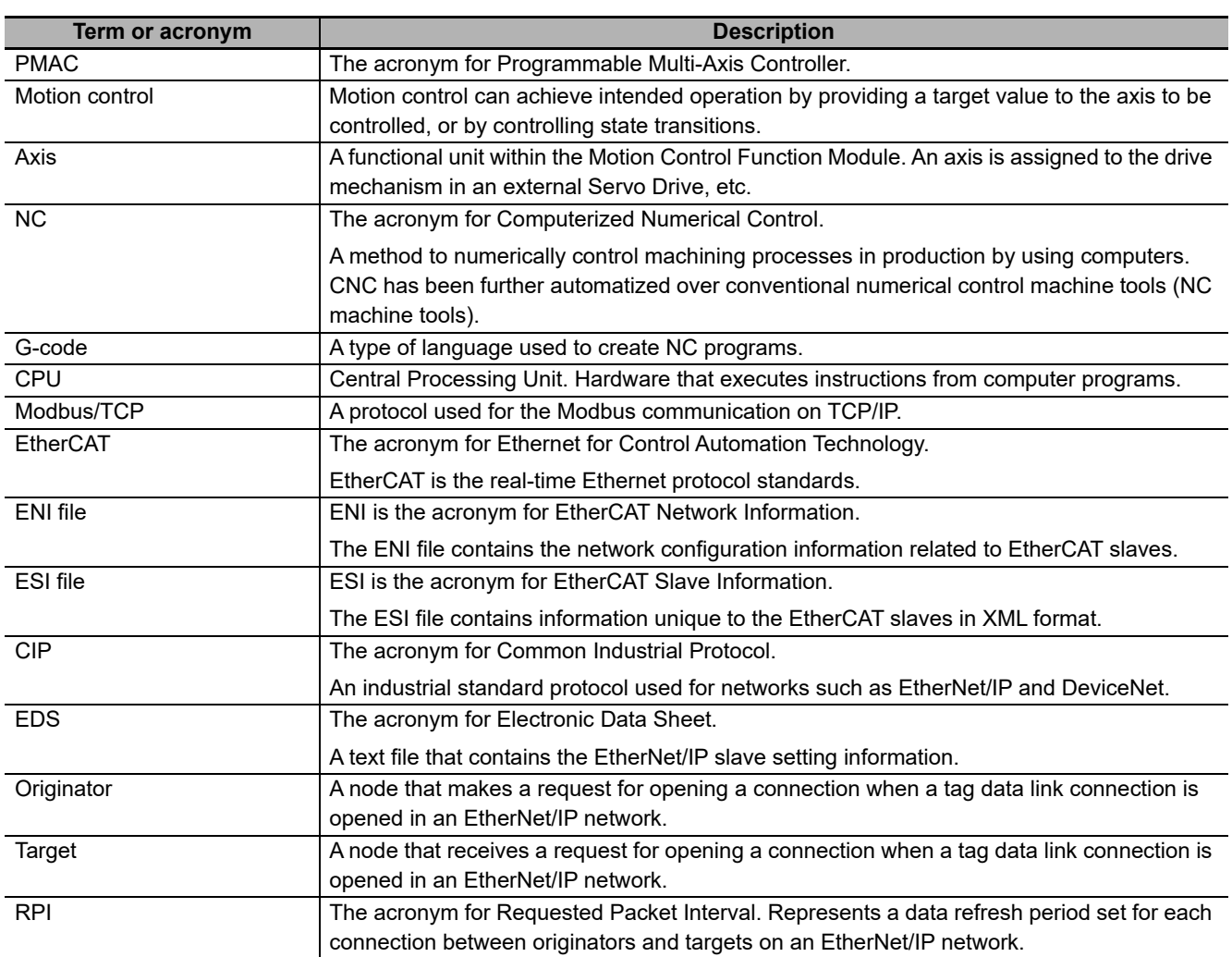

# <span id="page-23-0"></span>**Revision History**

A manual revision code appears as a suffix to the catalog number on the front and back covers of the manual.

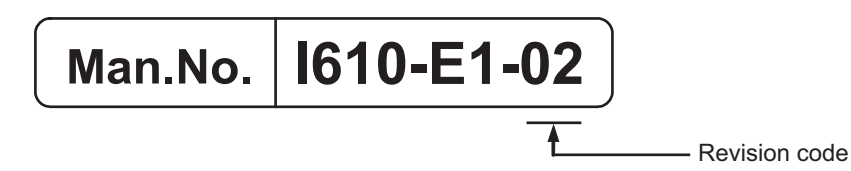

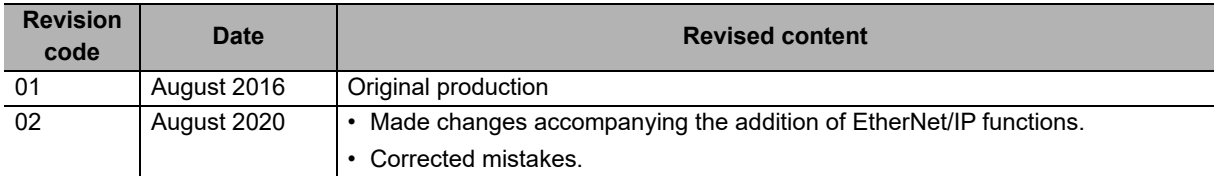

# <span id="page-24-0"></span>**Sections in this Manual**

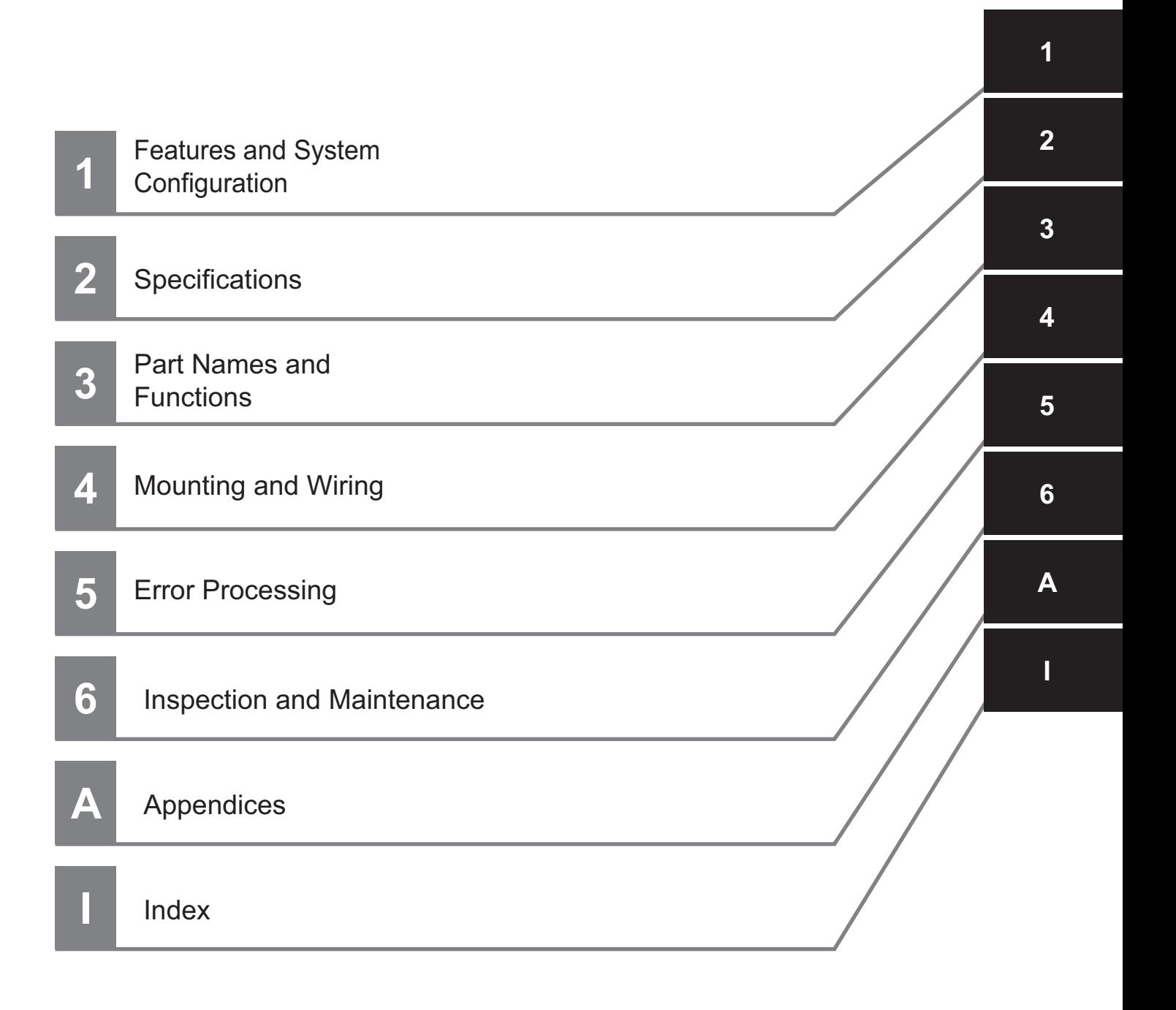

# <span id="page-26-0"></span>**Features and System Configuration**

This section describes the features and system configuration of the Programmable Multi-Axis Controller.

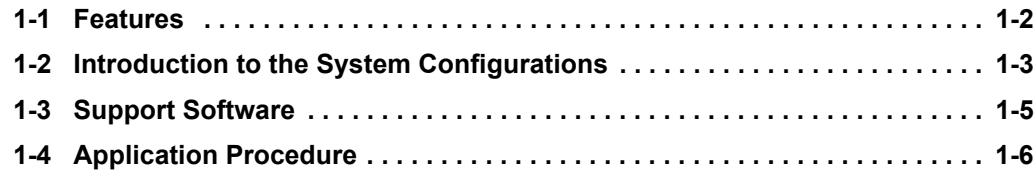

7

# <span id="page-27-0"></span>**1-1 Features**

The CK3E-series is the Programmable Multi-Axis Controller that supports the EtherCAT master functions.

The CK3E-series Programmable Multi-Axis Controller has the following features.

#### **Fast Multi-Axis Control**

The Controller uses Programmable Multi-Axis Controller, developed by Delta Tau Data Systems, Inc., a manufacturer specializing in motion controllers.

It allows for multi-axis control of up to 32 axes per unit (when CK3E-1410 is used), and the fast control which motion control period is 250 μs or more.

#### **Constructing Systems with Greater Flexibility**

Programs can be written in G-code, C language, or Programmable Multi-Axis Controller specific language for the Controller. Such function design flexibility allows you to create functions that are optimized for your equipment.

Various EtherCAT-compatible products such as vision sensors and I/O as well as motion controls can be connected, allowing you to construct original systems to suit the equipment.

#### **Compactness**

The Controller is compact and has less wiring due to the use of the EtherCAT network, which helps to downsize devices.

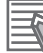

#### **Additional Information**

What is EtherCAT?

EtherCAT is an Ethernet (IEEE802.3) compliant, open, and super-fast industrial network system. Each node achieves a short communications cycle time by transmitting Ethernet frames at high speed. A mechanism that allows sharing of clock information enables high-precision synchronized control with low communications jitter.

# <span id="page-28-0"></span>**1-2 Introduction to the System Configurations**

The following shows the configurations of motion control systems using a Programmable Multi-Axis Controller. The basic configurations include the EtherCAT network configuration, Ethernet network configuration, and Support Software.

#### **EtherCAT Network Configuration**

By using the EtherCAT master communications port on the Programmable Multi-Axis Controller, Ether-CAT slaves such as servo drives, frequency inverters, machine vision systems, digital and analog I/O, and other general-purpose slaves can be connected.

The Controller also supports EtherCAT Slave Terminals. The EtherCAT Slave Terminal helps you to save space and construct flexible systems using a broad range of types of NX Units.

However, when OMRON NX-series EtherCAT Coupler Units are used for the EtherCAT Slave Terminal, only limited models and unit versions of EtherCAT Coupler Units can be connected. Refer to *[A-2](#page-92-1)  [Restrictions on Using the OMRON NX-Series EtherCAT Coupler Unit](#page-92-1)* on page A-3.

#### **Ethernet Network Configuration**

The Ethernet communications port on the Programmable Multi-Axis Controller supports the EtherNet/IP protocol. It can be connected to devices such as a PLC or a programmable terminal that supports the EtherNet/IP protocol.

The Ethernet communications port can also be used for Modbus-TCP communications.

The EtherNet/IP communications are available only when the CPU Unit serves as a target and require an originator.

If the originator in use is an NJ/NX-series CPU Unit, refer to the *NJ/NX-series CPU Unit Built-in Ether-Net/IPTM Port User's Manual* (Cat. No. W506) for details.

EtherNet/IP communications require configuring the connection settings of the CPU Unit. Refer to the *Power PMAC IDE User Manual* (Cat. No. O016) for how to configure the settings.

#### **Support Software**

Connect a personal computer with the Support Software installed to the Programmable Multi-Axis Controller via the Ethernet network. Refer to *[1-3 Support Software](#page-30-0)* on page 1-5 for details of the Support Software.

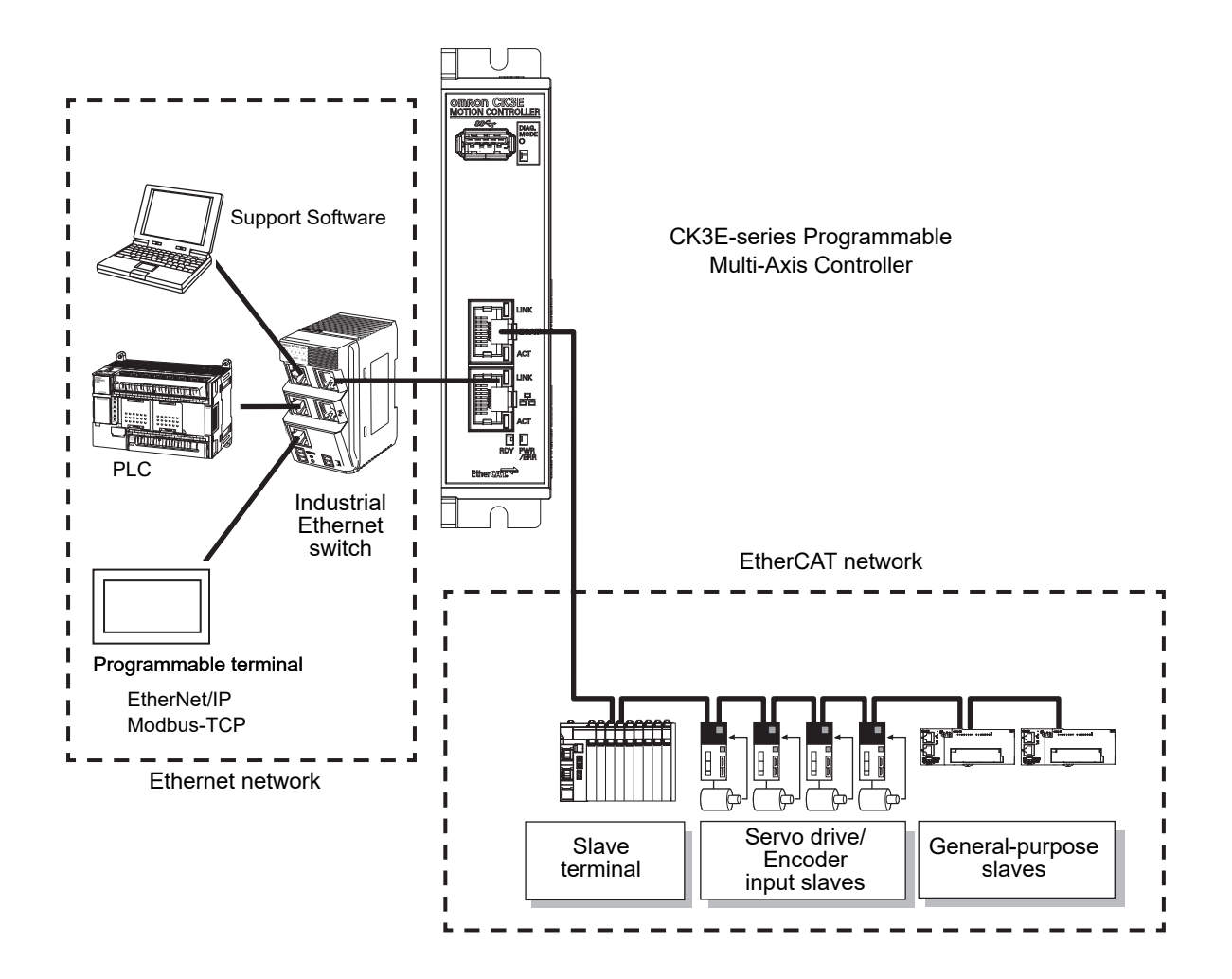

# <span id="page-30-0"></span>**1-3 Support Software**

The following table shows the Support Software used to configure, monitor, program, and debug the Programmable Multi-Axis Controller.

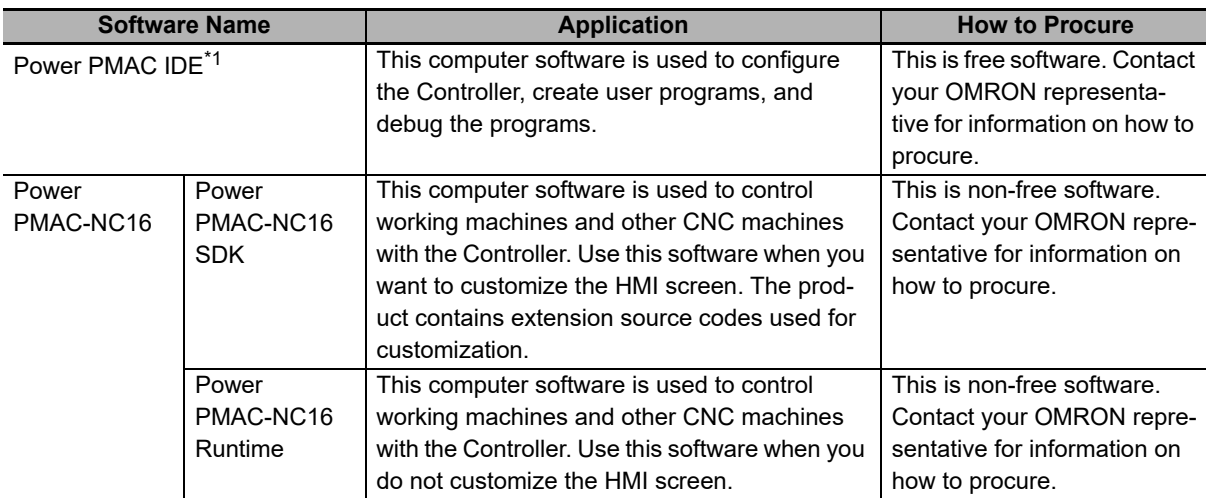

\*1. Use Power PMAC IDE Ver.2.2 or a later version.

**1**

# <span id="page-31-0"></span>**1-4 Application Procedure**

This section describes the procedure to construct a motion control system by using the Multi-Axis Controller.

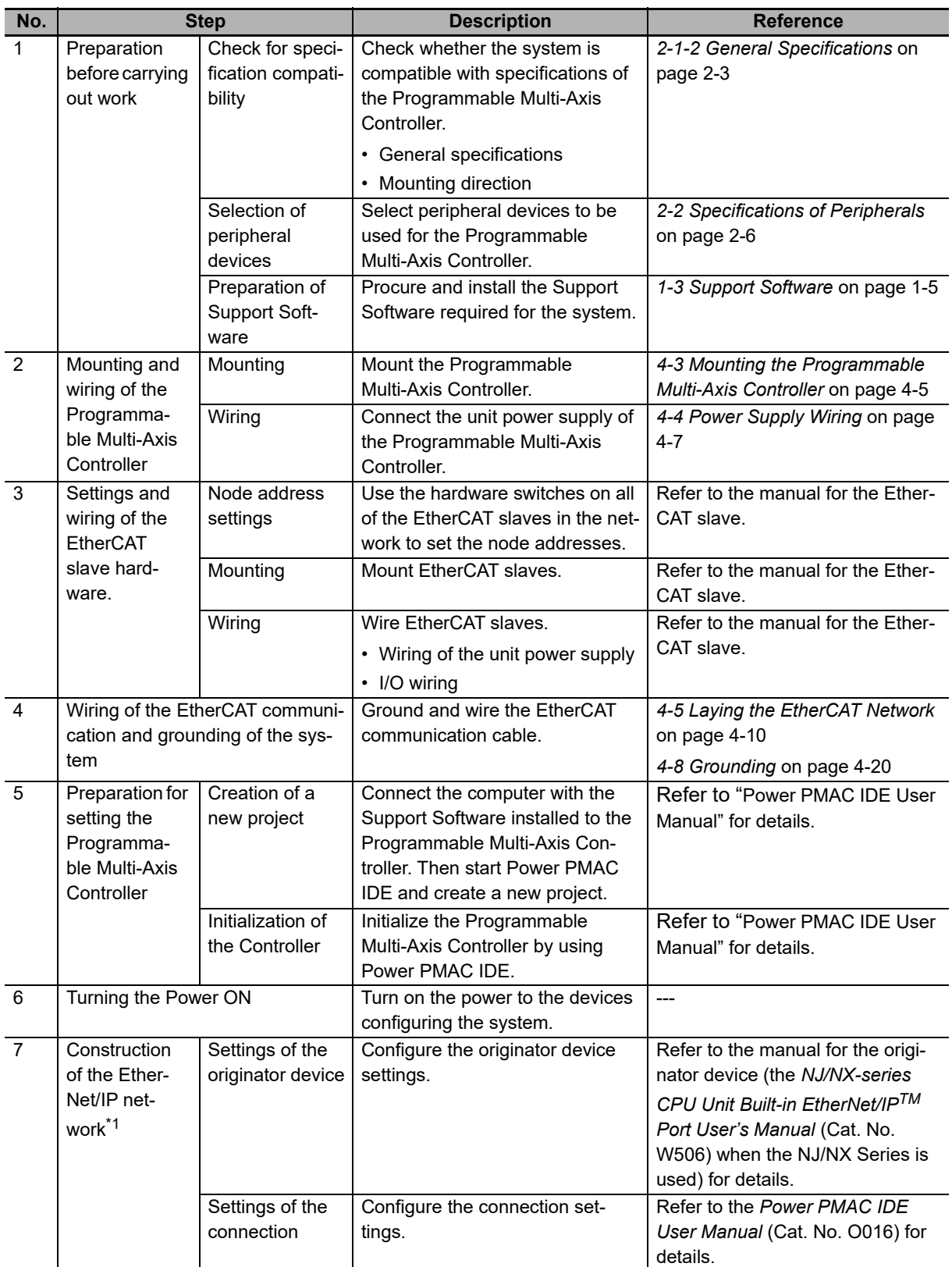

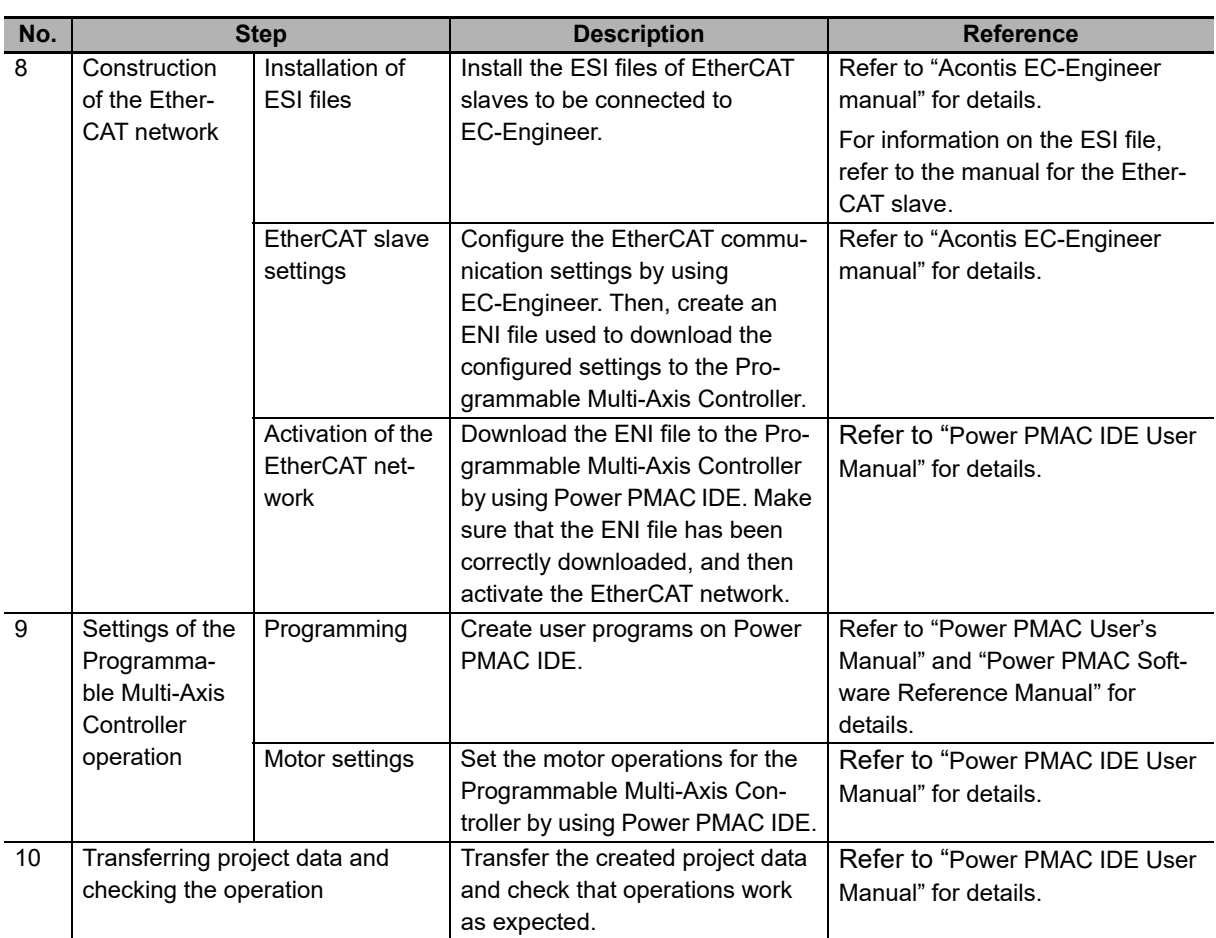

\*1. Perform settings only when EtherNet/IP is used.

# 2

# <span id="page-34-0"></span>**Specifications**

This section describes the specifications of the Programmable Multi-Axis Controller and configuration devices.

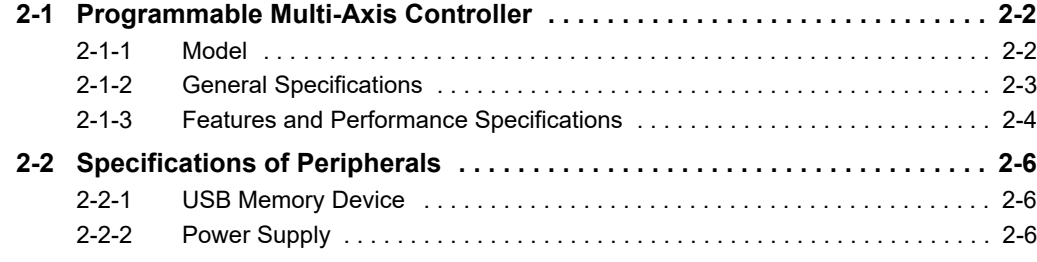

# <span id="page-35-0"></span>**2-1 Programmable Multi-Axis Controller**

The following provides the models and major specifications of the Programmable Multi-Axis Controller and configuration devices.

#### <span id="page-35-1"></span>**2-1-1 Model**

## **Model Naming**

CK3E-series Programmable Multi-Axis Controller model names are assigned according to the following rule.

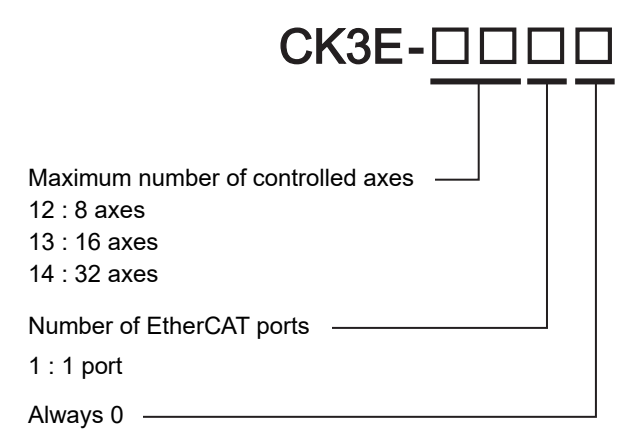

#### **Model List**

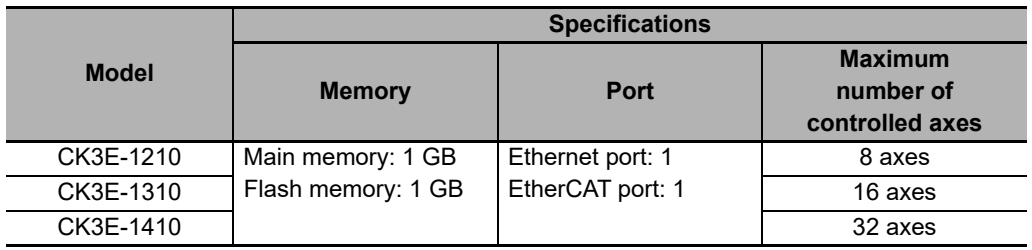
# **2-1-2 General Specifications**

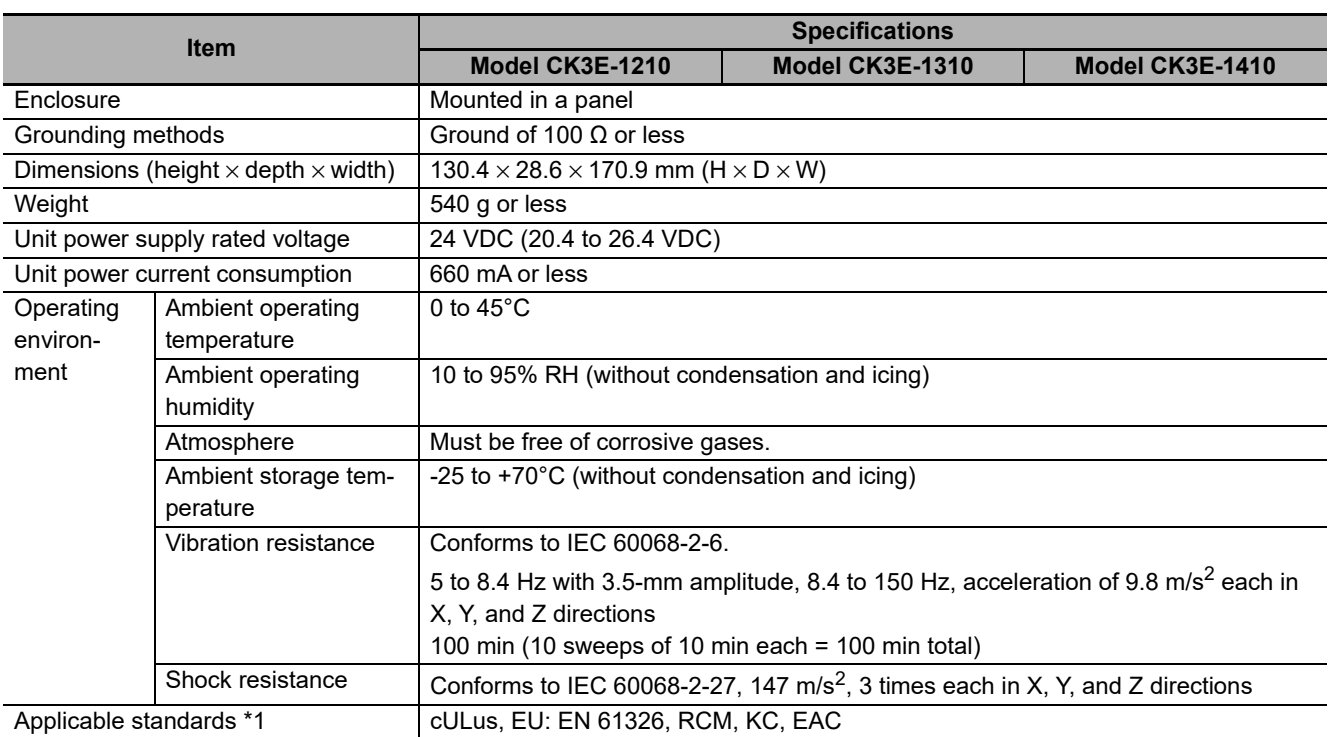

\*1. For the latest applicable standards for each model, visit the OMRON website (www.fa.omron.co.jp or

www.ia.omron.com), or contact your OMRON representative.

# **2-1-3 Features and Performance Specifications**

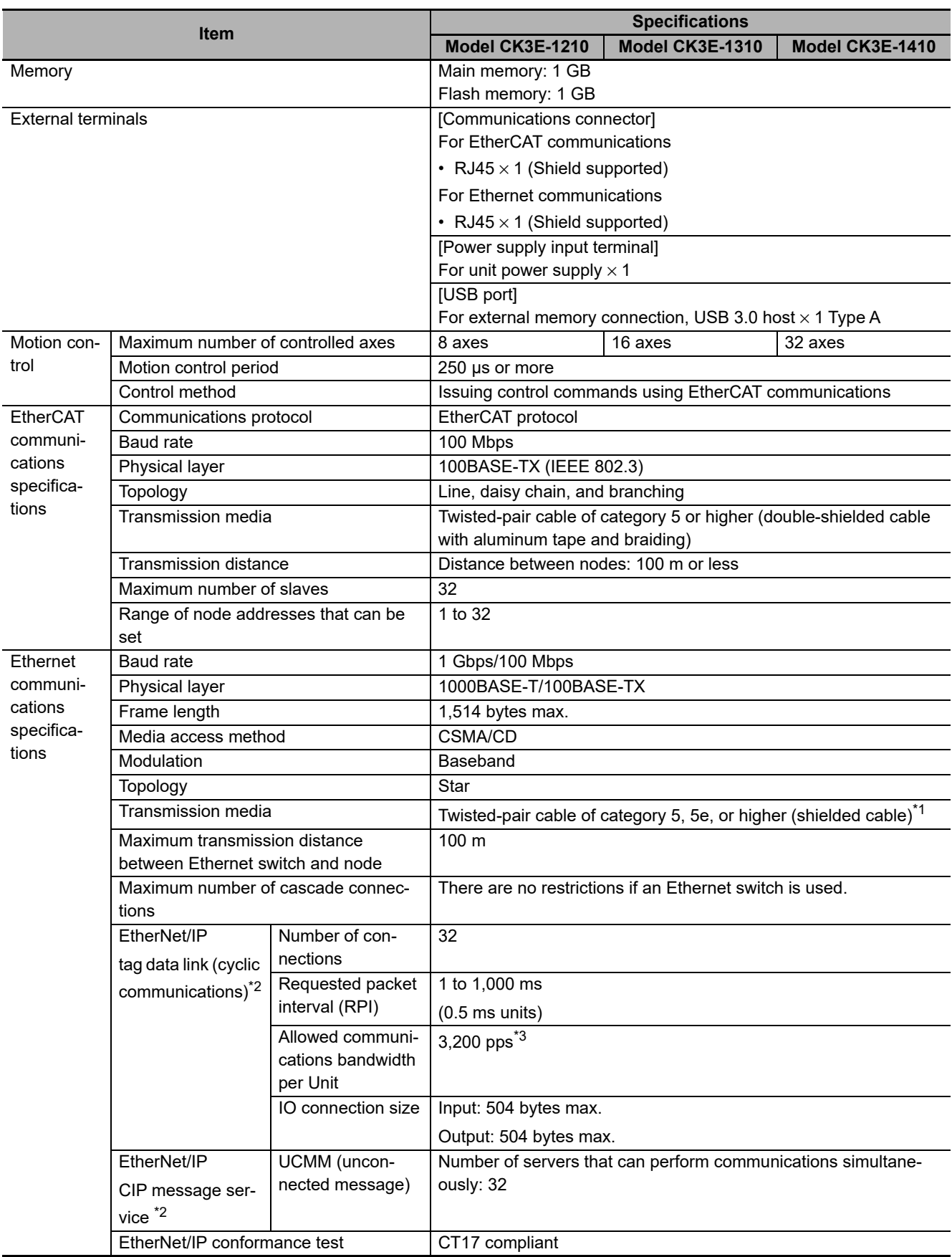

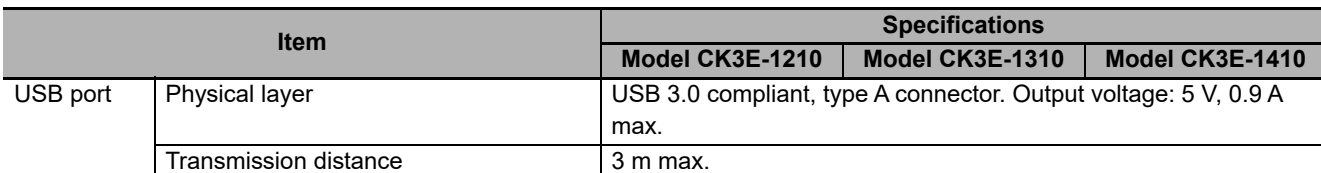

\*1. Always use shielded cables for EtherNet/IP communications.

\*2. EtherNet/IP is available only for targets and not available for originators. EtherNet/IP is available only for PMAC firmware revision version 2.6.0 or later whose date of production is September 25th, 2020 or later (Lot number 25920 and later). Use Power PMAC IDE Ver.4.4.1 or a later version.

\*3. Represents Packet Per Second and indicates the number of sent or received packets that can be processed in a second.

# **2-2 Specifications of Peripherals**

## **2-2-1 USB Memory Device**

<span id="page-39-0"></span>The following shows details of the recommended USB memory device.

OMRON is not responsible for the operation, performance, or write life of any other USB memory devices.

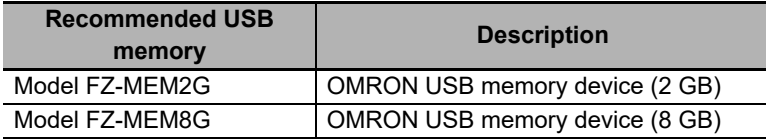

You can use the USB memory device for the following applications.

- Uploading data
- Downloading data
- Saving relevant data

## **2-2-2 Power Supply**

The following shows details of the recommended power supply.

Recommended power supply: Model S8JX series (OMRON)

For specifications and manuals of Model S8JX, visit the OMRON website (http://www.fa.omron.co.jp/products/family/1989/lineup.html).

# 3

# **Part Names and Functions**

This section describes the names and functions of the Programmable Multi-Axis Controller.

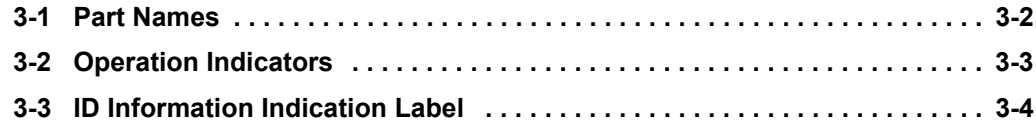

# <span id="page-41-0"></span>**3-1 Part Names**

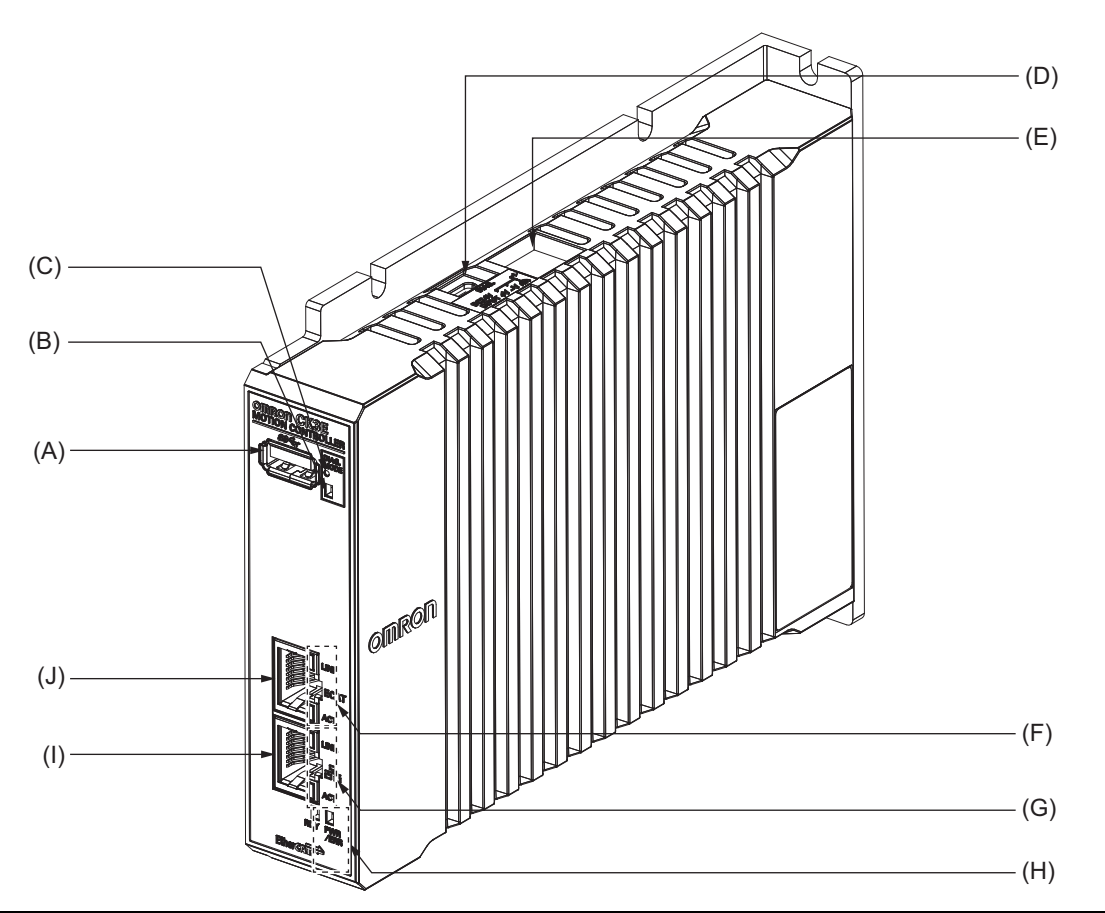

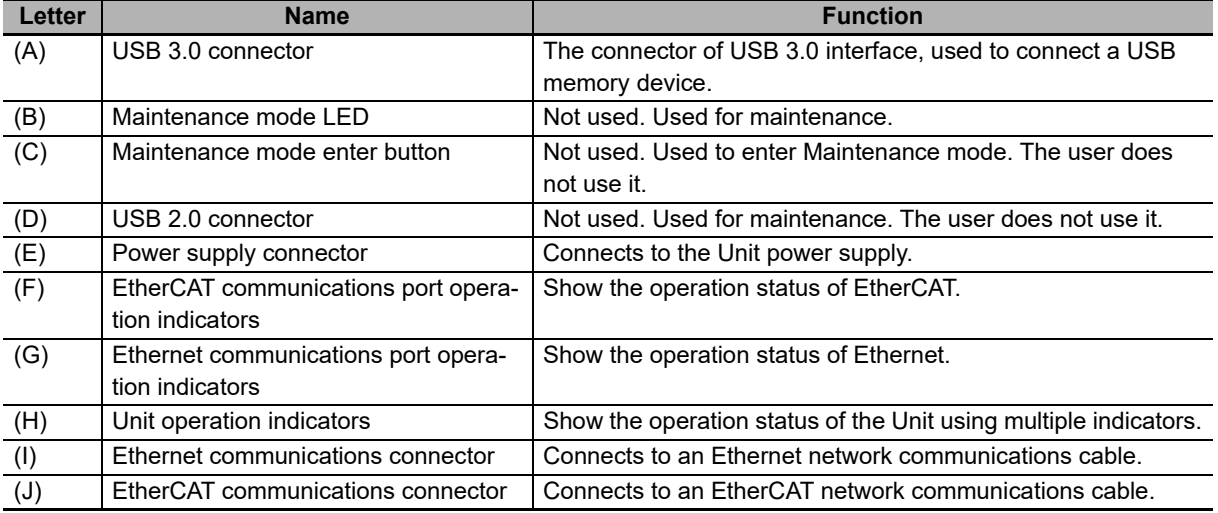

# <span id="page-42-0"></span>**3-2 Operation Indicators**

The Programmable Multi-Axis Controller is equipped with indicators to show the current operations status of the Unit.

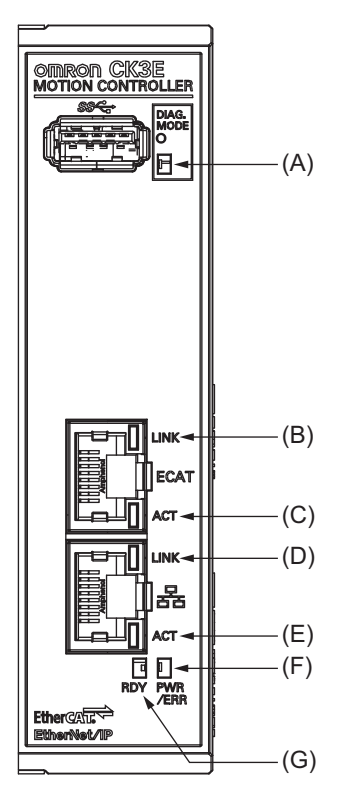

The operating statuses corresponding to colors and status of the indicators are shown below.

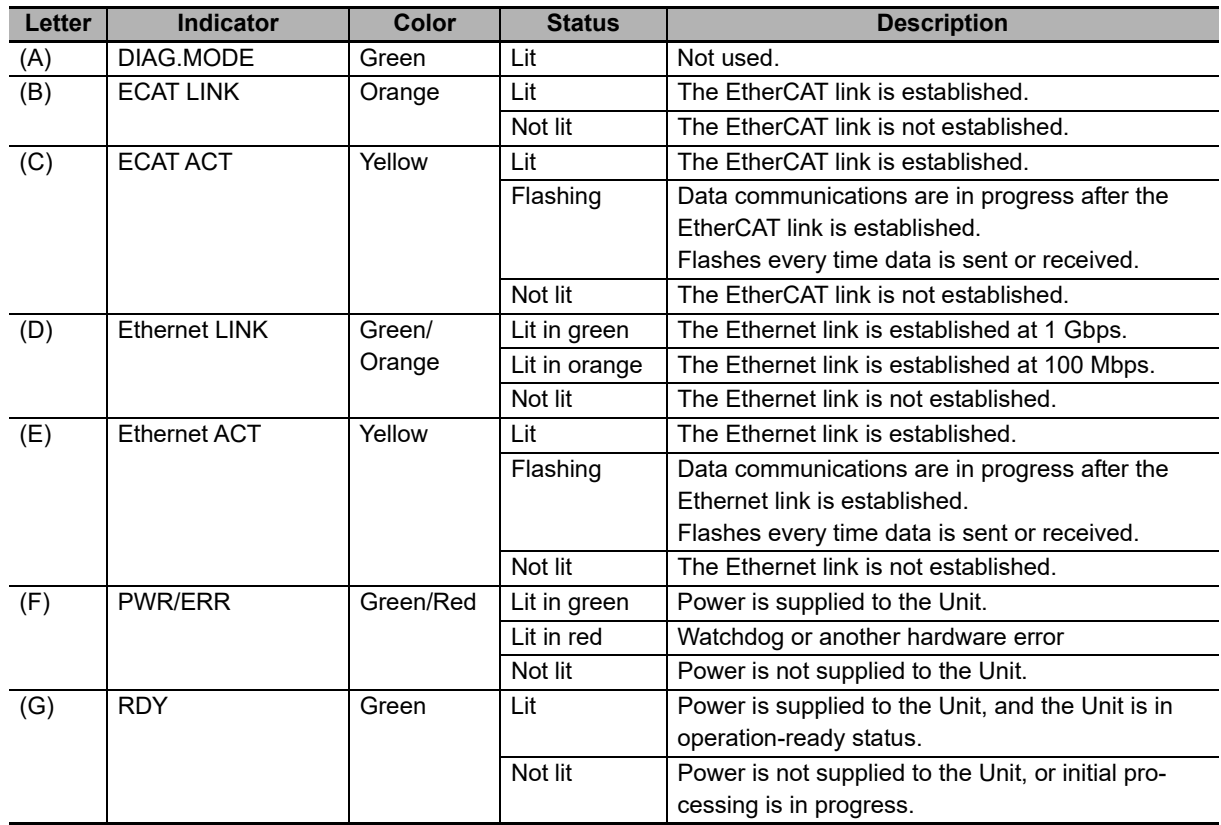

# <span id="page-43-0"></span>**3-3 ID Information Indication Label**

The ID information indication label provides information relevant to the Programmable Multi-Axis Controller.

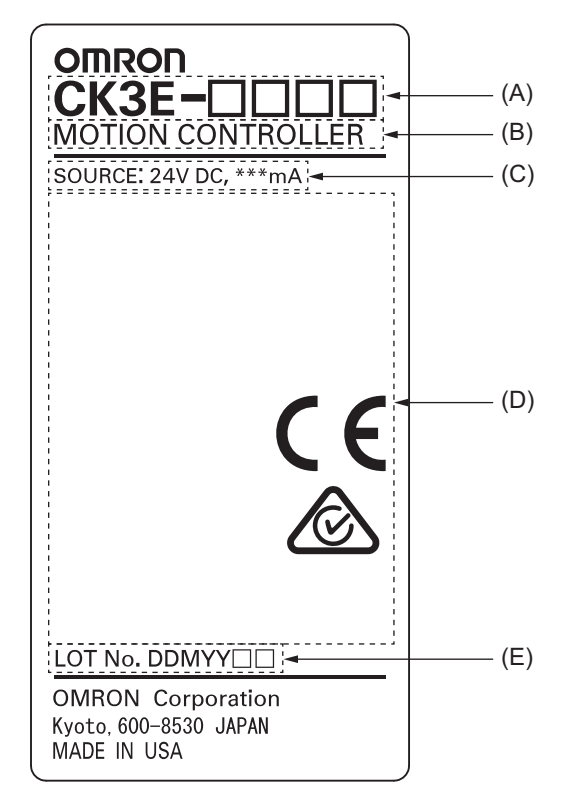

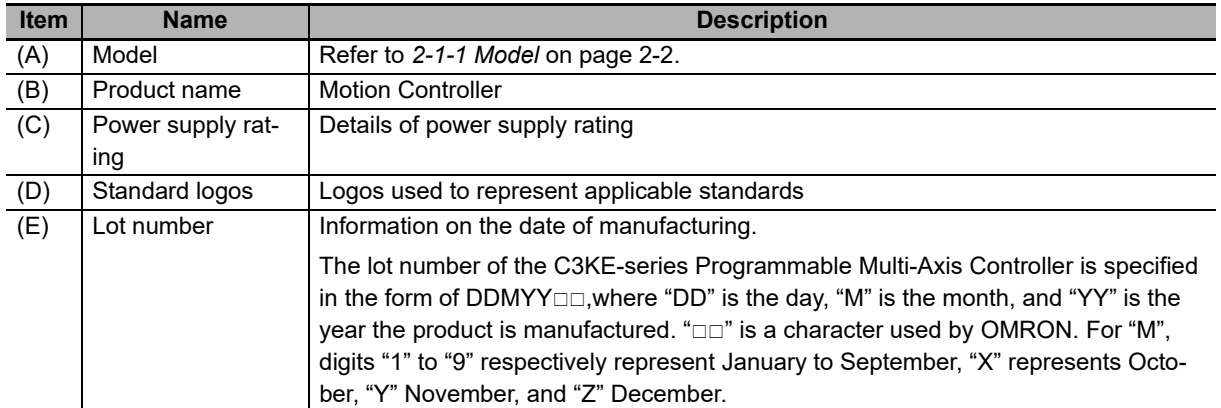

# 4

# **Mounting and Wiring**

This section describes the procedures for mounting the Programmable Multi-Axis Controller, wiring the power supply used for the Programmable Multi-Axis Controller, and wiring the Programmable Multi-Axis Controller.

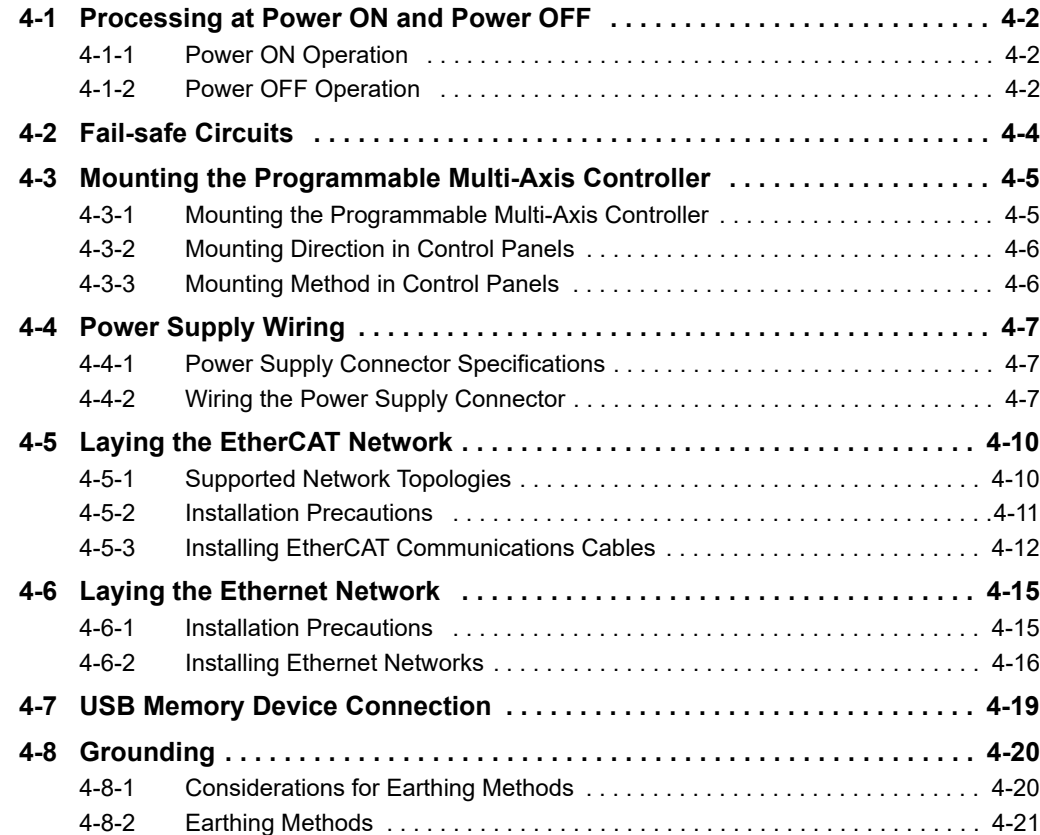

# <span id="page-45-0"></span>**4-1 Processing at Power ON and Power OFF**

## <span id="page-45-1"></span>**4-1-1 Power ON Operation**

Once the power supply to the Power Supply Unit starts, the Programmable Multi-Axis Controller enters the program operation ready status after the following time elapses.

In addition, when the unit is in the operation-ready status, the RDY LED lights up.

#### **Programmable Multi-Axis Controller Startup Time at Power ON**

It takes approximately 40 to 60 seconds for the Programmable Multi-Axis Controller to start up.

Since the startup time is affected by the slave/unit configuration, confirm it on an actual device.

#### <span id="page-45-2"></span>**4-1-2 Power OFF Operation**

This section describes how to perform the power OFF operation if a user program attempts to write data to the USB memory, or if the user program is to be downloaded to the built-in flash memory.

## **Writing to the USB Memory**

If the power is interrupted while a user program is writing data to the USB memory, the data may be corrupted.

Confirm that no data is being written before you turn OFF the power supply.

## **Downloading to the Built-In Flash Memory**

When you download a user program from the Power PMAC IDE, the data is once stored in the CPU cache before it is saved into the Programmable Multi-Axis Controller.

This means that, if you turn OFF the power supply immediately after starting the save operation, the Programmable Multi-Axis Controller cannot complete the transfer of the data from the cache to the built-in flash memory, which may result in a save operation failure or corruption of the saved data.

If the data is corrupted, issue a re-initialization command (\$\$\$\*\*\*) from the Power PMAC IDE, and download the program again.

If the Programmable Multi-Axis Controller fails to connect to the Power PMAC IDE, refer to *[5-3-3](#page-75-0)  [Initialization of the Programmable Multi-Axis Controller](#page-75-0)* on page 5-8 and implement initialization.

#### **Procedure to Download to the Built-in Flash Memory**

Use the following procedure to download the user program to the built-in flash memory.

The procedure can be used for any firmware revision of the PMAC firmware.

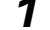

- *1* Download the user program from the Power PMAC IDE.
- *2* At the Power PMAC IDE terminal, execute the **save** command.
- *3* Establish an SSH connection, and execute the **sync** command from the terminal that you connected to.

*4* Wait for at least 5 seconds and turn OFF the power supply.

#### **Procedure to Download to the Built-in Flash Memory (Version 2.5 or Later)**

For PMAC firmware revision version 2.5 or later, you can also use the following procedure to store the user program into the built-in flash memory.

- *1* Download the user program from the Power PMAC IDE.
- *2* At the Power PMAC IDE terminal, enter **Sys.SyncSave=1**.
- *3* At the Power PMAC IDE terminal, execute the **save** command. Wait until the save completed notification is displayed on the Power PMAC IDE.
- *4* At the Power PMAC IDE terminal, enter Sys.**SyncSave=0**.
- *5* Wait for at least 5 seconds and turn OFF the power supply.

# <span id="page-47-0"></span>**4-2 Fail-safe Circuits**

# **Caution**

- Provide safety measures in external circuits to ensure safety in the system if an abnormality occurs due to malfunction of the system due to other external factors affecting operation. Not doing so may result in serious accidents due to incorrect operation.
- Emergency stop circuits, interlock circuits, limit circuits, and similar safety measures must be provided in external control circuits.
- You must take fail-safe measures to ensure safety in the event of incorrect, missing, or abnormal signals caused by broken signal lines, momentary power interruptions, or other causes.
- The use of an Uninterruptible Power Supply (UPS) allows normal operation to continue even if a momentary power interruption occurs, possibly resulting in the reception of an erroneous signal from an external device affected by the momentary power failure. Take external fail-safe measures. Where necessary, monitor the power supply voltage on the system for external devices and use it as an interlock condition.
- Unintended behavior may occur when an error occurs in internal memory of the product. As a countermeasure for such problems, external safety measures must be provided to ensure safe operation of the system.
- The Controller will turn OFF all outputs from Output Units in the following cases. The slaves will operate according to the settings in the slaves.

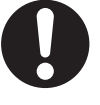

- a) If a power supply error occurs
- b) If the power supply connection becomes faulty
- c) If a CPU error (watchdog timer error) or CPU reset occurs
- d) If a Controller error in the major fault level occurs
- e) While the Controller is on standby until RUN mode is entered after the power is turned ON
- f) If a system initialization error occurs

As a countermeasure for these problems, external safety measures must be provided to ensure safe operation of the system.

- To ensure safe use of the Controller, correctly make the limit settings for the position, speed, acceleration, jerk, current, and following error, as well as the encoder loss detection.
- For devices that move in a vertical direction, use a motor brake to prevent them from falling down when the servo control is stopped.

# <span id="page-48-0"></span>**4-3 Mounting the Programmable Multi-Axis Controller**

## <span id="page-48-1"></span>**4-3-1 Mounting the Programmable Multi-Axis Controller**

#### **Installation in Cabinets or Control Panels**

When installing the Programmable Multi-Axis Controller in a cabinet or control panel, consider the ambient temperature, accessibility for operation and maintenance, noise immunity, as well as the mounting direction.

#### **Temperature Control**

The allowable ambient operating temperature range of the Programmable Multi-Axis Controller is 0 to 45°C. When necessary, take the following steps to maintain the appropriate temperature.

- Provide sufficient space for adequate air flow.
- Do not install the Controller directly above equipment that generates a large amount of heat such as heaters, transformers, or high-capacity resistors.
- If the ambient temperature exceeds 45°C, install a cooling fan or air conditioner.

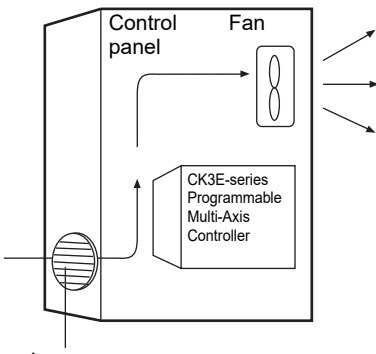

Louver

#### **Accessibility for Operation and Maintenance**

- To ensure safe access for operation and maintenance, move the Controller as far away as possible from high-voltage equipment and electrical machinery.
- It will be easy to operate the Controller if it is mounted at a height of 1,000 to 1,600 mm above the floor.

#### **Improving Noise Resistance**

- Do not mount the Controller in a control panel containing high-voltage equipment.
- Install the Controller at least 200 mm away from power lines.

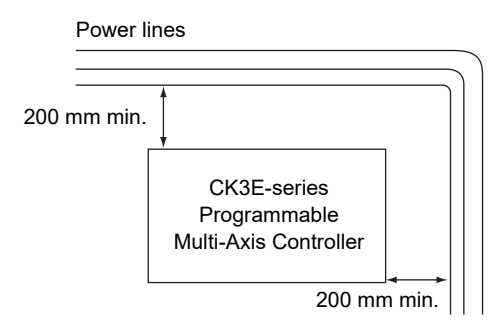

• Ground the mounting plate between the Controller and the mounting surface.

**4-3 Mounting the Programmable Multi-Axis Controller**

4-3 Mounting the Programmable Multi-Axis Controller

## <span id="page-49-0"></span>**4-3-2 Mounting Direction in Control Panels**

The Programmable Multi-Axis Controller can be installed facing the front or sideways.

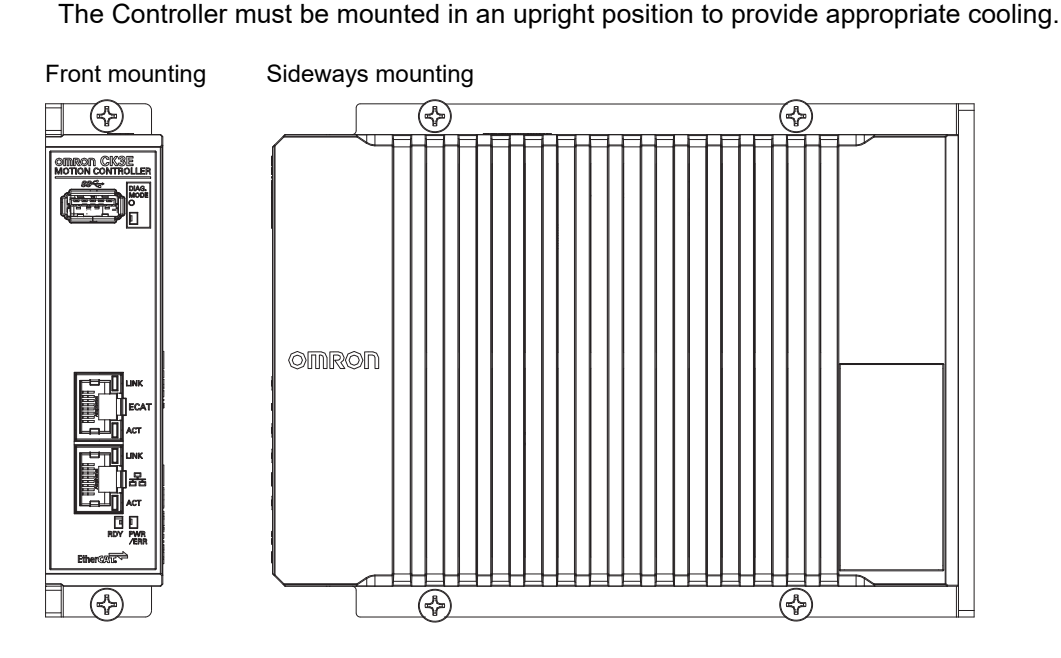

#### <span id="page-49-1"></span>**4-3-3 Mounting Method in Control Panels**

The following shows the mounting method of the Programmable Multi-Axis Controller. It is recommended that M4 screws be used for mounting.

*1* Create holes for the screws used to mount the Programmable Multi-Axis Controller. The screw positions are as follows.

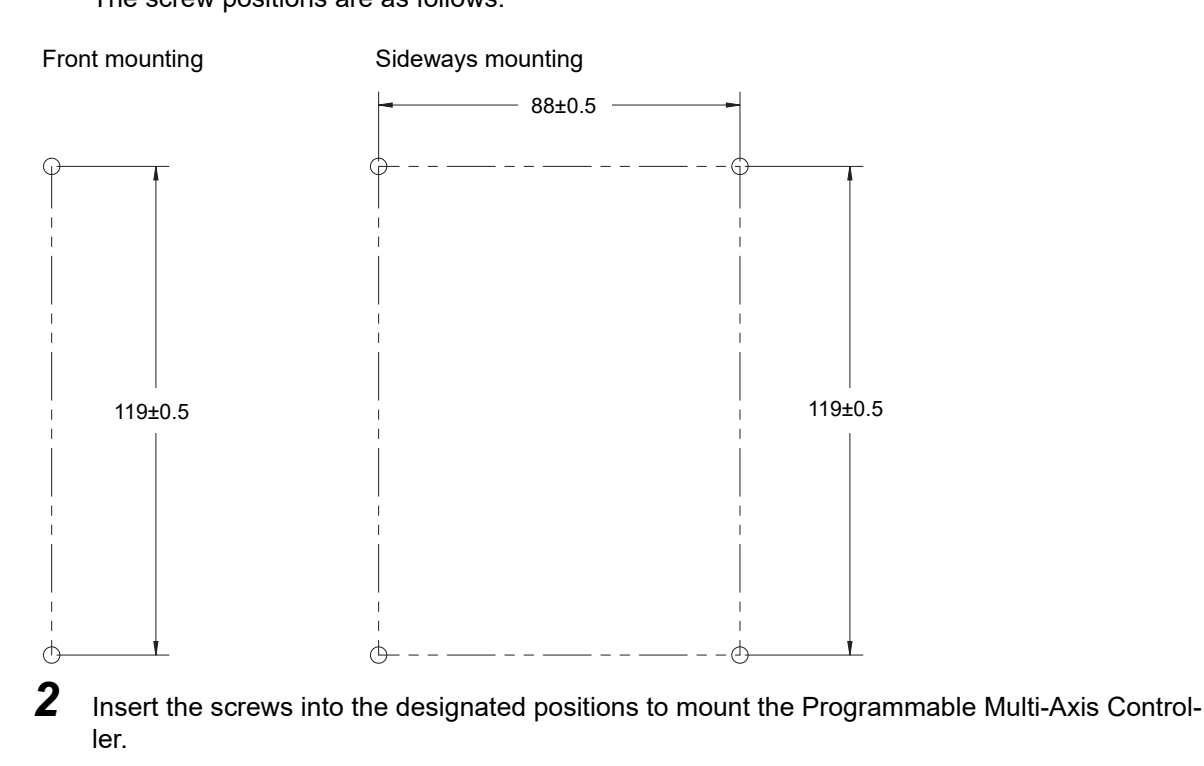

**3** Tighten the screws with 1.2 N-m torque to secure.

# <span id="page-50-0"></span>**4-4 Power Supply Wiring**

## <span id="page-50-1"></span>**4-4-1 Power Supply Connector Specifications**

The following power supply connector is used for the Programmable Multi-Axis Controller.

One power supply connector is included in the Programmable Multi-Axis Controller package.

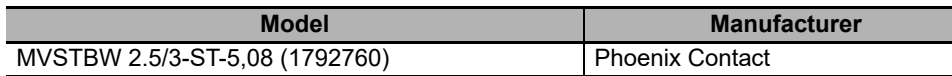

The following shows the pin assignment of the power supply connector used for the Programmable Multi-Axis Controller.

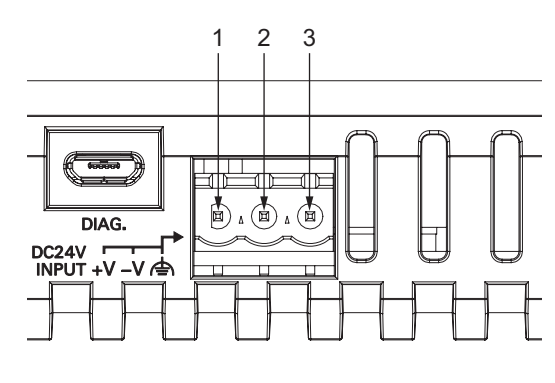

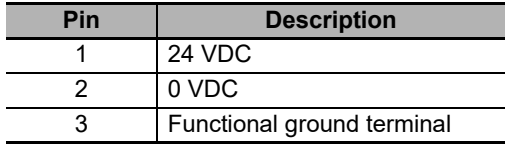

# <span id="page-50-2"></span>**4-4-2 Wiring the Power Supply Connector**

# **Compatible Wires**

Wires that can be connected to terminal holes of the power supply connector are bar terminals attached to twisted wires, twisted wires, and solid wires.

Select a power supply conductor by considering voltage drops and heat due to the cable length within your installation environment. The following table provides information about the conductors that are compatible with this connector.

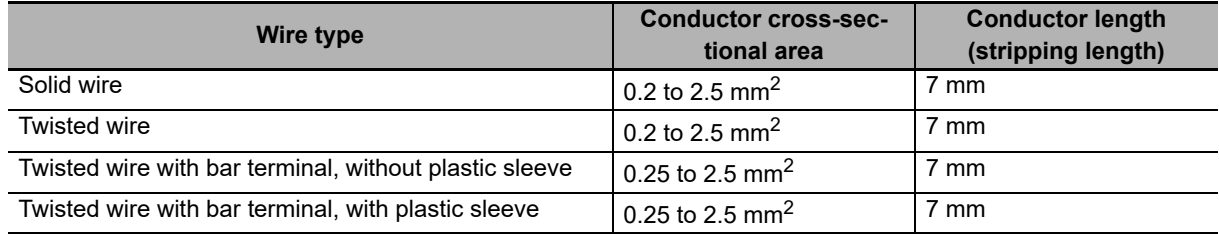

# **Grounding**

The type of ground terminal on the Programmable Multi-Axis Controller is a functional ground terminal.

A functional ground terminal takes protective measures for device and system functions, including prevention of noises from external sources, and prevention of noises from devices or equipment that may have harmful effects on other devices or equipment.

- Ground to 100  $\Omega$  or less, and as possible use a separate ground from those of other devices.
- If using an independent ground is not possible, then use a common ground. Connect to the ground pole of the other device.
- Never use a common ground particularly with a motor, inverter, or other type of high-power equipment. Use an independent ground so that they do not affect each other.
- To reduce the risk of receiving an electric shock, do not connect devices to ground poles to which multiple devices are connected.
- Use a ground pole as close to the Programmable Multi-Axis Controller as possible and keep the ground line as short as possible.

# **Tools Used**

Use a flat-head screwdriver to connect and remove wires.

The recommended screwdriver is as follows.

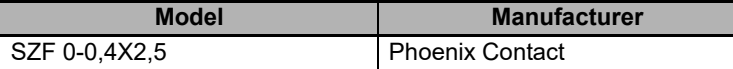

## **Procedure for Wiring the Power Supply Connector**

The following shows the procedure for wiring the power supply connector.

*1* Peel off the sheath from the power supply cable.

The stripping length is 7 mm if a bar terminal is not used.

If a bar terminal is used, the stripping length must be determined according to the specification of the bar terminal.

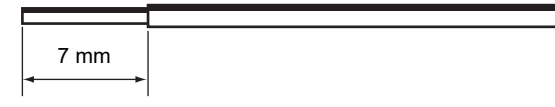

*2* Loosen the screws securing wires on the top of the power supply connector to release the wire insertion ports.

Screws securing wires

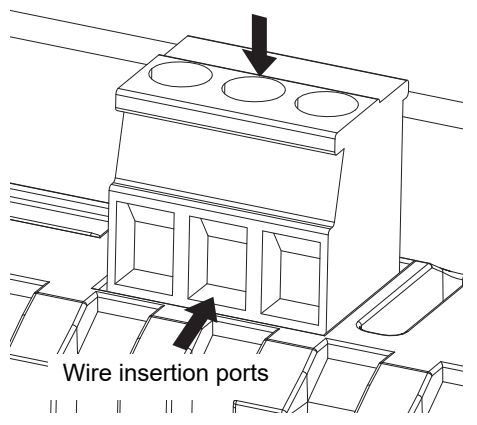

**3** Insert the wires and tighten the screws. Tighten the screws with 0.5 to 0.6 N-m torque. Do not apply force to the cable after connecting the wires.

**4**

# <span id="page-53-0"></span>**4-5 Laying the EtherCAT Network**

This section describes how to install EtherCAT networks.

#### <span id="page-53-1"></span>**4-5-1 Supported Network Topologies**

The Programmable Multi-Axis Controller can be connected using daisy chain connections with no branching, or with branching connections using Junction Slaves. Examples of topology without branching and with branching (Junction Slaves) are shown below.

# **No Branching**

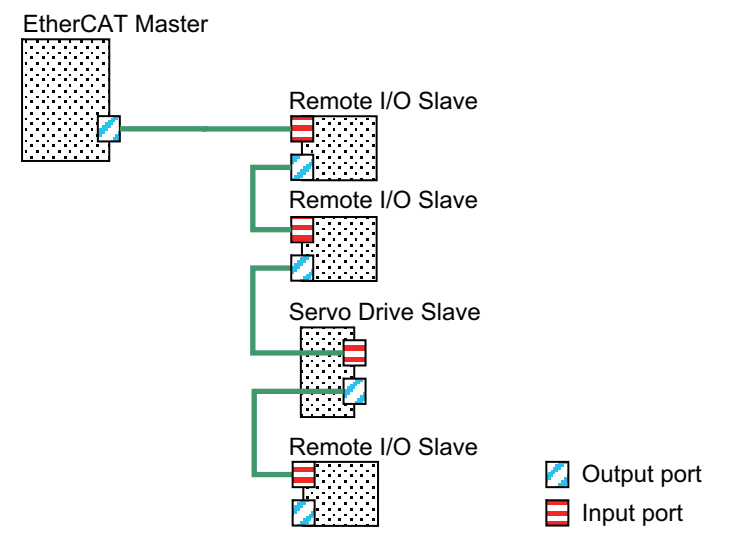

## ● Branching

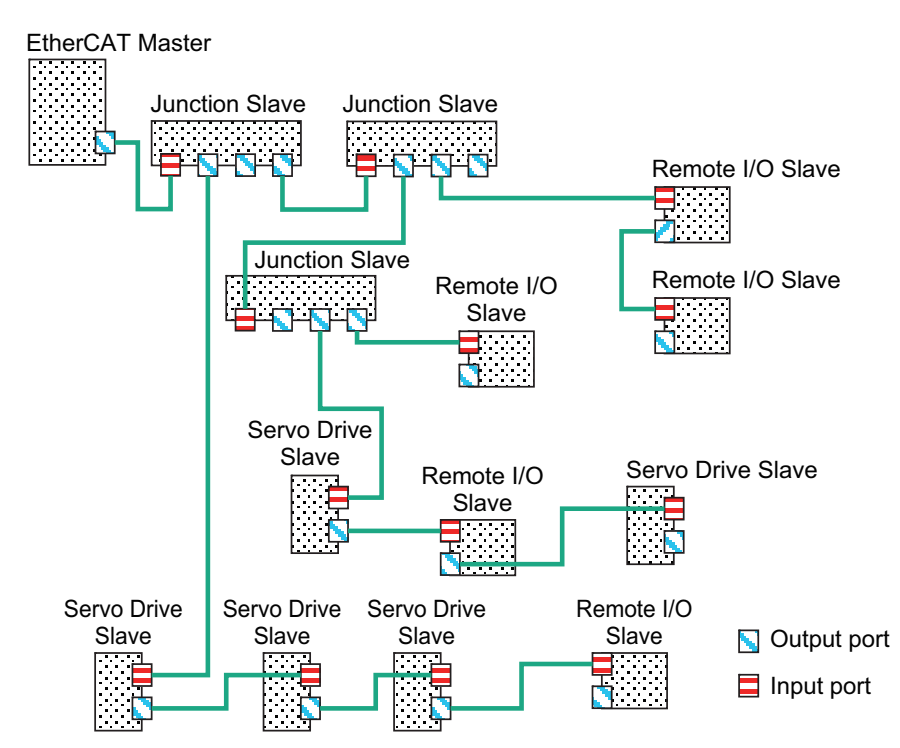

# <span id="page-54-0"></span>**4-5-2 Installation Precautions**

Basic precautions for the installation of EtherCAT networks are provided below.

# **Precautions when Installing a Network**

- When you install an EtherCAT network, take sufficient safety precautions and follow the standards and specifications. (Refer to JIS X5252 or to electrical facility technical references.) An expert well versed in safety measures and the standards and specifications should be asked to perform the installation.
- Do not install EtherCAT network equipment near sources of noise. If the network must be installed in an area with noise, take steps to address the noise, such as placing equipment in metal cases.

# **Precautions when Installing Communications Cables**

- Check the following items on the communications cables that are used in the network.
	- a) Are there any breaks?
	- b) Are there any shorts?
	- c) Are there any connector problems?
- When you connect the cable to the communications connectors on devices, firmly insert the communications cable connector until it locks in place.
- Do not lay the communications cables together with high-voltage lines.
- Do not lay the communications cable near devices that generate noise.
- Do not lay the communications cables in locations subject to high temperatures or high humidity.
- Do not lay the communications cables in locations subject to excessive dirt and dust or to oil mist or other contaminants.
- There are limitations on the bending radius of communications cables. Check the specifications of the communications cable for the bending radius.

## <span id="page-55-0"></span>**4-5-3 Installing EtherCAT Communications Cables**

Ethernet communications cables and connectors are used to connect the EtherCAT port of Programmable Multi-Axis Controller with EtherCAT slaves.

Use a straight, shielded twisted-pair cable (double shielding with aluminum tape and braiding) of Ethernet category 5 (100BASE-TX) or higher. Following products are recommended.

## **Cable with Connectors**

#### ● Sizes and Conductor Pairs: AWG 27  $\times$  4 Pairs

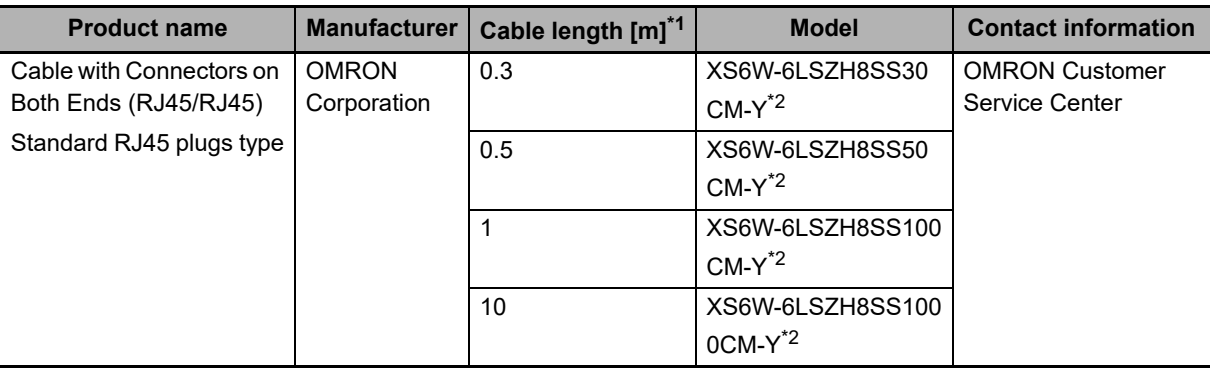

\*1. For the latest list of the Cables, refer to the *Industrial Ethernet Connectors Catalog* (Cat. No. G019).

\*2. The Cables are single-shielded, but the communication and noise characteristics are ensured to satisfy the standard values.

#### ● Sizes and Conductor Pairs: AWG 22 × 2 Pairs

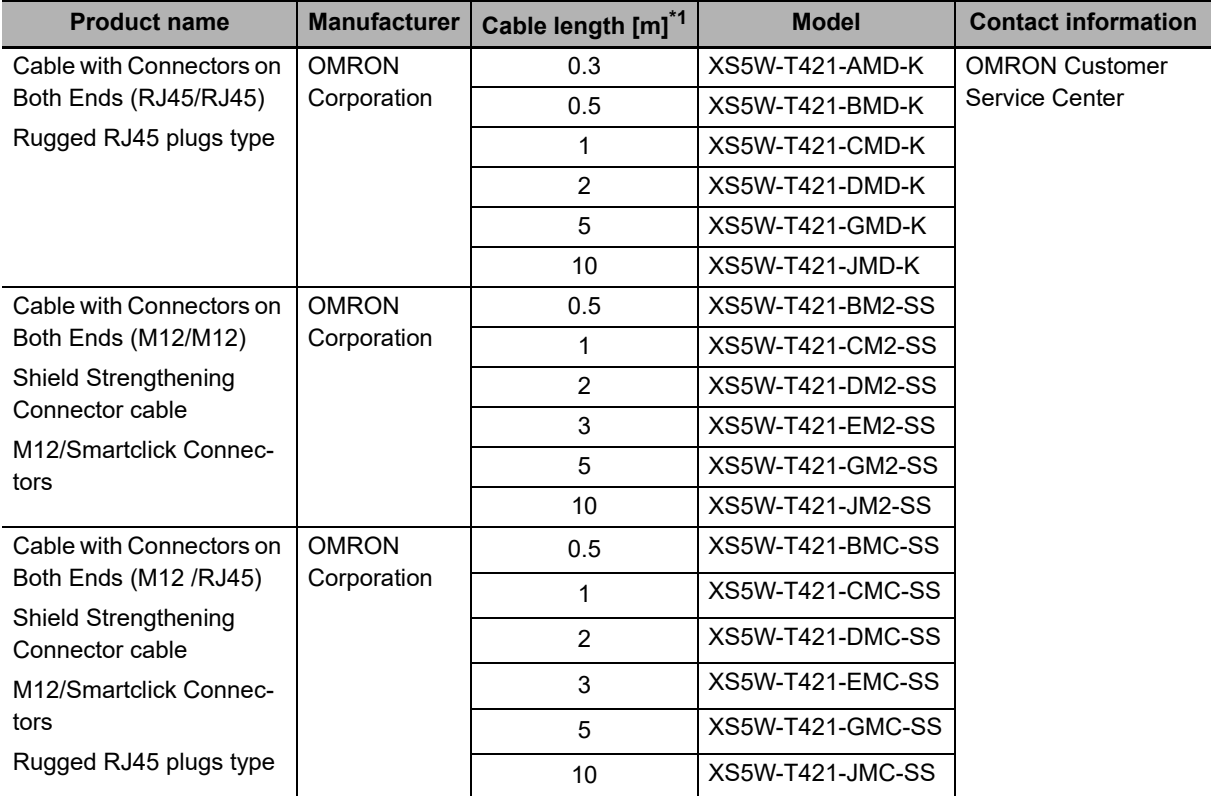

\*1. For the latest list of the Cables, refer to the *Industrial Ethernet Connectors Catalog* (Cat. No. G019).

# **Cables and Connectors**

#### ● Sizes and Conductor Pairs: AWG 24 × 4 Pairs

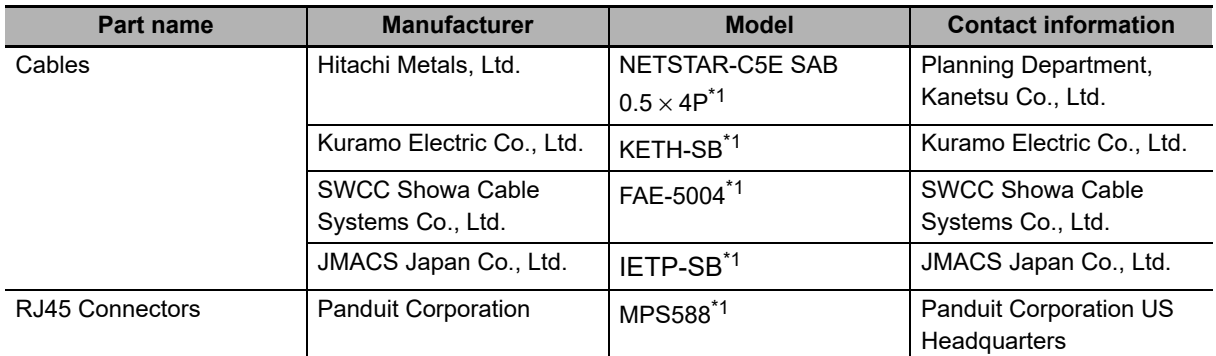

\*1. We recommend that you use combinations of the above Cables and Connectors.

#### ● Sizes and Conductor Pairs: AWG 22 × 2 Pairs

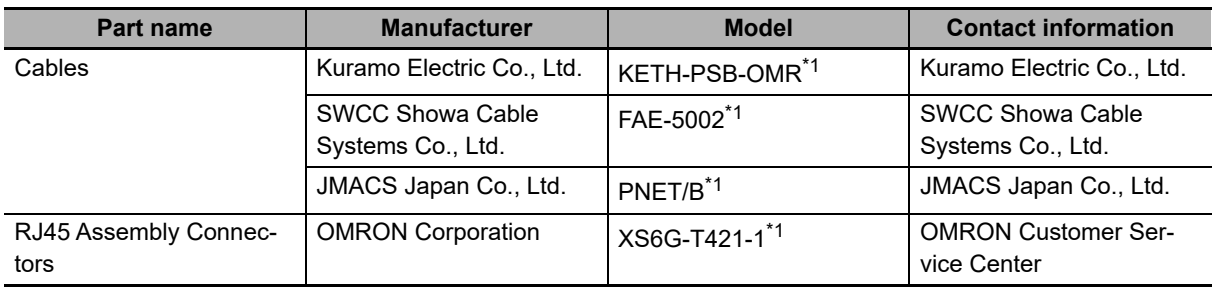

\*1. We recommend that you use combinations of the above Cables and Connectors.

**4**

## **Attaching the Connectors to the Cable and Pin Assignments**

 $\Box$ Pin No. Wire color Wire color Pin No. 1 White-Green White-Green 1 2 | Green Green | 2 3 White-Orange White-Orange 3 4 Blue Blue 4 5 White-Blue White-Blue 5 6 Orange Orange | 6 7 White-Brown White-Brown 7 8 Brown Brown 8 Hood Shield Shield Hood

Use straight wiring to attach the connectors to the communications cable.

- \*1. Connect the cable shield to the connector hood at both ends of the cable.
- \*2. There are two connection methods for Ethernet: T568A and T568B. The T568A connection method is shown above, but the T568B connection method can also be used.

#### **Connector Specifications**

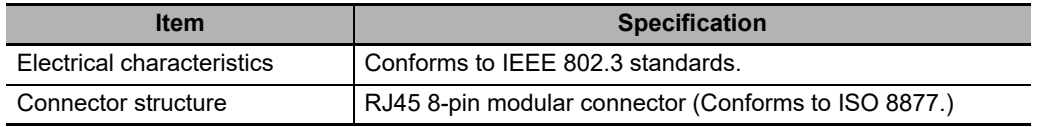

#### **Pin Assignments**

8

1

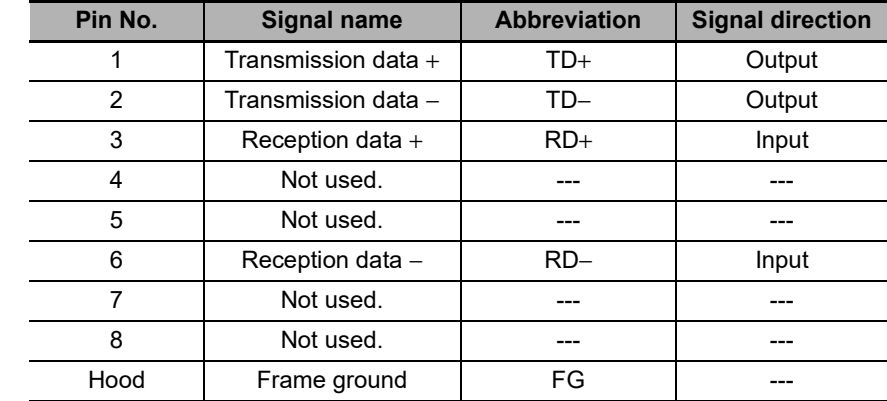

# <span id="page-58-0"></span>**4-6 Laying the Ethernet Network**

## <span id="page-58-1"></span>**4-6-1 Installation Precautions**

Basic precautions for the installation of Ethernet networks are provided below.

# **Precautions when Installing a Network**

• When you install an Ethernet network, take sufficient safety precautions and follow the standards and specifications. (Refer to JIS X5252 or to electrical facility technical references.)

An expert who is well trained in safety measures, standards and specifications should be asked to perform the installation.

• Do not install Ethernet network equipment near sources of noise.

If the network must be installed in an area subject to noise, take steps to address the noise, such as placing equipment in metal cases.

# **Precautions when Installing Communications Cables**

- Check the following items on the communications cables that are used in the network.
	- a) Are there any breaks?
	- b) Are there any shorts?
	- c) Are there any connector problems?
- When you connect the cable to the communications connectors on devices, firmly insert the communications cable connector until it locks into place.
- Do not lay the communications cables together with high-voltage lines.
- Do not lay the communications cable near devices that generate noise.
- Do not lay the communications cables in locations subject to high temperatures or high humidity.
- Do not lay the communications cables in locations subject to excessive dirt and dust or to oil mist or other contaminants.
- There are limitations on the bending radius of communications cables. Check the specifications of the communications cable for the bending radius.

## <span id="page-59-0"></span>**4-6-2 Installing Ethernet Networks**

The following products are recommended as devices to be used to configure an Ethernet network.

## **Ethernet Switches**

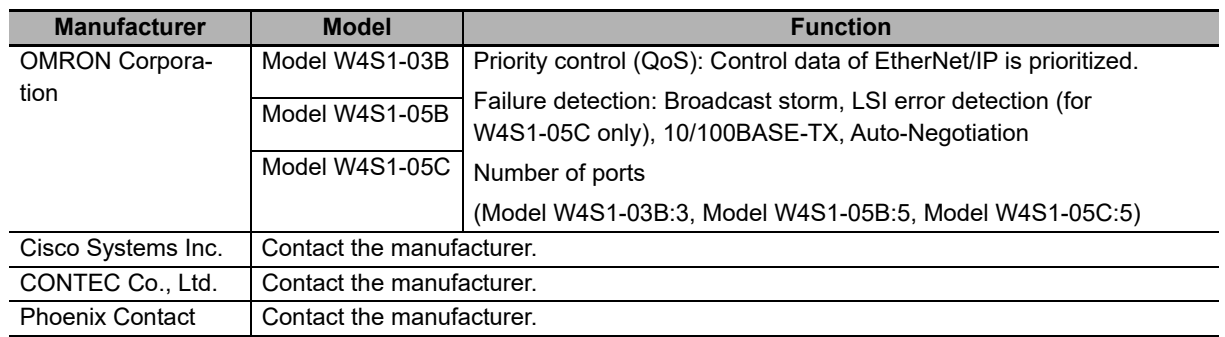

# **Twisted-pair Cables, Connectors**

#### **Sizes and Conductor Pairs: AWG 24** × **4 Pairs (for 1000BASE-T/100BASE-TX)**

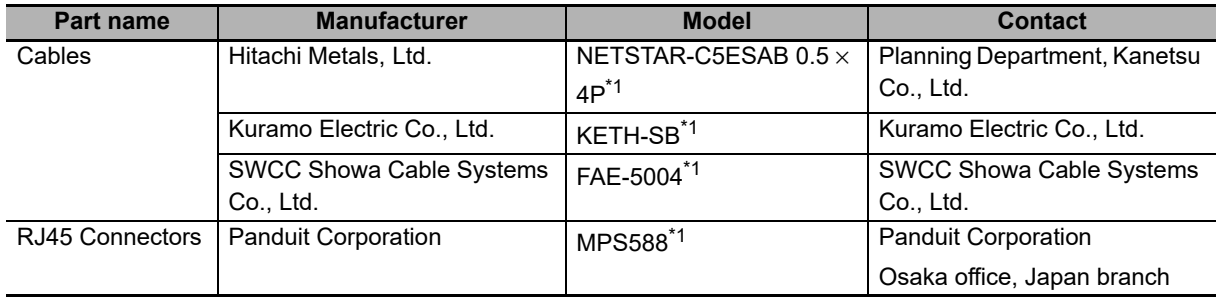

\*1. We recommend that you use combinations of the above-mentioned Cables and Connectors.

## ● Sizes and Conductor Pairs: AWG 22 × 2 Pairs (for 100BASE-TX)

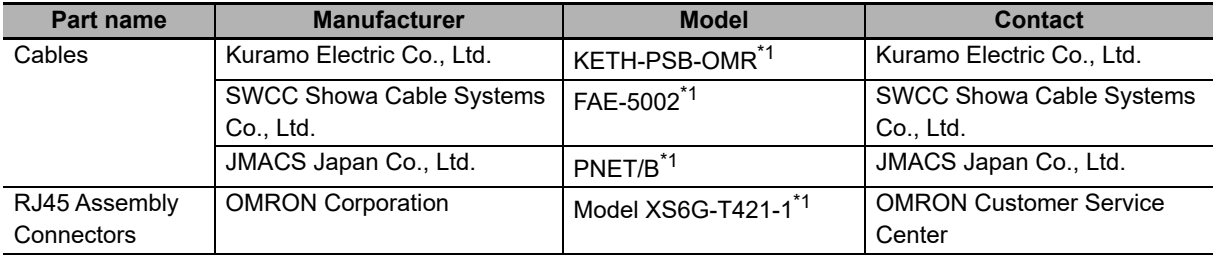

\*1. We recommend that you use combinations of the above-mentioned Cables and Connectors.

## **Size and conductor pairs: 0.5 mm** × **4 Pairs (for 100BASE-TX)**

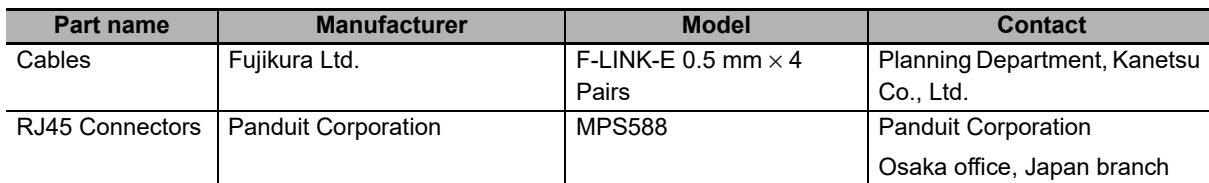

# **Attaching the Connectors to the Cable and Pin Assignments**

Use straight wiring to attach the connectors to the communications cable.

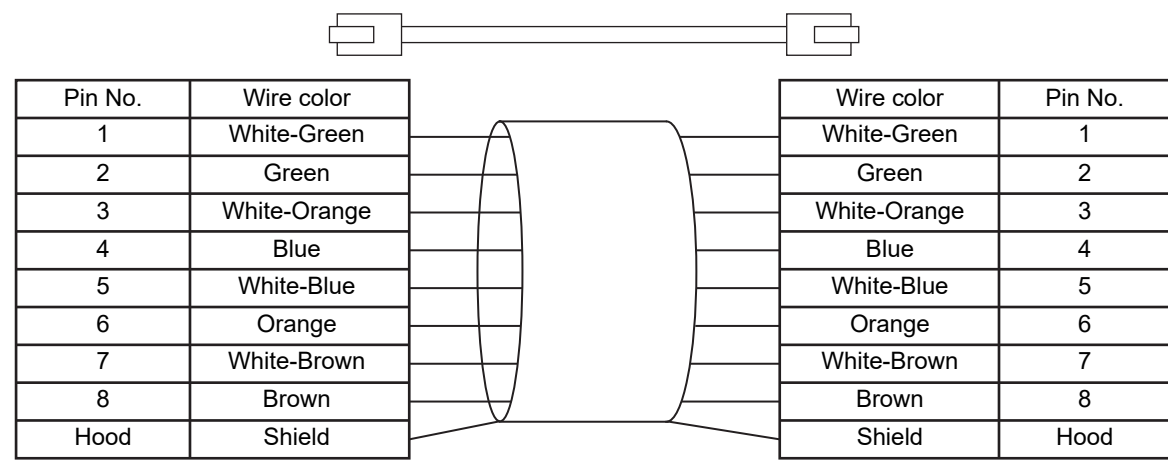

- \*1. Connect the cable shield to the connector hood at both ends of the cable.
- \*2. There are two connection methods for Ethernet: T568A and T568B. The T568A connection method is shown above, but the T568B connection method can also be used.

#### **Connector Specifications**

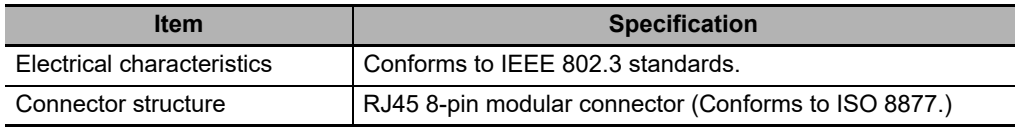

#### **Pin Assignments**

8

1

#### **Physical layer standards: 100BASE-TX**

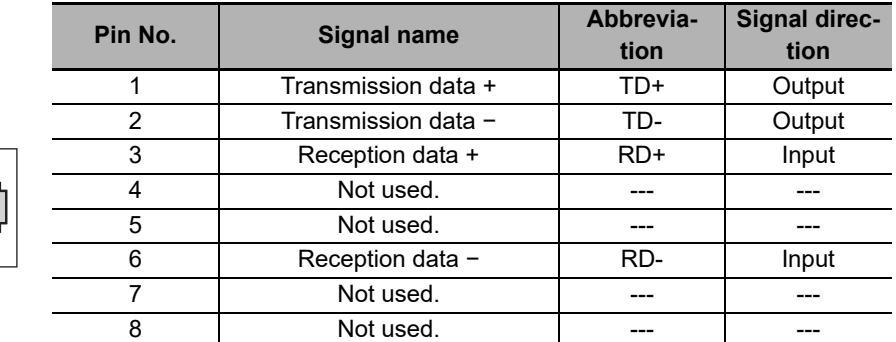

**4**

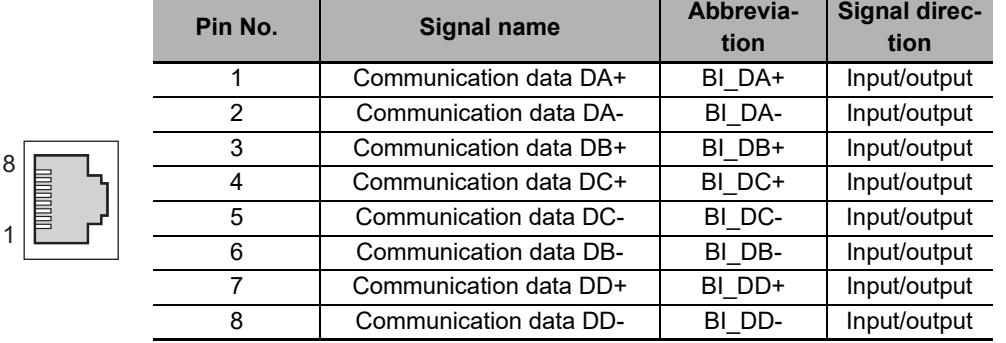

#### **Physical layer standards: 1000BASE-T**

## **Recommended Clamp Core and Attachment Procedure**

An Ethernet communications error may occur even when the recommended cable and RJ45 connector are used. In that case, attach a clamp core to the Ethernet communications cable.

The following shows the recommended clamp core and the procedure to attach it. The EU Directive (EN 61326) ensures the compliance of the recommended clamp core in the state where it is attached using the recommended procedure.

#### **Recommended Clamp Core Model**

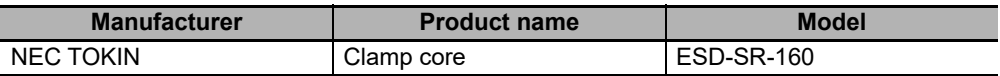

#### **Dimensions of the Recommended Product**

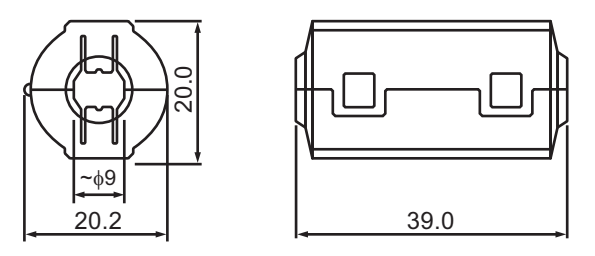

#### **Recommended Attachment Procedure**

(a) Attaching the clamp core to the cable

Make one loop with the Ethernet communications cable as shown in the figure below.

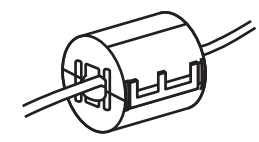

(b) Attachment position

Secure the clamp core to the Ethernet communications cable close to the Ethernet communications connector as shown in the figure below.

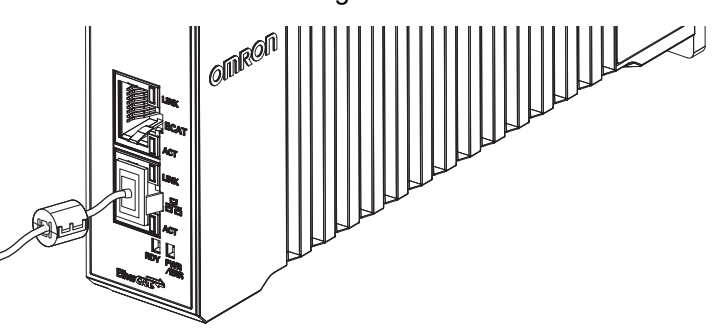

# <span id="page-62-0"></span>**4-7 USB Memory Device Connection**

Connect a USB memory device to the USB host port (Type A) on the Programmable Multi-Axis Controller to upload and download data as well as to save relevant data.

Refer to *[2-2-1 USB Memory Device](#page-39-0)* on page 2-6 for information on the recommended USB memory devices.

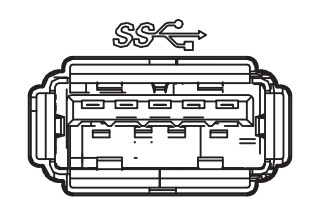

# <span id="page-63-0"></span>**4-8 Grounding**

This section describes the earthing methods and precautions.

#### <span id="page-63-1"></span>**4-8-1 Considerations for Earthing Methods**

Local potential fluctuations due to lightning or noise occurred by power devices will cause potential fluctuations between ground terminals of devices. This potential fluctuation may result in device malfunction or damage.To prevent this, it is necessary to suppress the occurrence of a difference in electrical potential between ground terminals of devices. You need to consider the earthing methods to achieve this objective.

The recommended earthing methods are given in the following table.

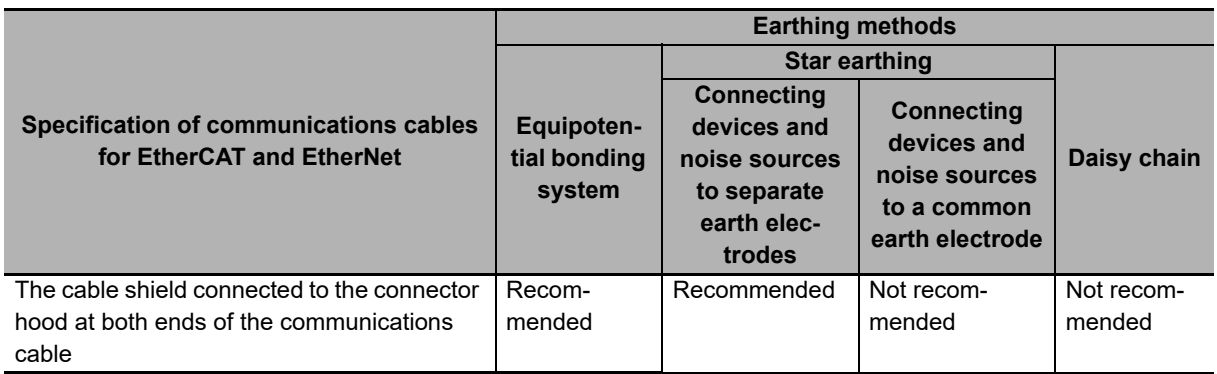

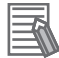

#### **Additional Information**

- In a country or region where the earthing method is regulated, you must comply with the regulations. Refer to the applicable local and national ordinances of the place where you install the system, or other international laws and regulations.
- When using Ethernet switches, ask the Ethernet switch manufacturer for information on the environmental resistance of the Ethernet switch to use, the grounding between Ethernet switches, or the specifications of cables.

## <span id="page-64-0"></span>**4-8-2 Earthing Methods**

Each of these earthing methods is given below.

# **Equipotential Bonding System**

Equipotential bonding is an earthing method in which steel frames and building structures, metal ducts and pipes, and metal structures in floors are connected together and make connections to the earth trunk line to achieve a uniform potential everywhere across the entire building. We recommend this earthing method.

The following figure shows an example of an equipotential bonding system.

Connect the main earthing terminal and building structures together with equipotential bonding conductors and embed the mesh ground line in each floor.

Connect the ground line of each control panel to the equipotential bonding system.

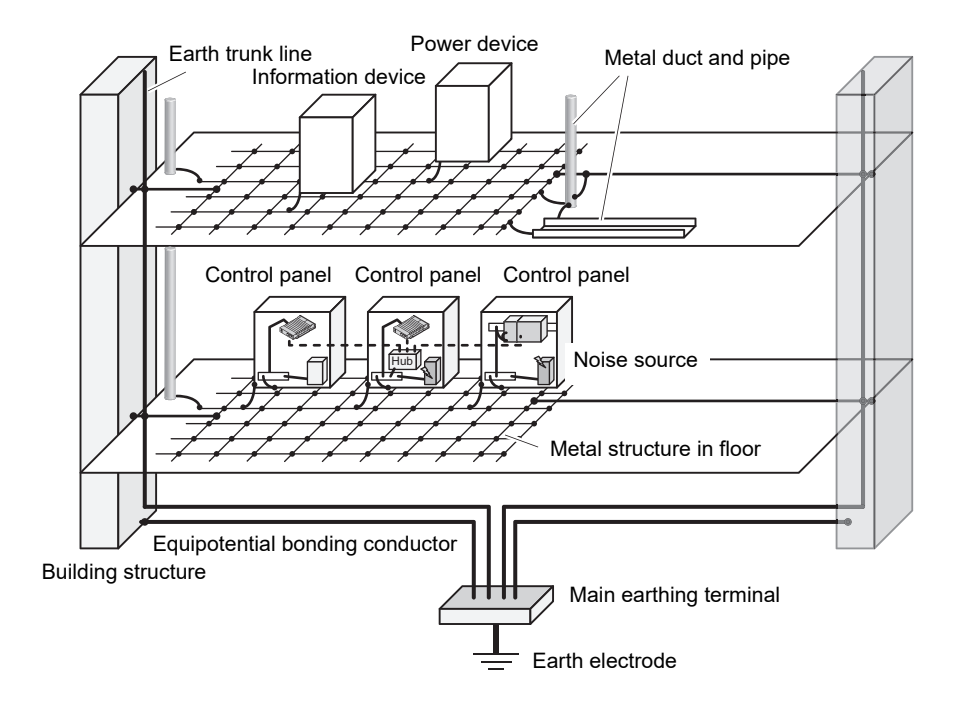

**4**

# **Star Earthing**

If the earthing method used for the building is not equipotential bonding or the earthing system is unknown, choose (a) from among the earthing methods given below.

(a) Connecting devices and noise sources to separate earth electrodes

This is an earthing method to separately ground an earth electrode of the device that is connected with a communications cable or other devices and an earth electrode of a high-power device that could be a noise source, such as a motor or inverter.

Each earth electrode must be grounded to 100  $\Omega$  or less.

Connect the ground lines of the device that is connected with a communications cable and other devices as a bundle to a single earth electrode. Be sure that the earth electrode is separated by a minimum of 10 m from any other earth electrode of a device that could be a noise source.

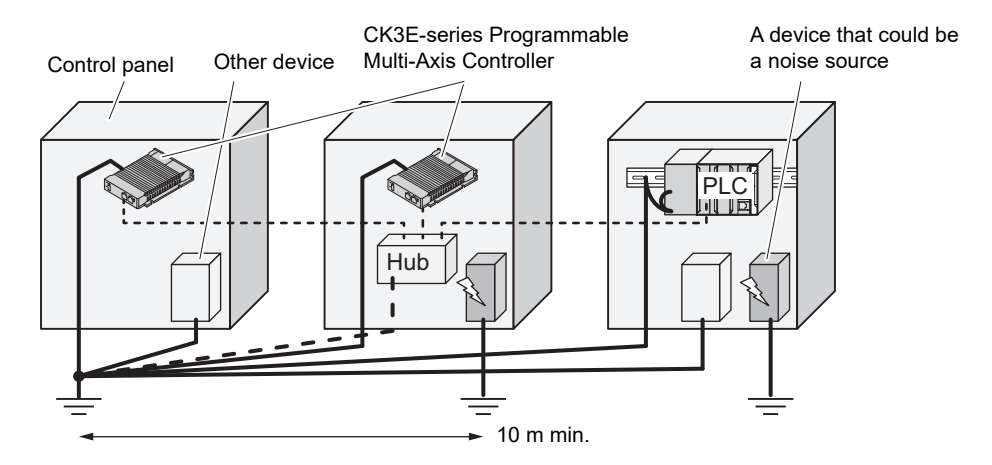

(b) Connecting devices and noise sources to a common earth electrode

This is an earthing method to connect the device that is connected with a communications cable, other devices, and a device that could be a noise source, to a common earth electrode.

This earthing method is not recommended because the device that could be a noise source may interfere electromagnetically with other devices.

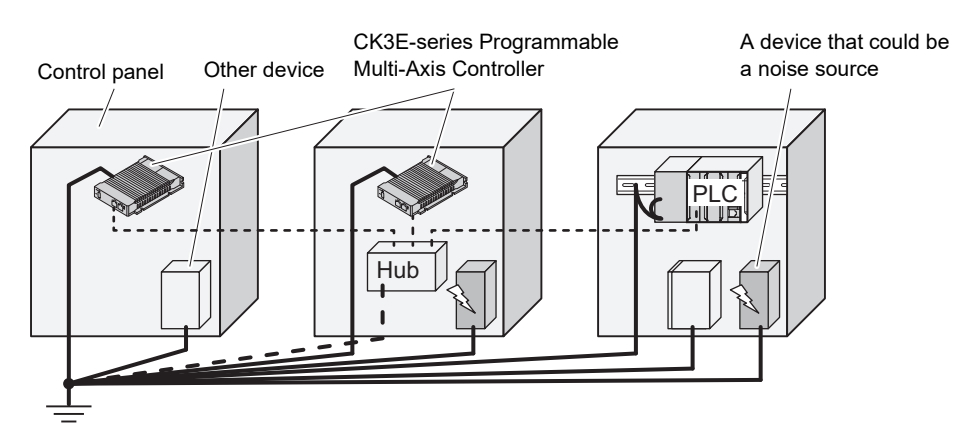

# **Daisy Chain**

This is an earthing method to connect the device that is connected with a communications cable, other devices, and a device that could be a noise source using a daisy-chain topology to a common earth electrode.

This earthing method is not recommended because the device that could be a noise source may interfere electromagnetically with other devices.

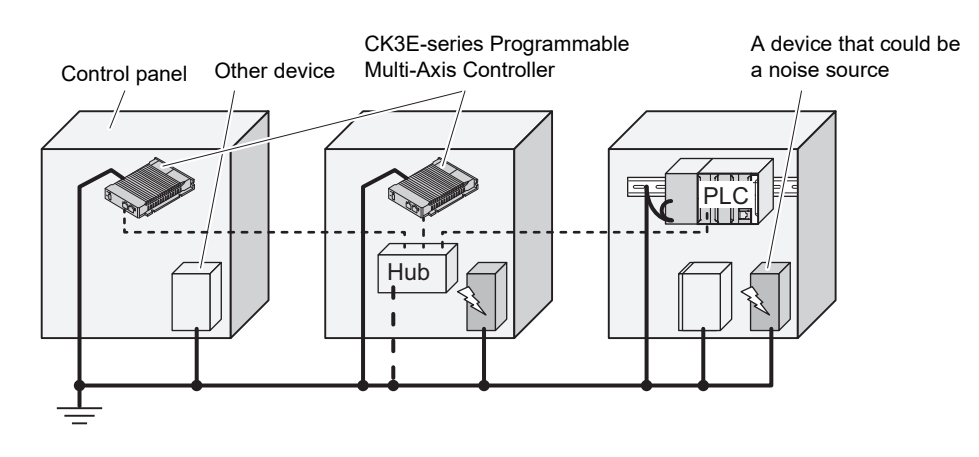

**4**

# 5

# **Error Processing**

This section describes the procedures for checking errors that may occur during operation of the Programmable Multi-Axis Controller and taking corrective actions for the errors.

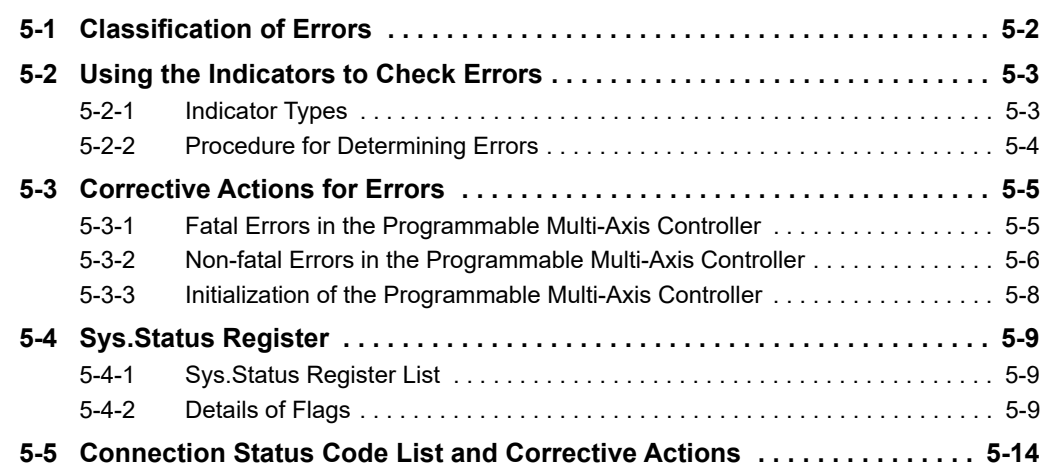

# <span id="page-69-0"></span>**5-1 Classification of Errors**

The errors in the Programmable Multi-Axis Controller are classified into the following two major categories.

#### **Fatal errors in the Programmable Multi-Axis Controller**

Errors that occurred as the result of the Programmable Multi-Axis Controller being disabled.

#### **Non-fatal errors in the Programmable Multi-Axis Controller**

Errors that can be detected and managed by the Programmable Multi-Axis Controller itself that is still operating.

# <span id="page-70-0"></span>**5-2 Using the Indicators to Check Errors**

## <span id="page-70-1"></span>**5-2-1 Indicator Types**

The following shows the indicators on the Programmable Multi-Axis Controller and their functions.

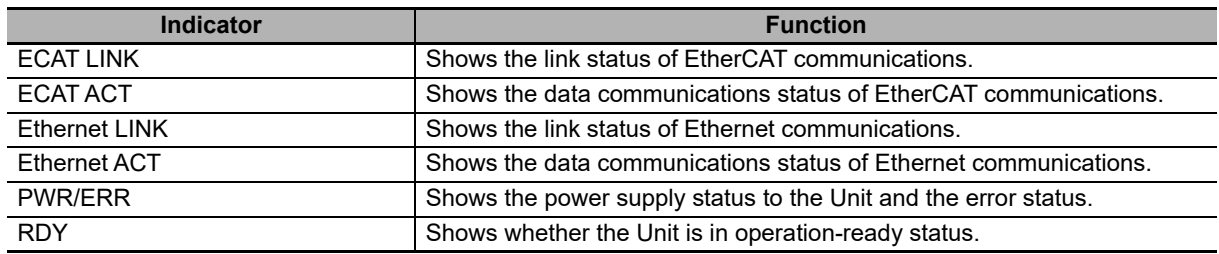

## <span id="page-71-0"></span>**5-2-2 Procedure for Determining Errors**

When an error occurs in the Programmable Multi-Axis Controller, use the following flowchart to check the indicators and determine whether the error is "fatal" or "non-fatal".

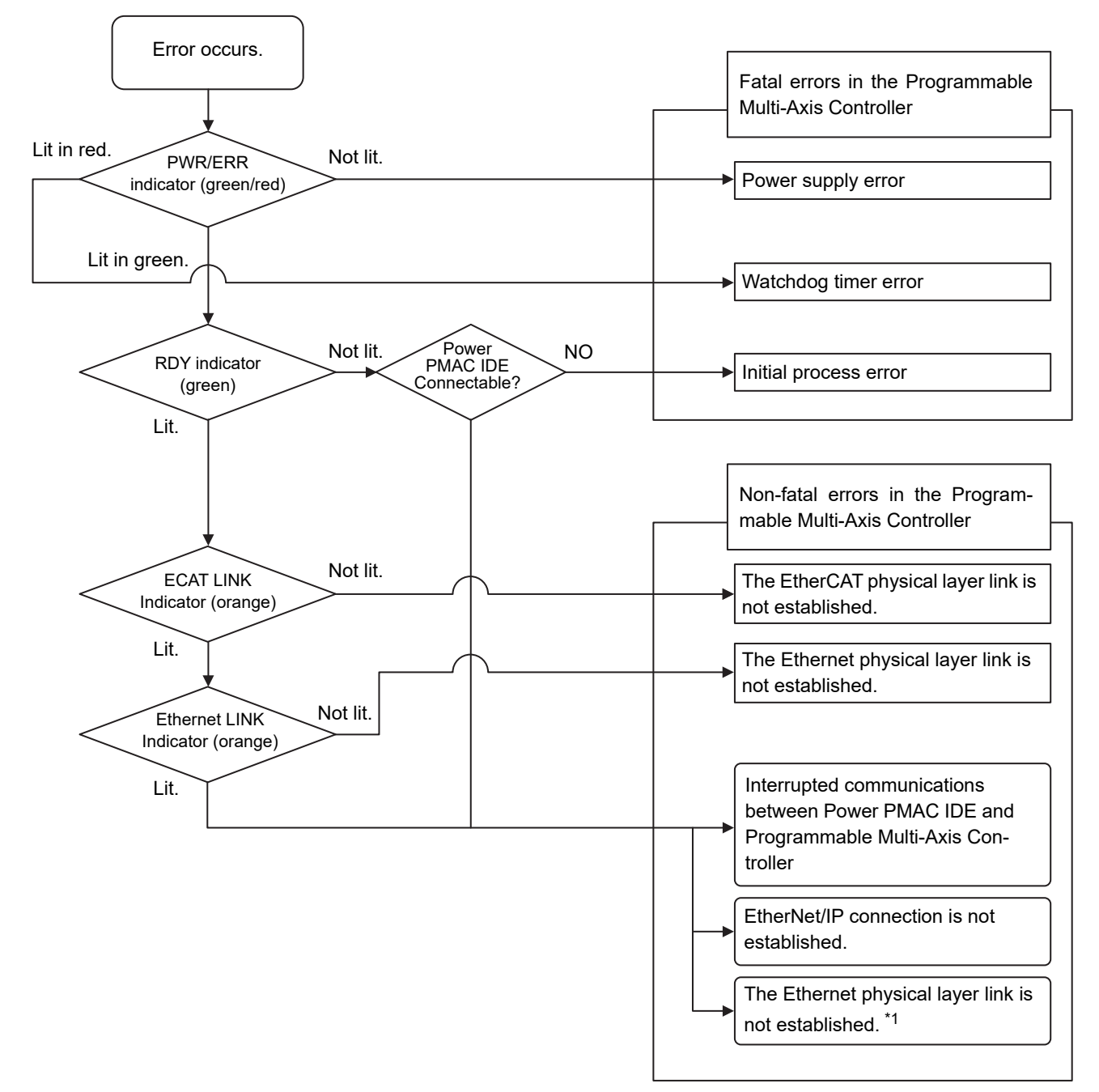

\*1. For the details on errors that cannot be determined solely by checking the indicators, check the Sys.status register. Refer to *[5-4-1 Sys.Status Register List](#page-76-1)* on page 5-9 for the Sys.Status flag.
# **5-3 Corrective Actions for Errors**

### **5-3-1 Fatal Errors in the Programmable Multi-Axis Controller**

For fatal errors in the Programmable Multi-Axis Controller, take the following corrective actions depending on the nature of the error.

<span id="page-72-2"></span><span id="page-72-1"></span><span id="page-72-0"></span>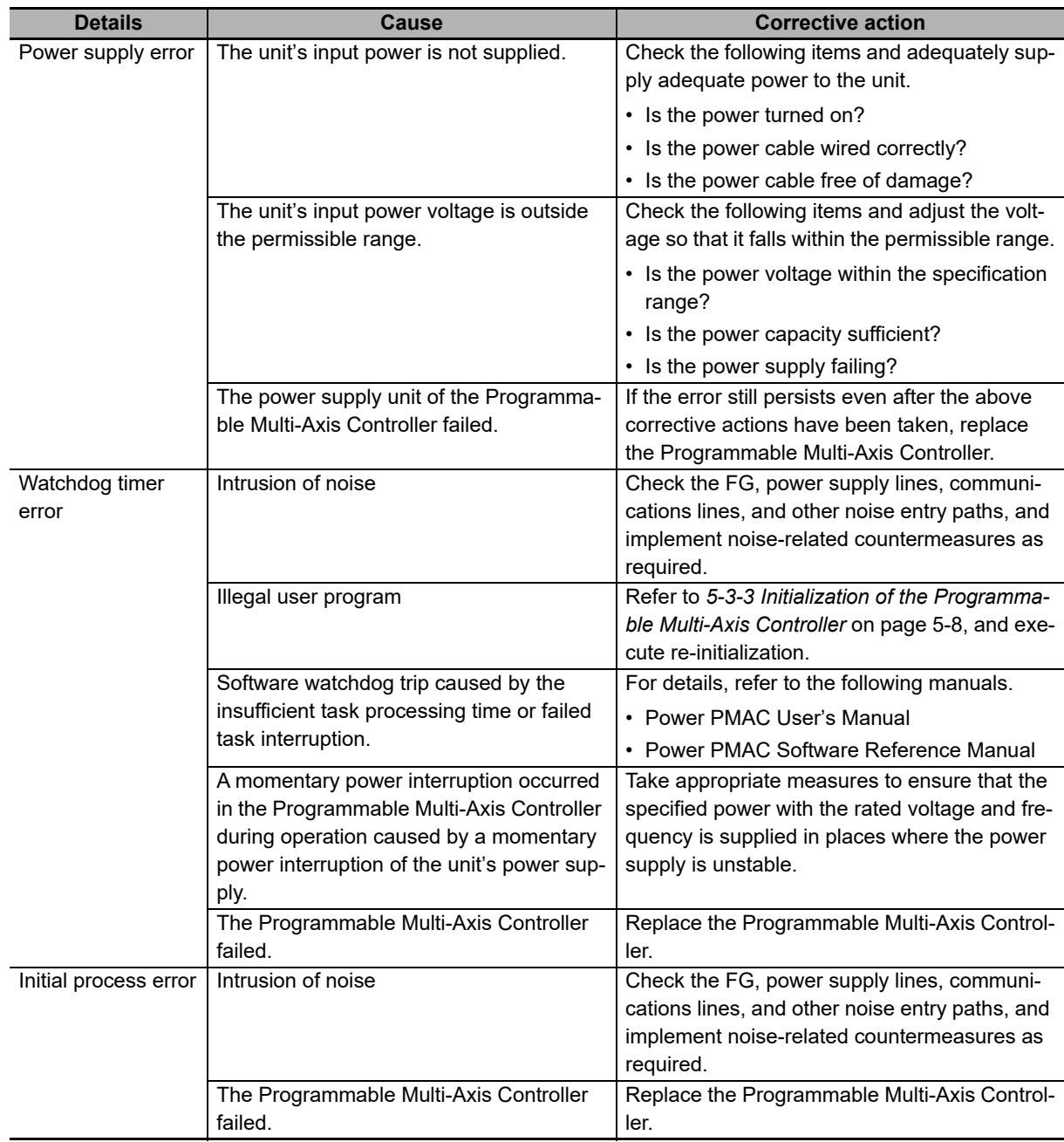

**5**

### **5-3-2 Non-fatal Errors in the Programmable Multi-Axis Controller**

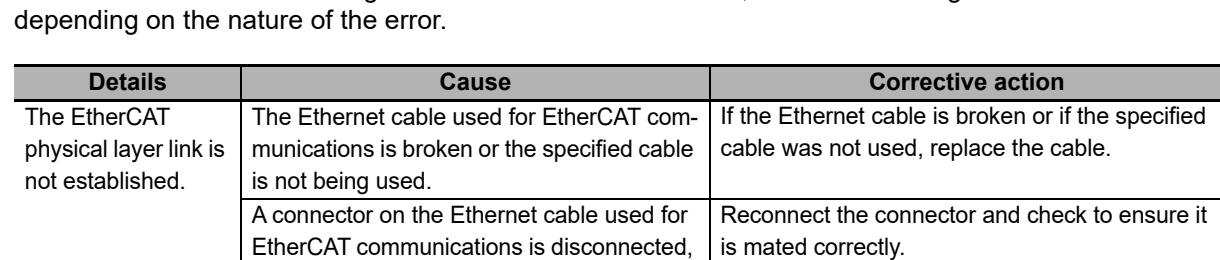

For non-fatal errors in the Programmable Multi-Axis Controller, take the following corrective actions

Replace the Programmable Multi-Axis Control-

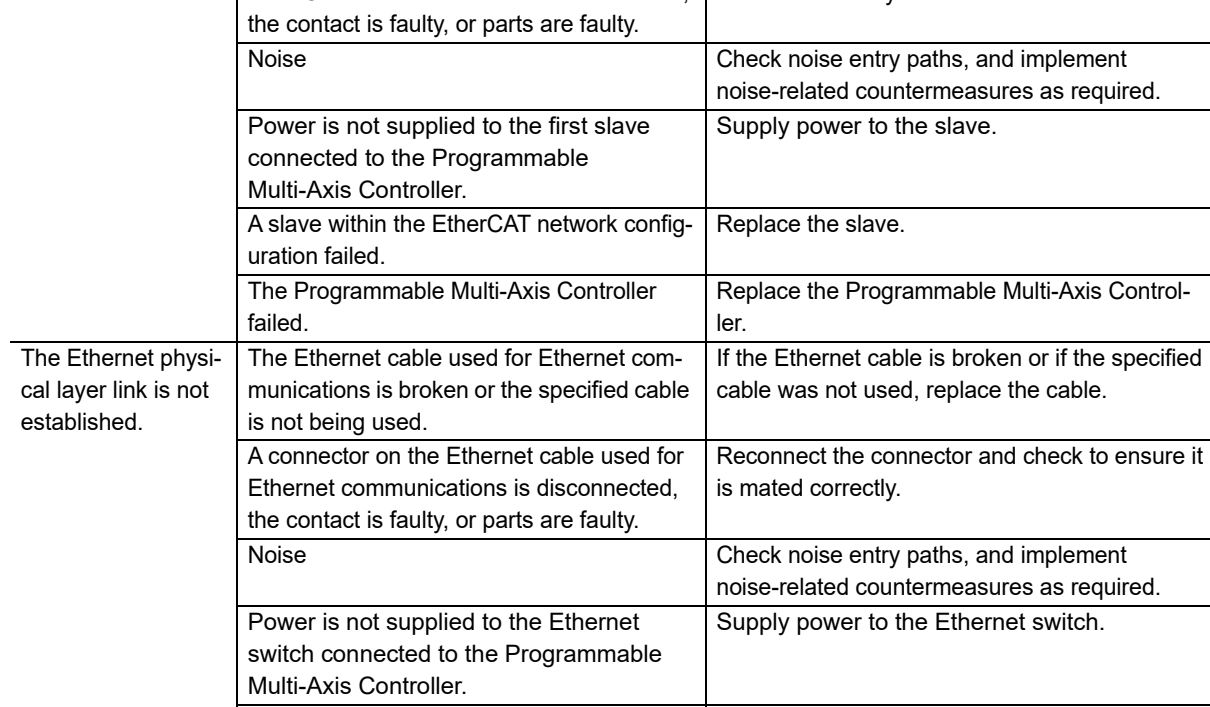

A device within the Ethernet network config-Replace the device.

ler.

The Programmable Multi-Axis Controller

uration failed.

failed.

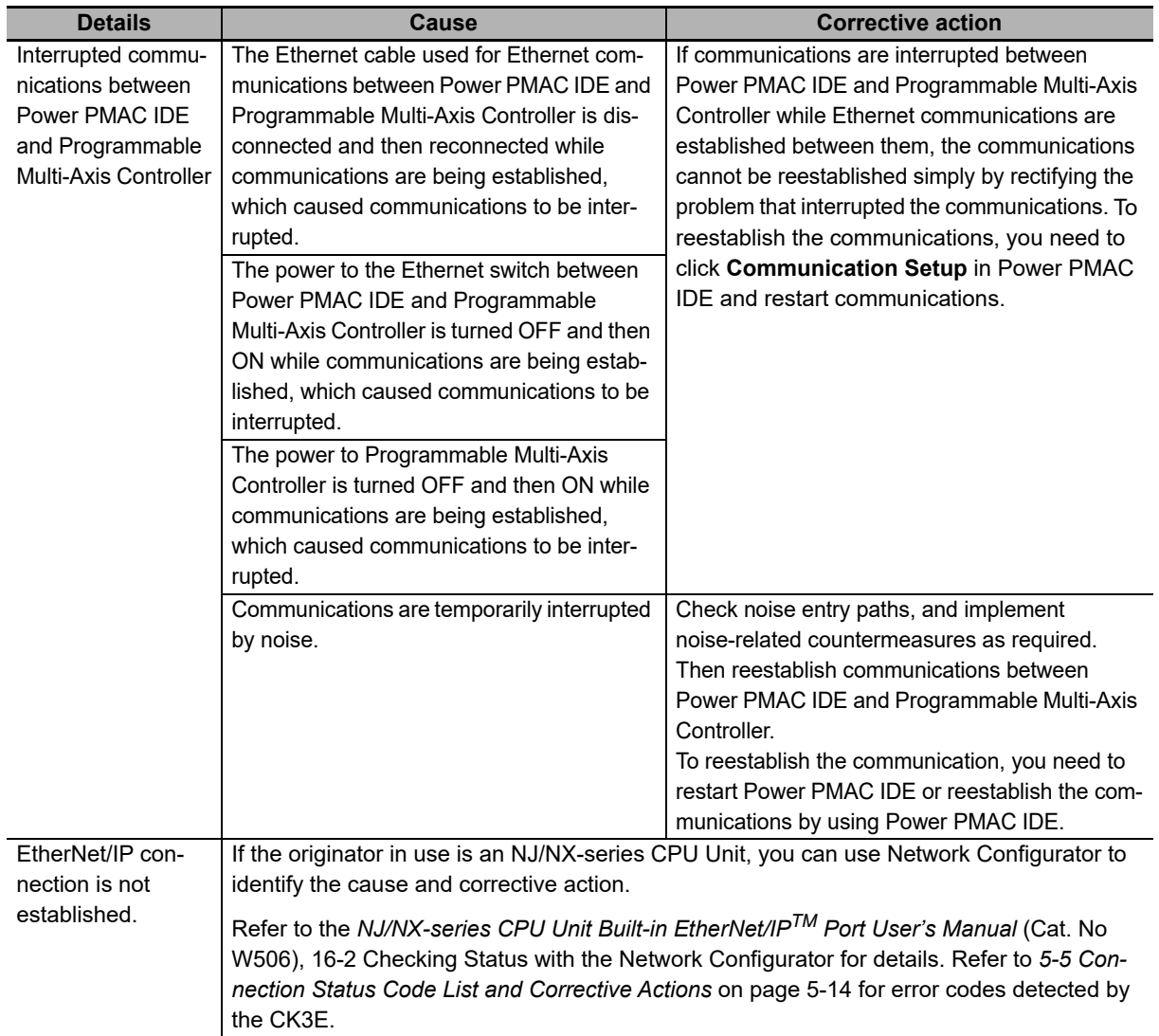

### <span id="page-75-0"></span>**5-3-3 Initialization of the Programmable Multi-Axis Controller**

If the Programmable Multi-Axis Controller fails to connect to the Power PMAC IDE, you can use a USB memory to initialize the Programmable Multi-Axis Controller to the factory default state.

Use the following procedure to carry out this process.

*1* USB memory preparation

Prepare a blank USB memory formatted in FAT32. The recommended USB memory is listed in *[2-2-1 USB Memory Device](#page-39-0)* on page 2-6.

*2* Folder creation

Use a computer to create an empty folder named *PowerPmacFactoryReset* on the USB memory root.

**3** With the power OFF, mount the above USB memory to the Programmable Multi-Axis Controller.

*4* When the power to the Programmable Multi-Axis Controller is turned ON, the Programmable Multi-Axis Controller will be initialized to the factory default.

- *5* Connect the Power PMAC IDE, and issue a save command.
- **6** Turn the power OFF, and remove the USB memory.

# **5-4 Sys.Status Register**

### **5-4-1 Sys.Status Register List**

If an error cannot be identified with indicators, confirm the error status in the Sys.Status register.

If an error occurs during operation, check the Sys.Status register with the user program and take suitable action to avoid dangerous operation.

The Sys.Status register is not saved in the built-in flash memory, so it is deleted if the power goes OFF. Sys.Status can be checked on the Power PMAC IDE; select **Status** - **Global Status** on it.

The Sys.Status register is 32-bit data consisting of the following bits.

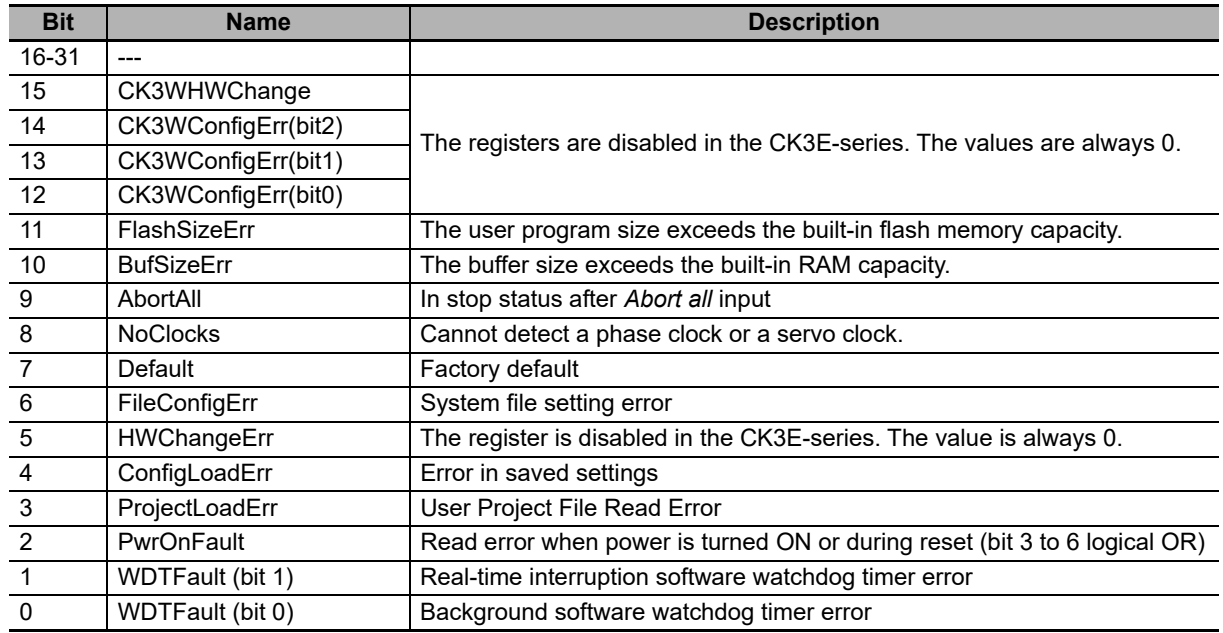

### **5-4-2 Details of Flags**

### **FlashSizeErr**

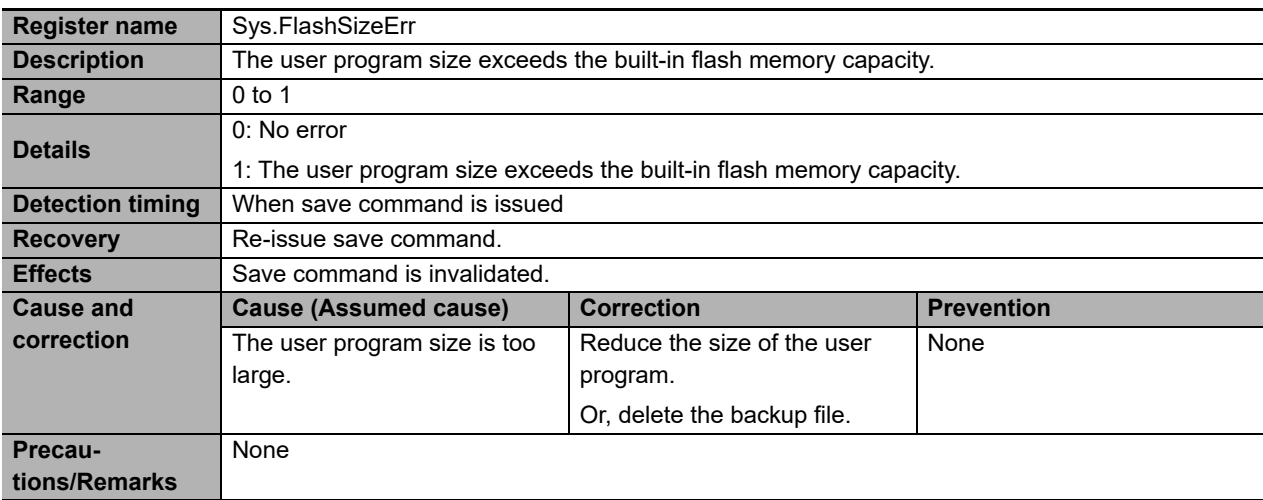

### **BufSizeErr**

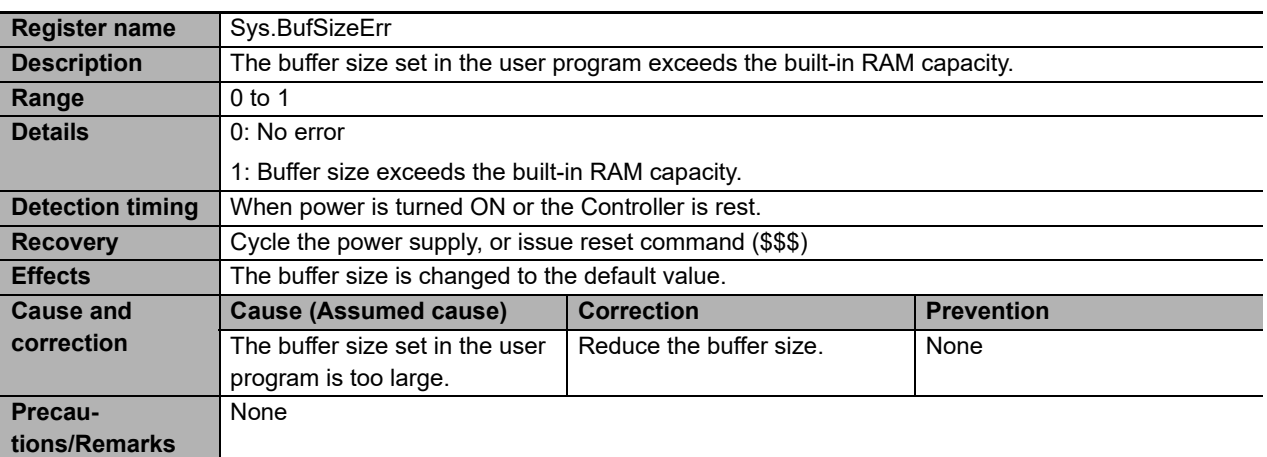

### **AbortAll**

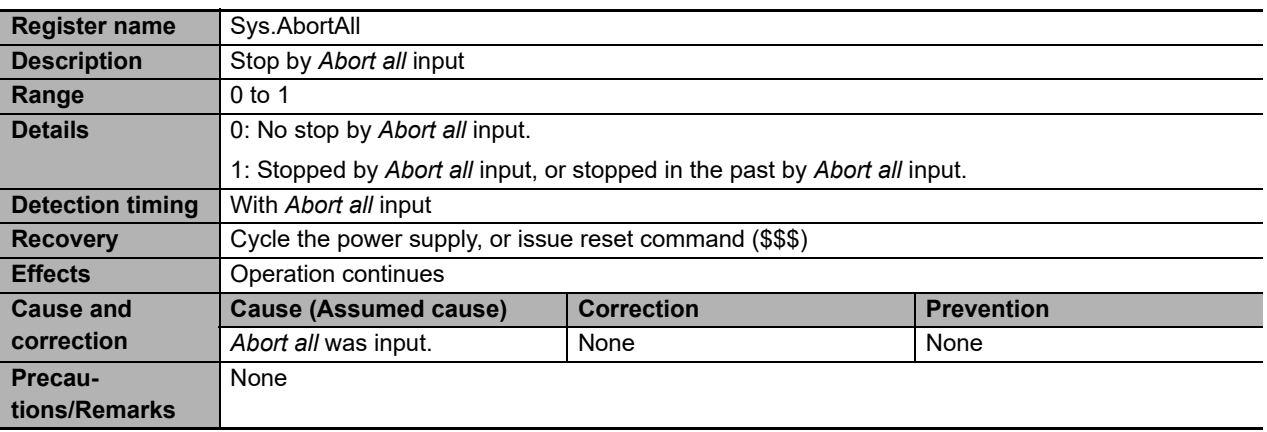

### **NoClocks**

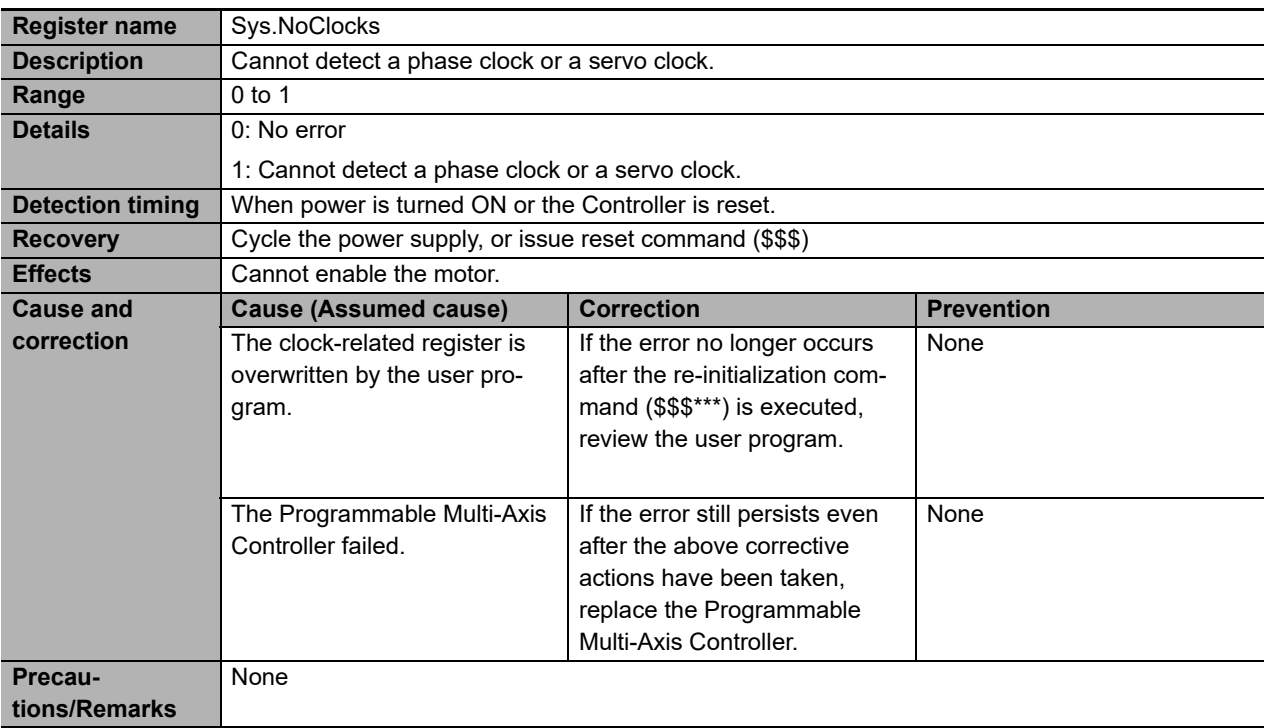

### $\bullet$  Default

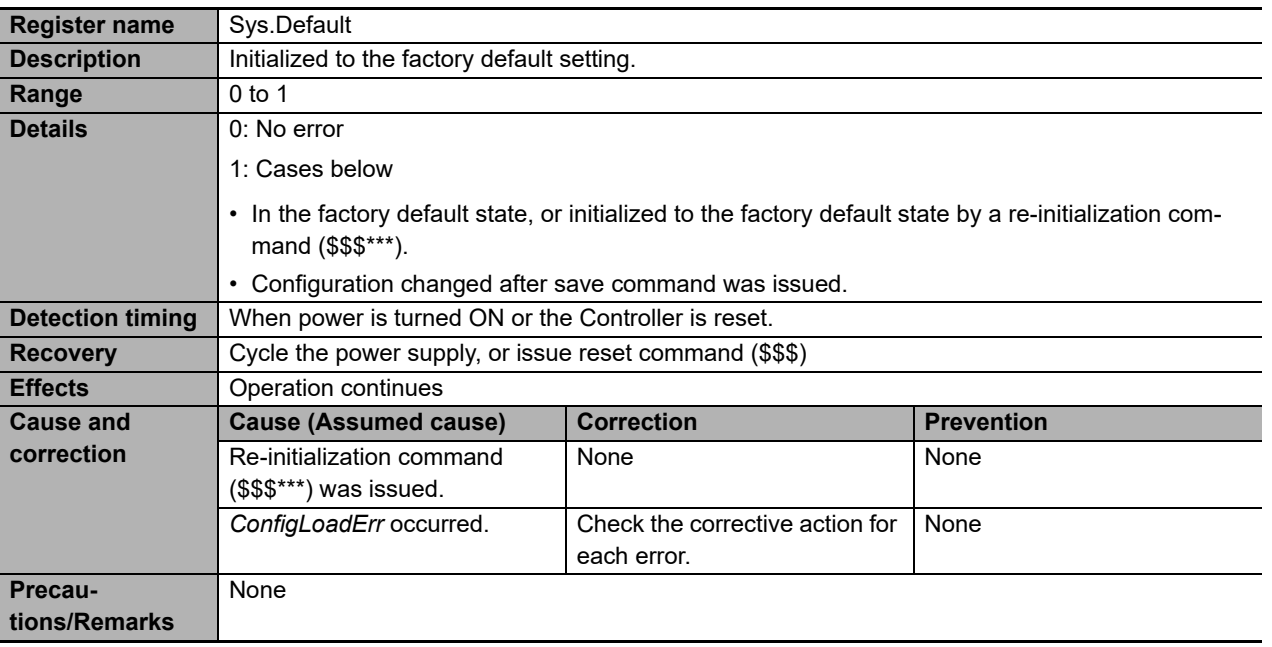

### **FileConfigErr**

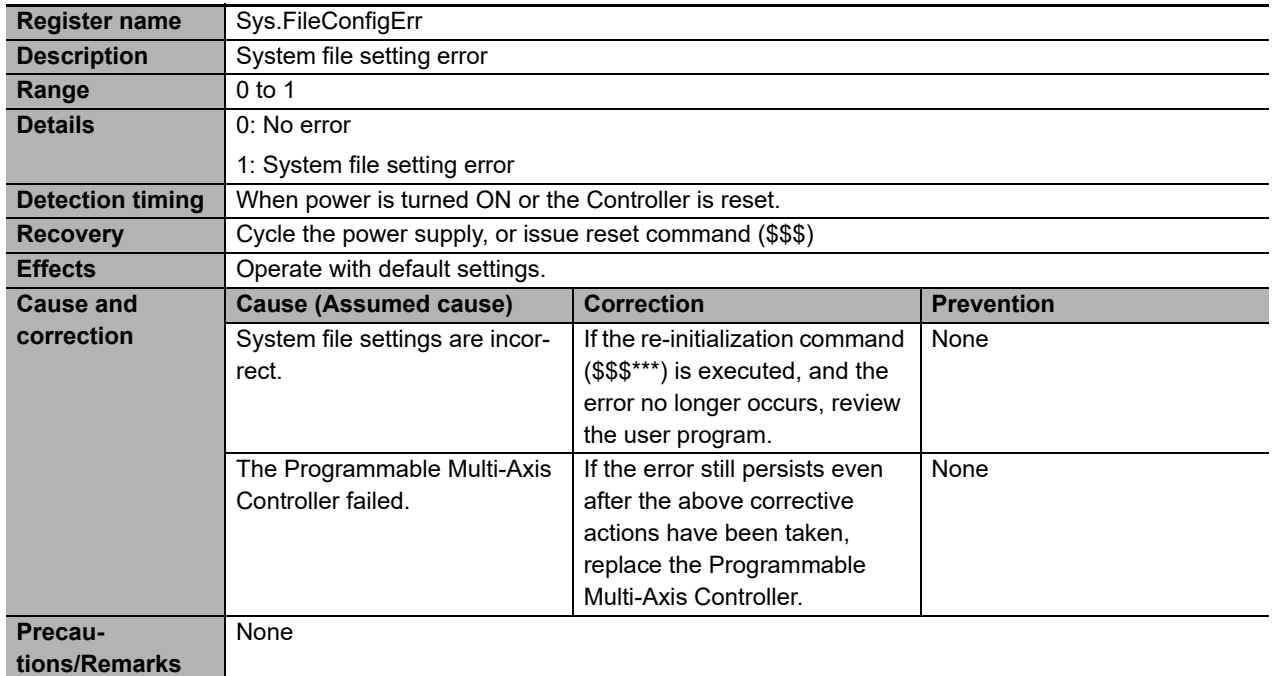

### **ConfigLoadErr**

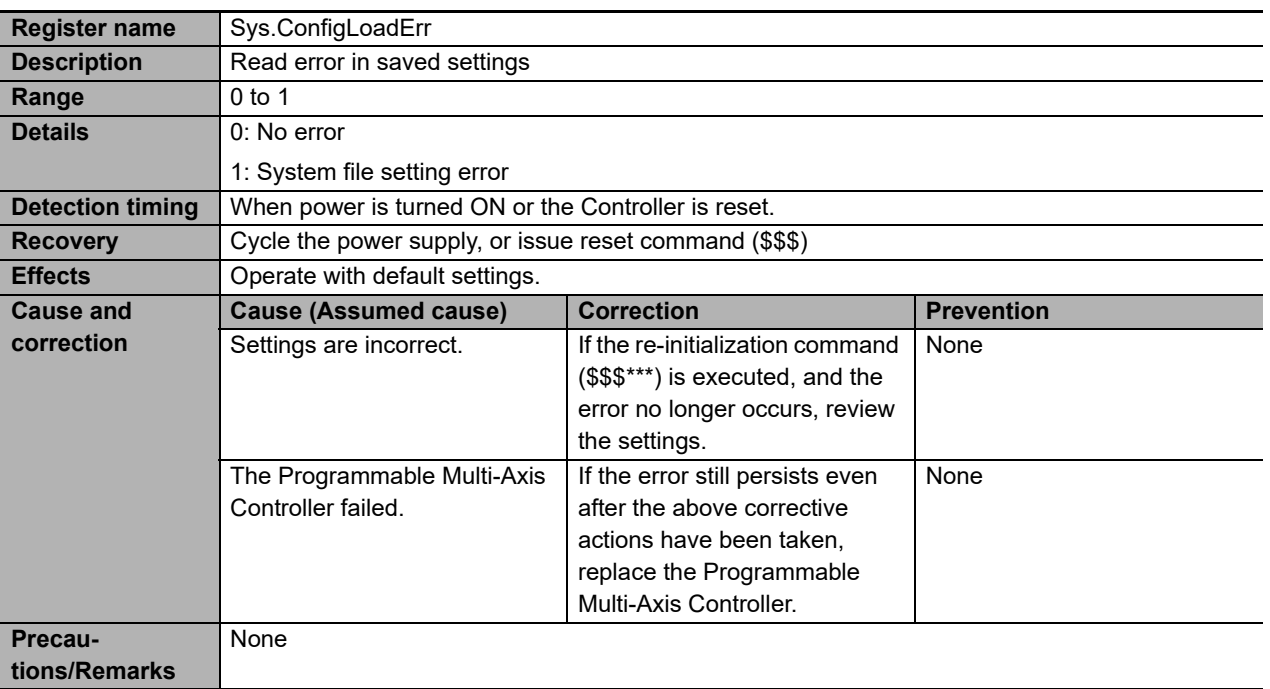

### **ProjectLoadErr**

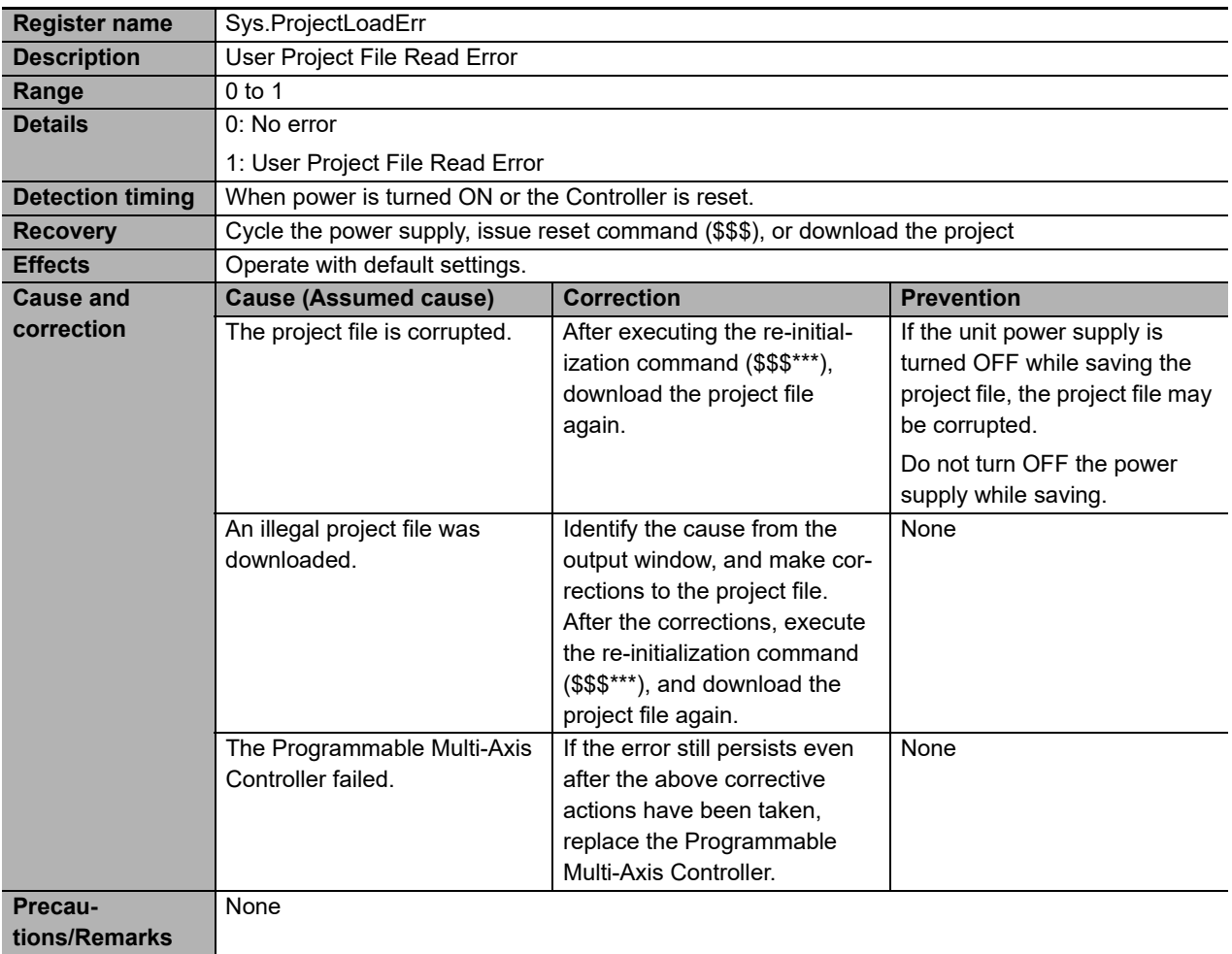

### **PwrOnFault**

To know whether the error has occurred when the power is turned ON or at reset with one bit, the value in PwrOnFault becomes 1 when any of Sys.FileConfigErr, Sys.HWChangeErr, Sys.ConfigLoadErr, or Sys.ProjectLoadErr is "1".

### **WDTFault**

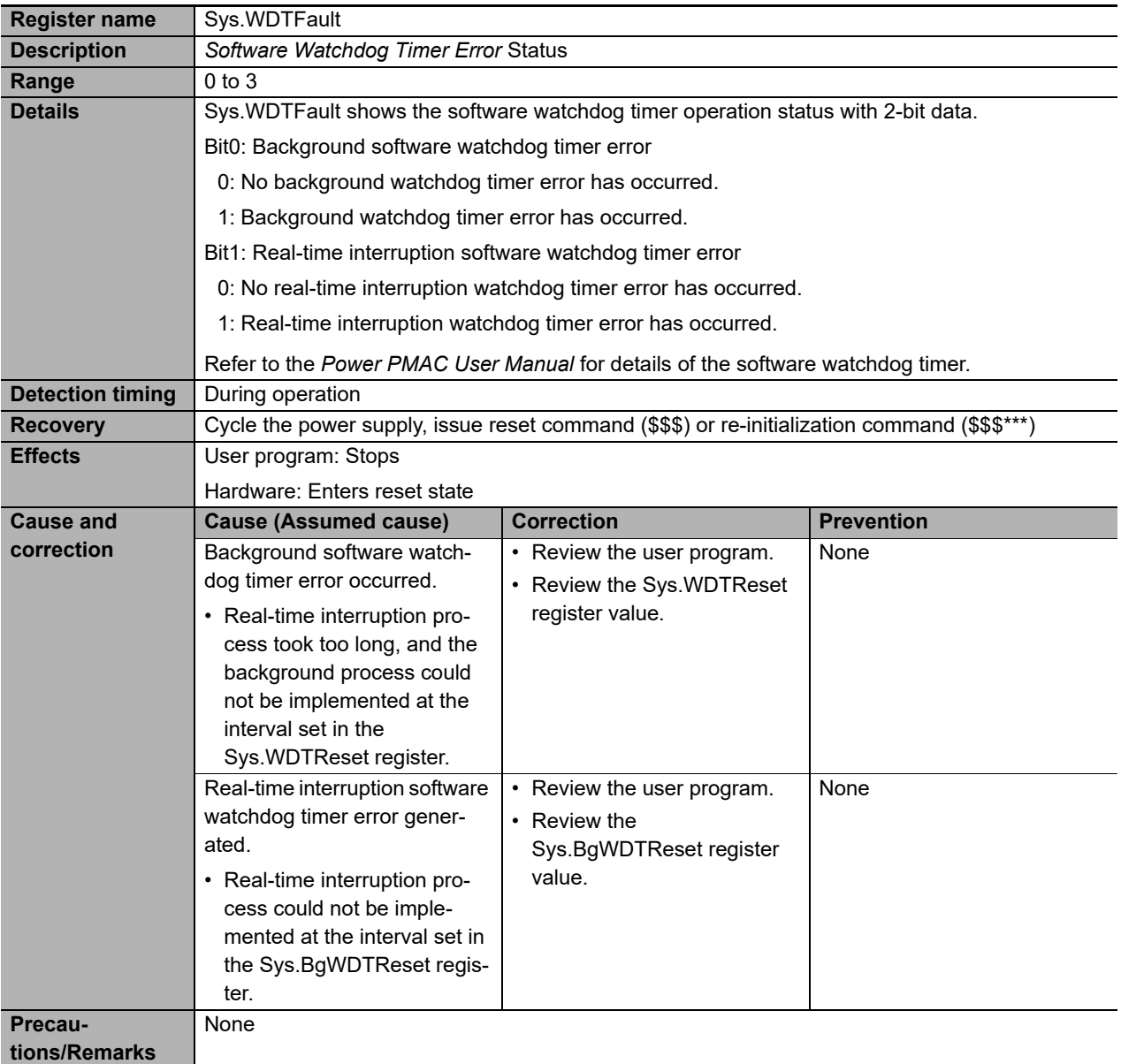

# <span id="page-81-0"></span>**5-5 Connection Status Code List and Corrective Actions**

This section describes how to identify the cause of an error by the connection status of the tag data link and how to troubleshoot the error. The connection status can be monitored by the device monitor function of the Network Configurator. Refer to the *NJ/NX-series CPU Unit Built-in EtherNet/IPTM Port User's Manual* (Cat. No W506), 16-2 Checking Status with the Network Configurator for details.

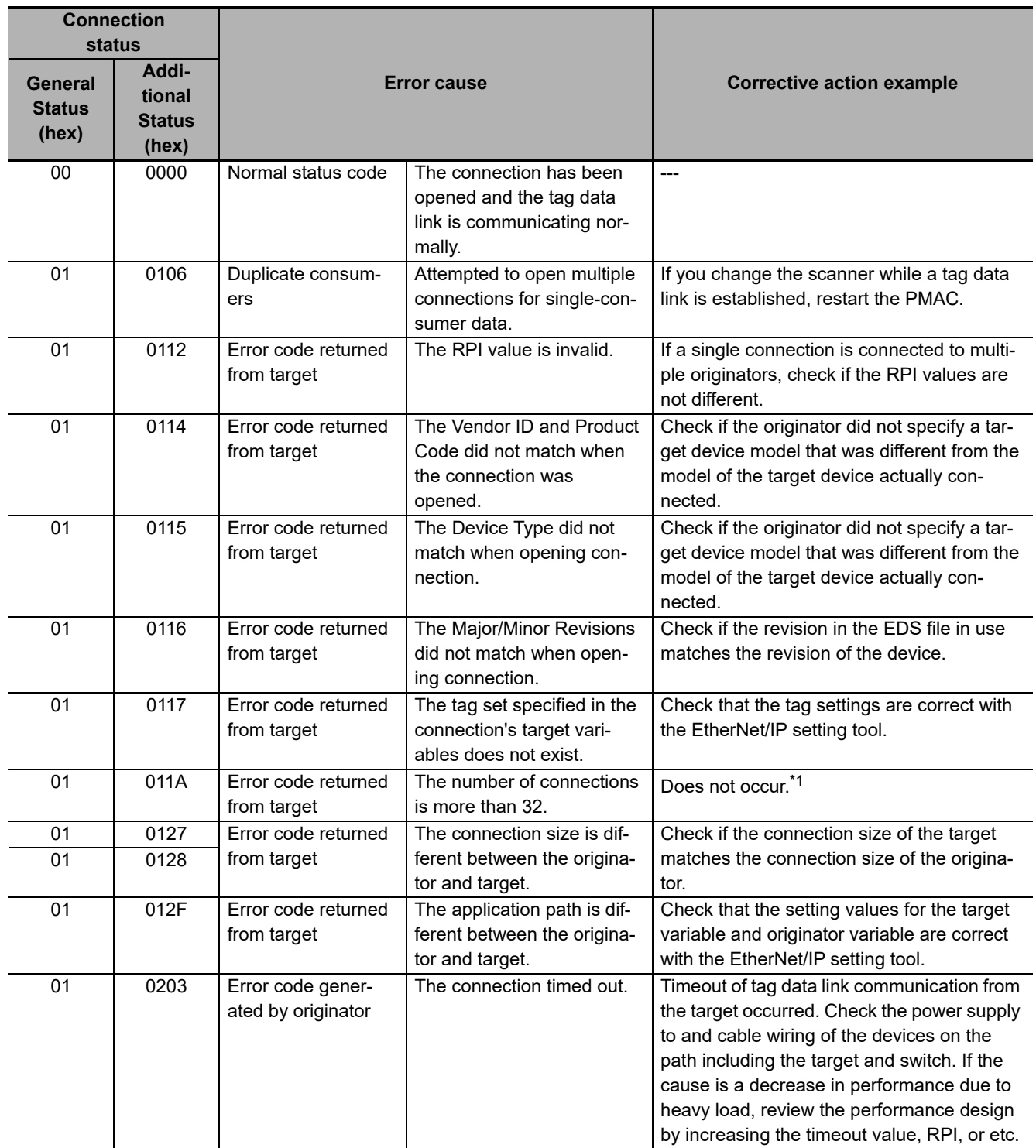

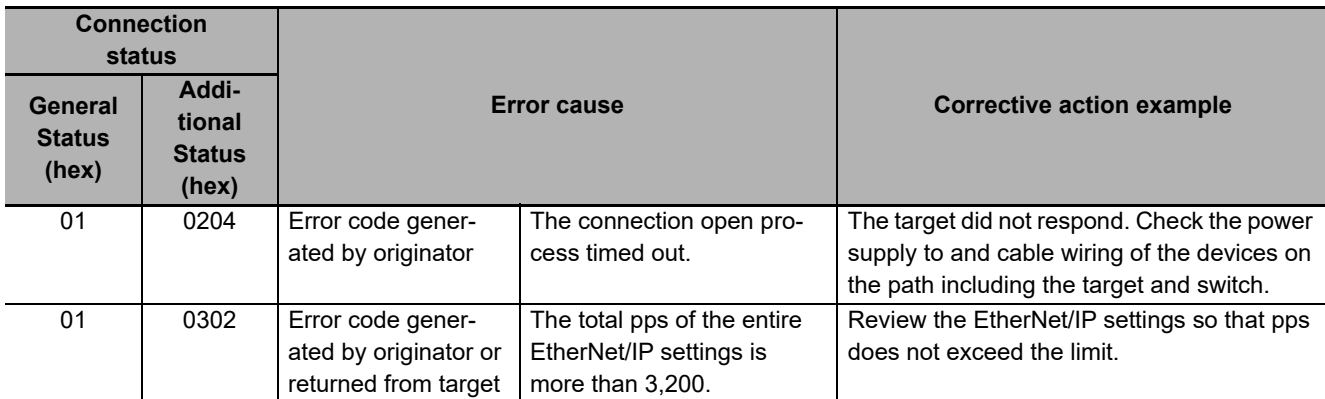

\*1. If the number of connections is more than 32, *Tag Data Link Timeout* will occur repeatedly. If the controller log contains repetitive *Tag Data Link Timeout* records, check if the number of connections is appropriate.

**5**

# 6

# **Inspection and Maintenance**

This section describes the procedures for the cleaning, inspection, and maintenance of the Programmable Multi-Axis Controller.

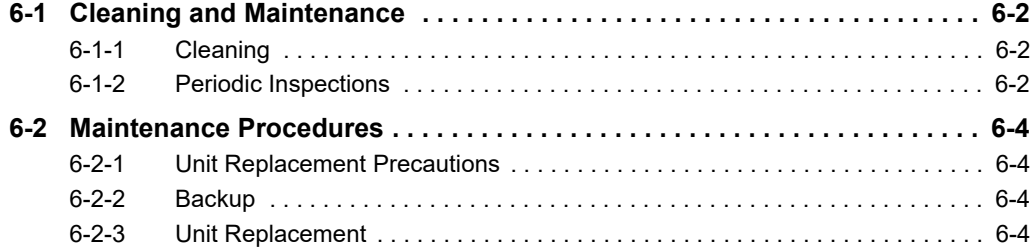

# <span id="page-85-0"></span>**6-1 Cleaning and Maintenance**

### <span id="page-85-1"></span>**6-1-1 Cleaning**

Perform the following cleaning procedures periodically to ensure the Programmable Multi-Axis Controller is maintained in optimum operating condition.

- During daily cleaning, wipe off dust and dirt using a soft, dry cloth.
- If any dust or dirt remains even after wiping using a soft, dry cloth, wipe over with a cloth that has been wet with a sufficiently diluted detergent (2%) and wrung dry.
- Smudges may remain on the Unit from gum, vinyl, or tape that was left on for a long time. Remove the smudges when cleaning.

### <span id="page-85-2"></span>**6-1-2 Periodic Inspections**

The Programmable Multi-Axis Controller can deteriorate under adverse environmental conditions. Periodic inspections are thus required to ensure that the required conditions are being maintained.

Inspection is recommended at least once every six months to a year, but more frequent inspections will be necessary in adverse environments.

Take immediate steps to correct the situation if any of the conditions in the following table are not met.

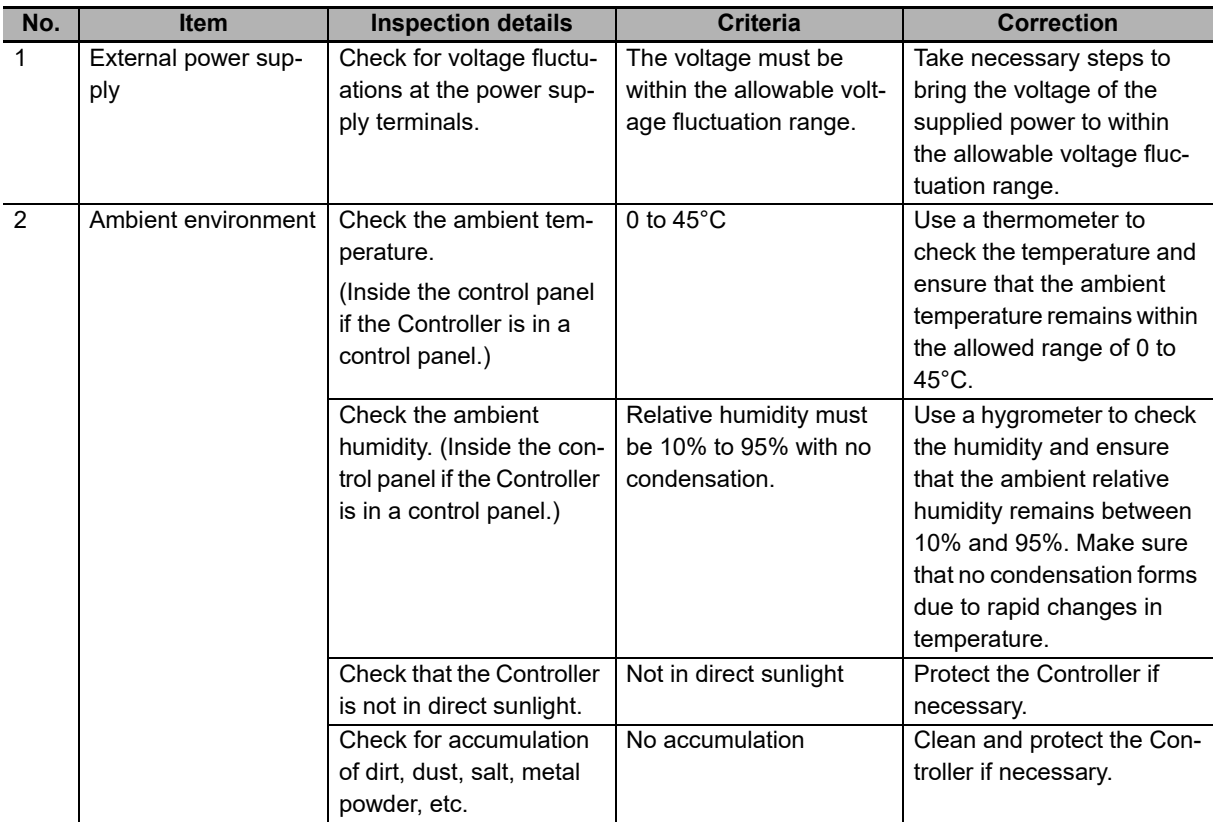

### **Periodic Inspection Items**

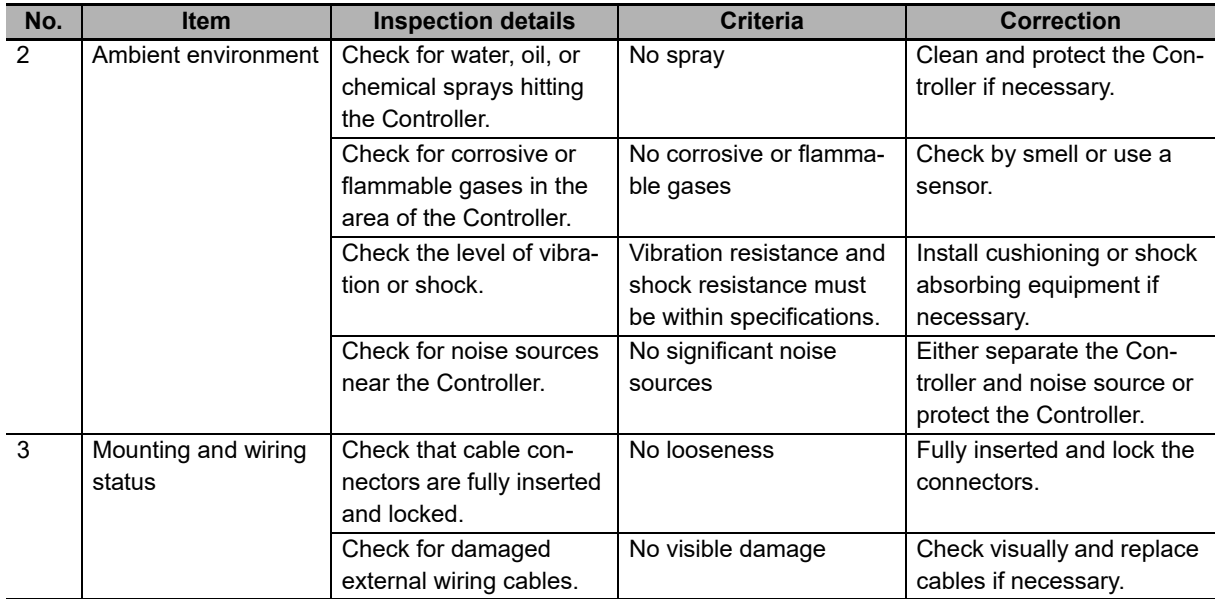

### **Tools Required for Inspections**

### **Required Tools**

- Flat-head screwdriver
- Phillips screwdriver
- Voltage tester or digital voltmeter
- Industrial alcohol and clean cotton cloth
- Antistatic gas duster

### **Tools Required Occasionally**

- Oscilloscope
- Thermometer and hygrometer

# <span id="page-87-1"></span>**6-2 Maintenance Procedures**

This section describes the procedures for backing up the Programmable Multi-Axis Controller data and replacing a Unit.

### <span id="page-87-0"></span>**6-2-1 Unit Replacement Precautions**

Note the following when replacing any faulty Unit.

- Do not replace a Unit until the power is turned OFF.
- Check the new Unit to ensure that there are no errors.
- If you return a faulty Unit for repair, describe the problem in as much detail as possible and enclose this description with the Unit.

### <span id="page-87-2"></span>**6-2-2 Backup**

Back up the Programmable Multi-Axis Controller data so that the data can be restored when a failure or other problems occur.

Use Power PMAC IDE to create a backup file. Power PMAC IDE is also used to restore the backup file to the Programmable Multi-Axis Controller.

For details of the backup and restoration procedures, refer to "Power PMAC IDE User Manual".

### <span id="page-87-3"></span>**6-2-3 Unit Replacement**

### **Procedure for Replacing the Programmable Multi-Axis Controller**

The following describes the basic procedure for replacing the Programmable Multi-Axis Controller.

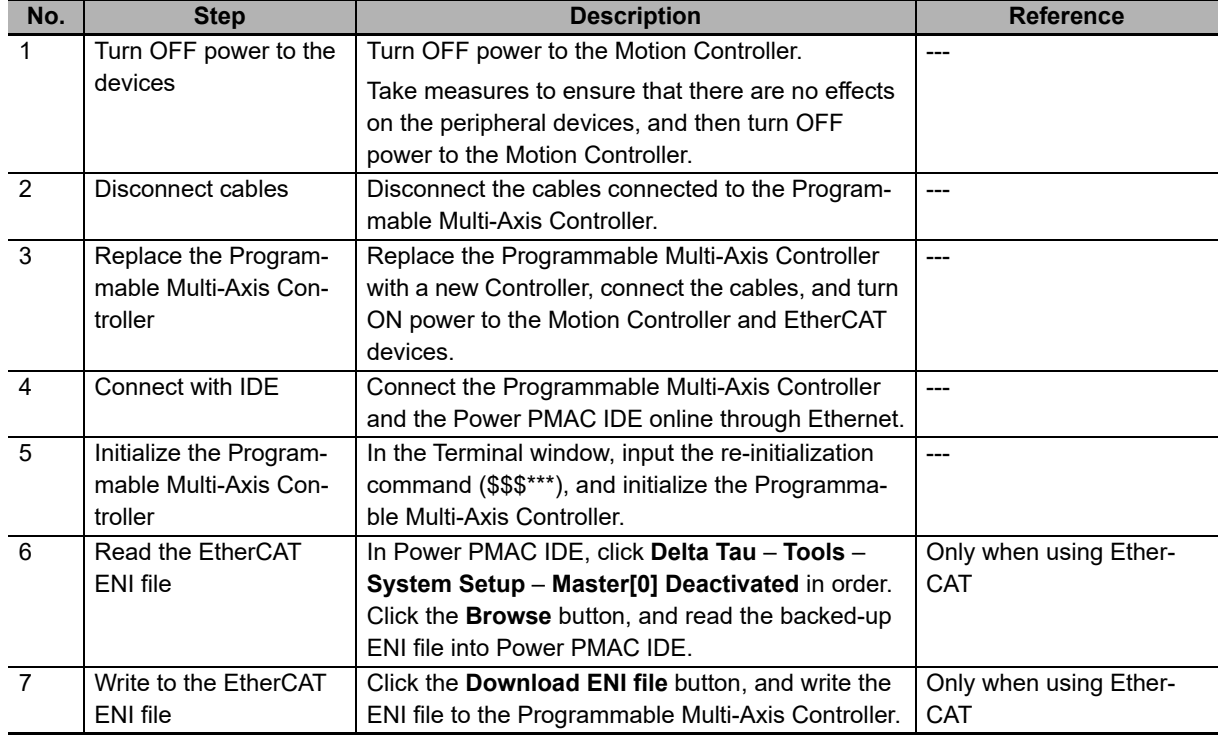

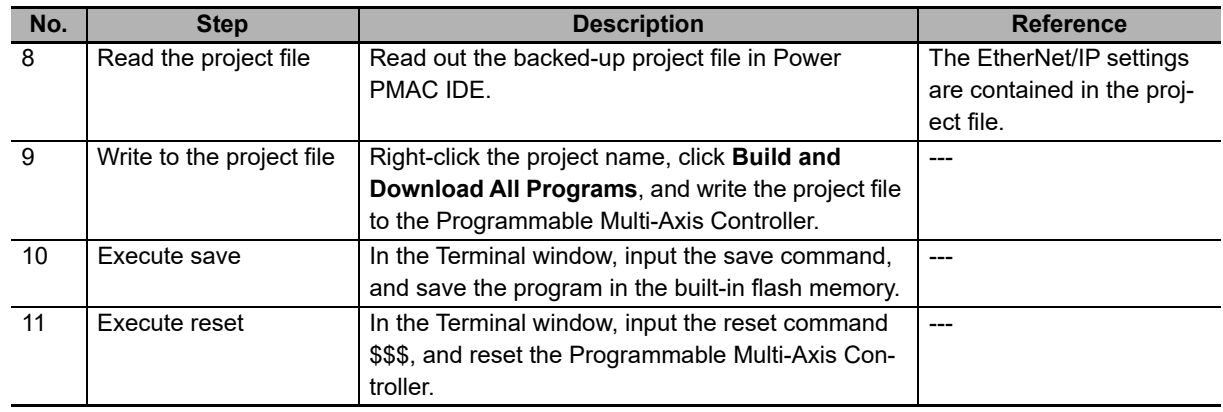

## **Procedure to Replace an EtherCAT Slave**

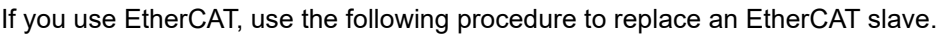

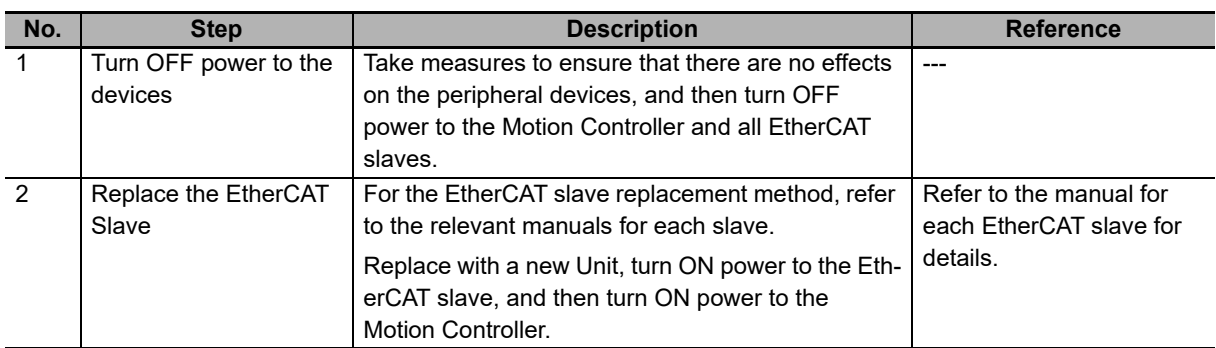

**6**

# A

# **Appendices**

The following provides the dimension diagram, and restrictions on using the OMRON EtherCAT Coupler Unit.

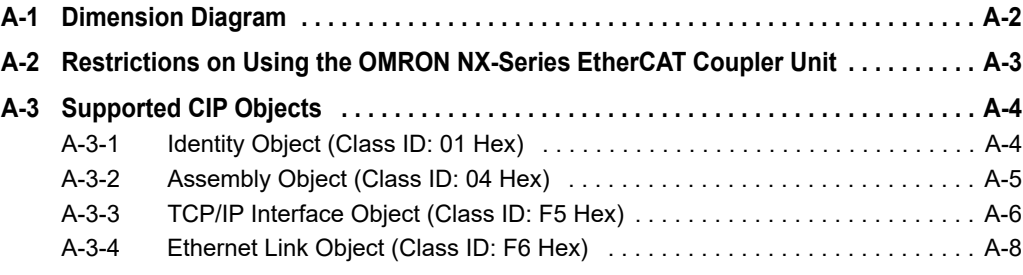

# <span id="page-91-0"></span>**A-1 Dimension Diagram**

The following shows the dimension diagrams of the Programmable Multi-Axis Controller. The unit of dimension is millimeter.

### **Main Body Only**

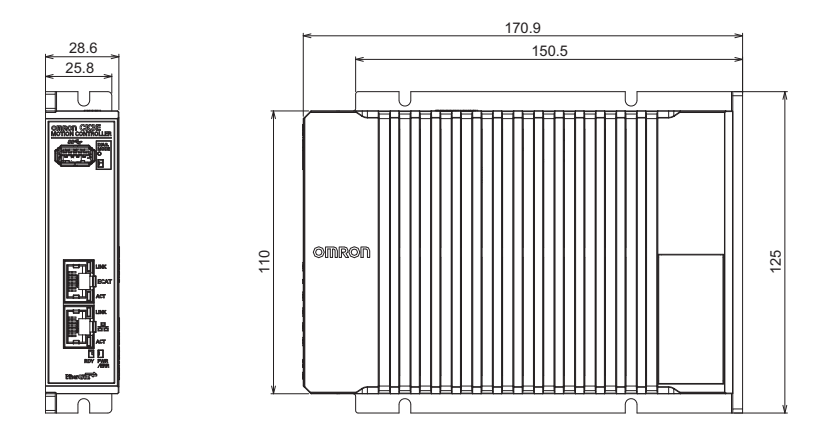

### **With Power Connector**

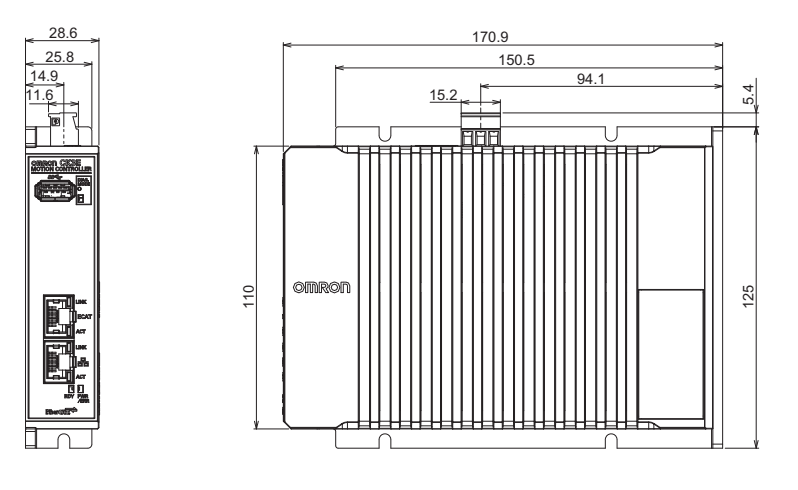

### **Mounting Dimensions**

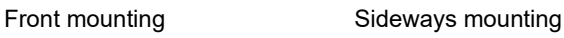

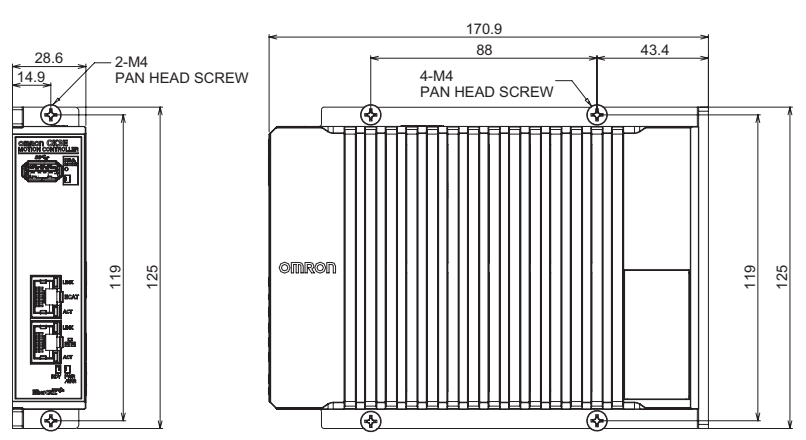

# <span id="page-92-0"></span>**A-2 Restrictions on Using the OMRON NX-Series EtherCAT Coupler Unit**

When OMRON NX-series EtherCAT Coupler Units are used as slaves of the Programmable Multi-Axis Controller as the EtherCAT master, the following models and unit versions of EtherCAT Coupler Units can be connected.

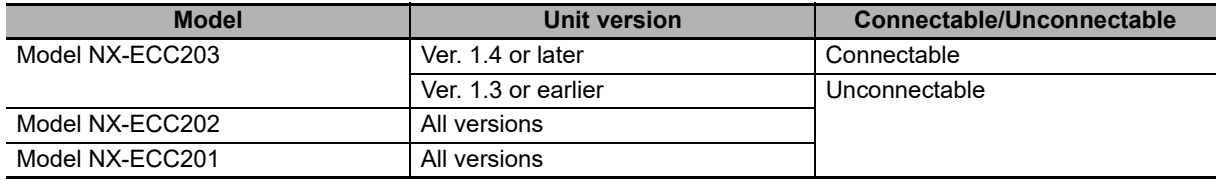

**A**

# <span id="page-93-0"></span>**A-3 Supported CIP Objects**

The supported CIP objects are as shown below.

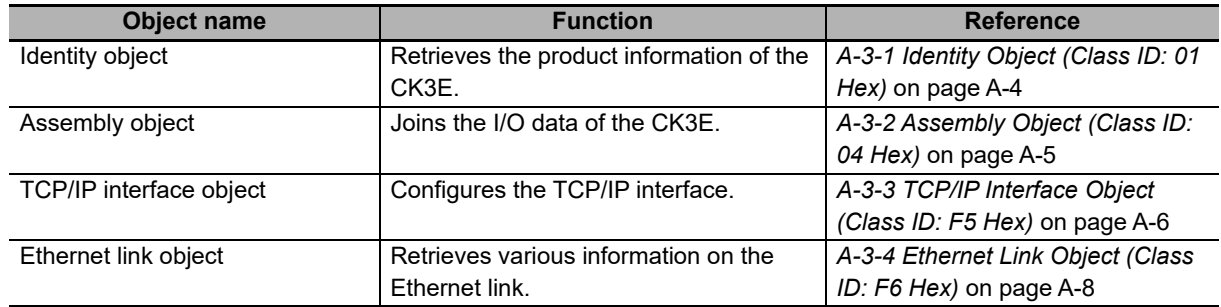

### <span id="page-93-1"></span>**A-3-1 Identity Object (Class ID: 01 Hex)**

The Identity object is intended to retrieve the product information of the CK3E.

### **Service Code**

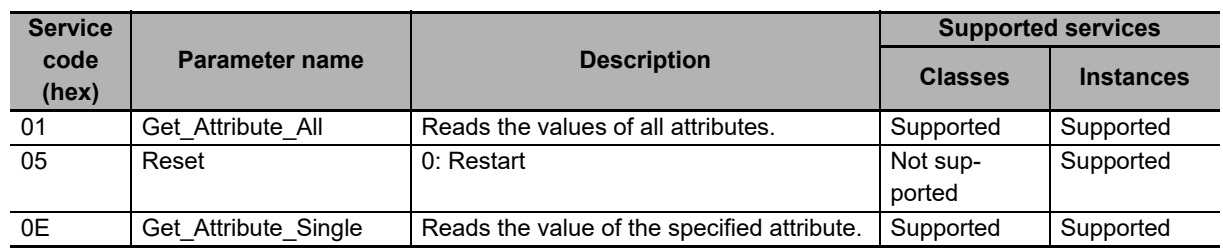

### **Class ID and Instance ID**

The class ID and instance ID are as shown below.

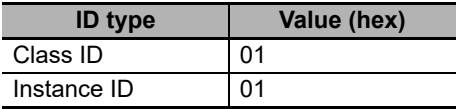

### **Attribute ID**

The attribute IDs for instances are as shown below.

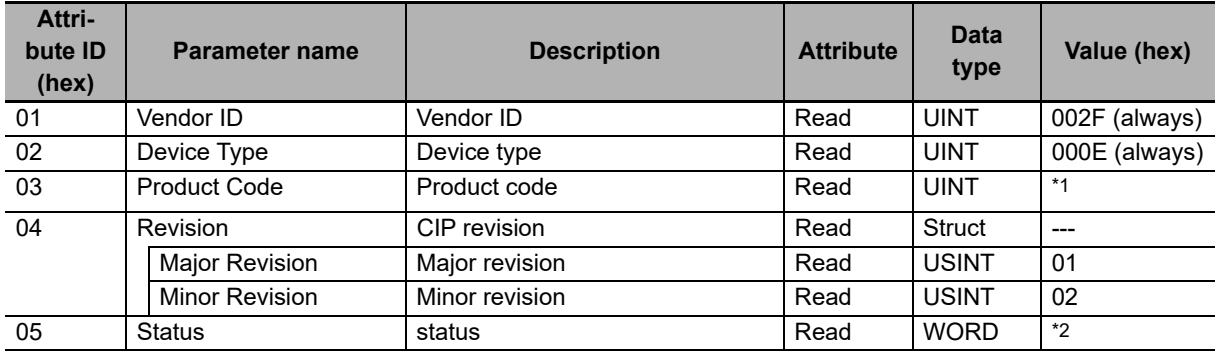

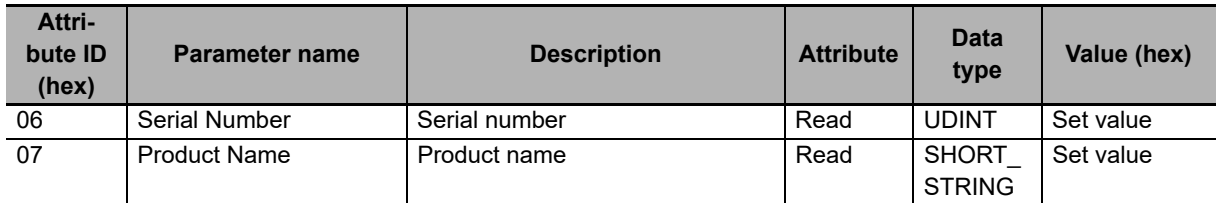

\*1. Product code

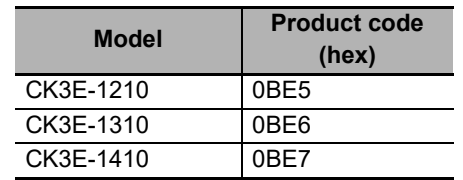

\*2.Status

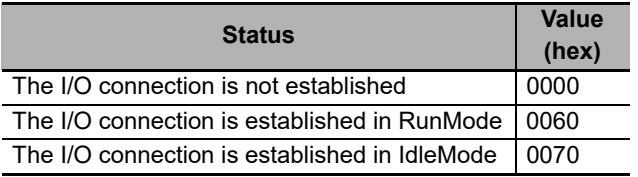

### <span id="page-94-0"></span>**A-3-2 Assembly Object (Class ID: 04 Hex)**

The Assembly object is intended to join the I/O data of the CK3E.

### **Service Code**

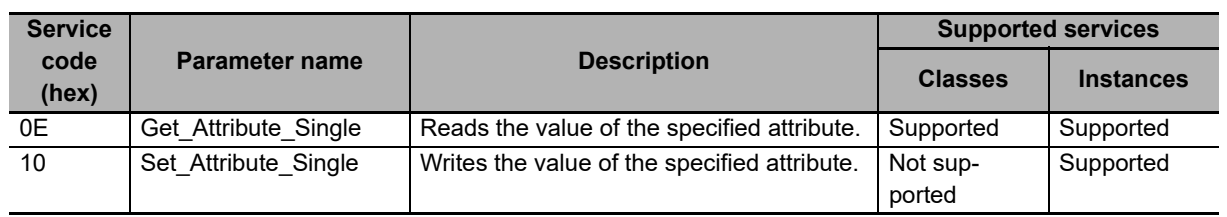

### **Class ID and Instance ID**

The class ID and instance ID are as shown below.

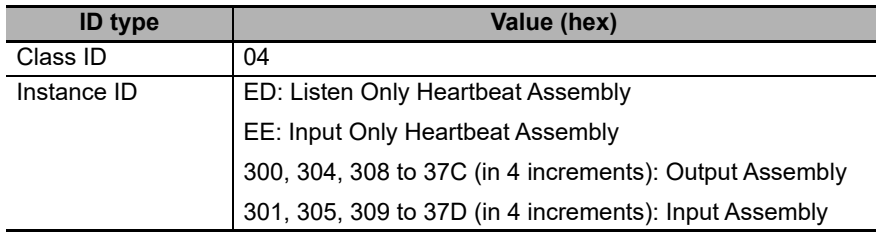

**A**

### **Attribute ID**

The attribute IDs for instances are as shown below.

### **Attribute ID for Output Assembly**

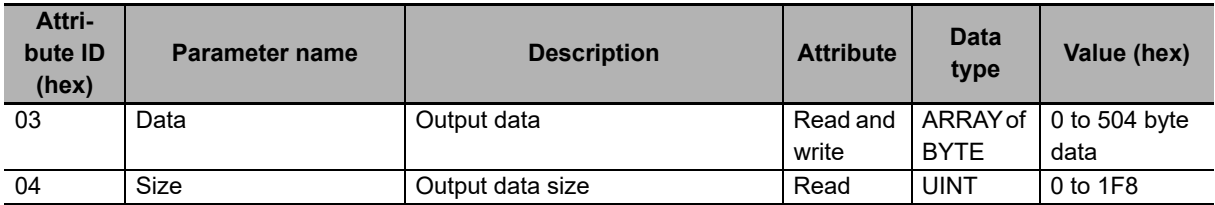

### **Attribute ID for Input Assembly**

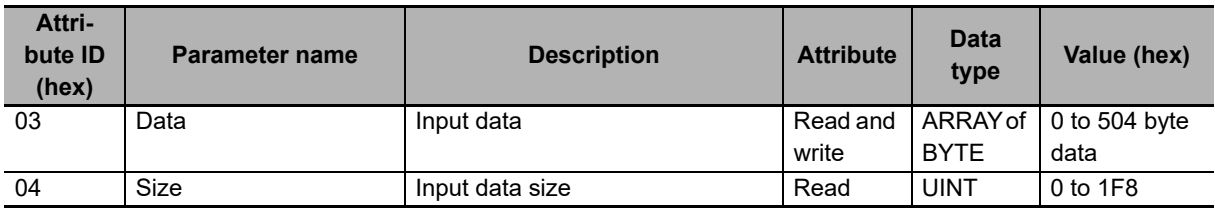

### <span id="page-95-0"></span>**A-3-3 TCP/IP Interface Object (Class ID: F5 Hex)**

The TCP/IP Interface object is intended to configure the TCP/IP interface.

### **Service Code**

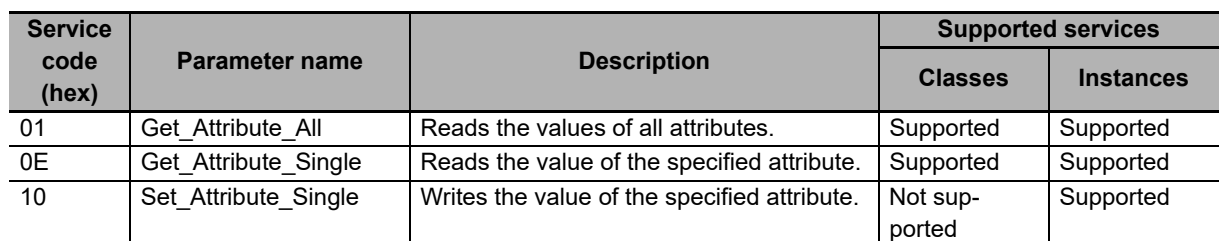

### **Class ID and Instance ID**

The class ID and instance ID are as shown below.

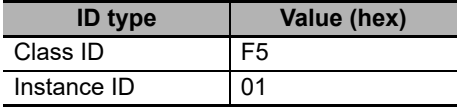

## **Attribute ID**

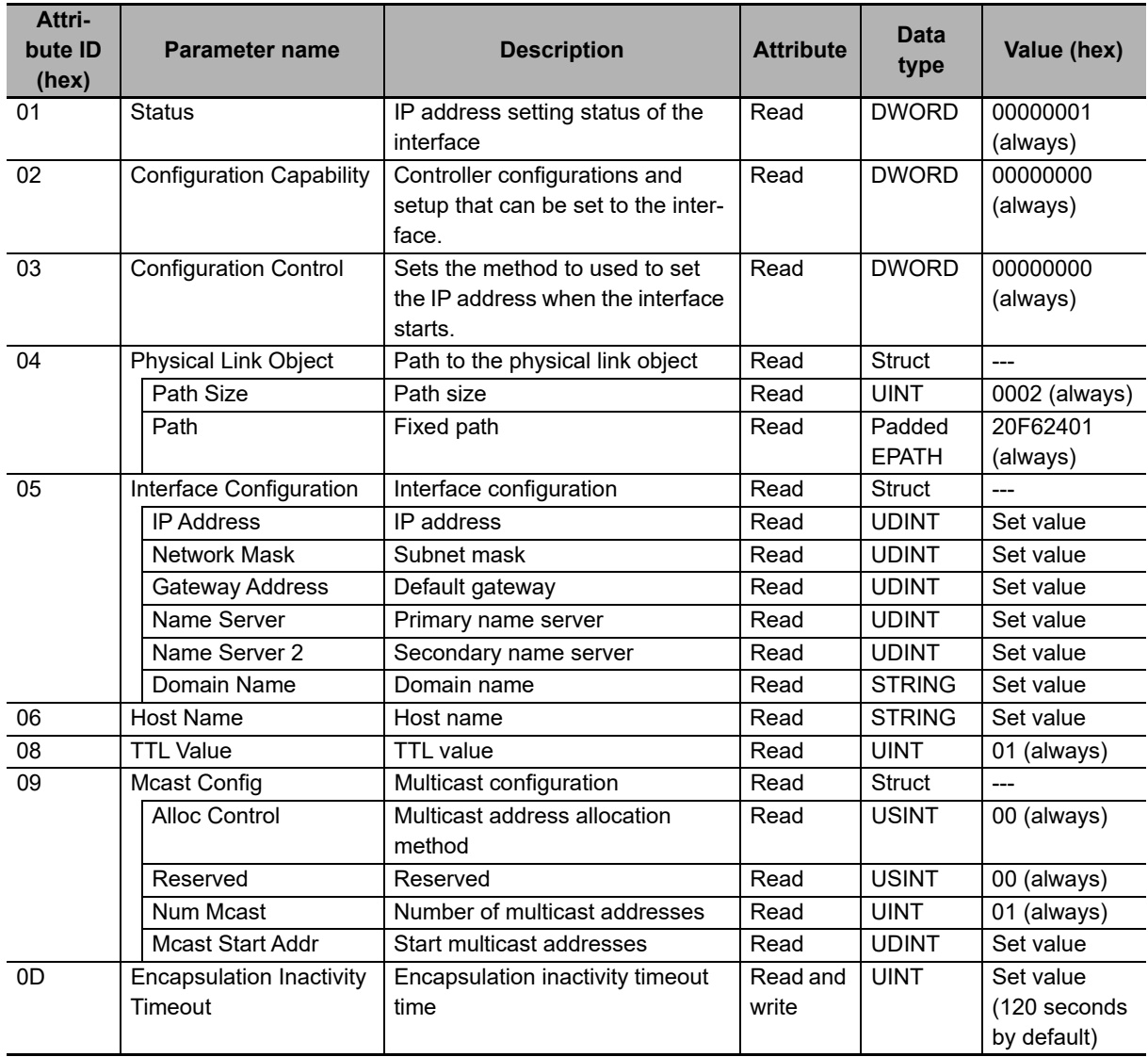

The attribute IDs for instances are as shown below.

**A**

### <span id="page-97-0"></span>**A-3-4 Ethernet Link Object (Class ID: F6 Hex)**

The Ethernet link object is intended to retrieve various information on the Ethernet link.

### **Service Code**

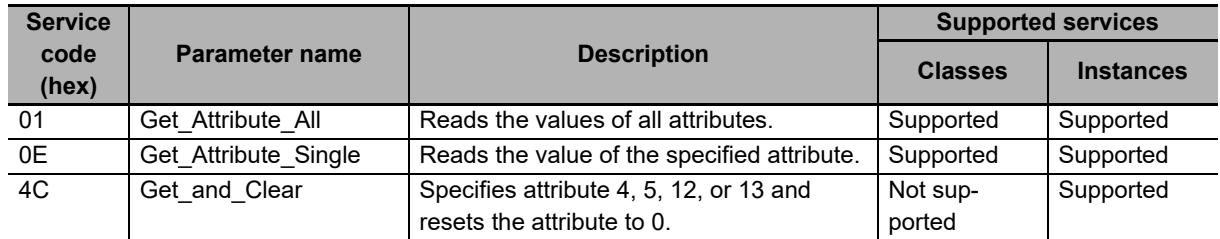

### **Class ID and Instance ID**

The class ID and instance ID are as shown below.

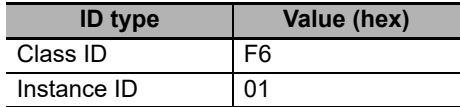

### **Attribute ID**

The attribute IDs for instances are as shown below.

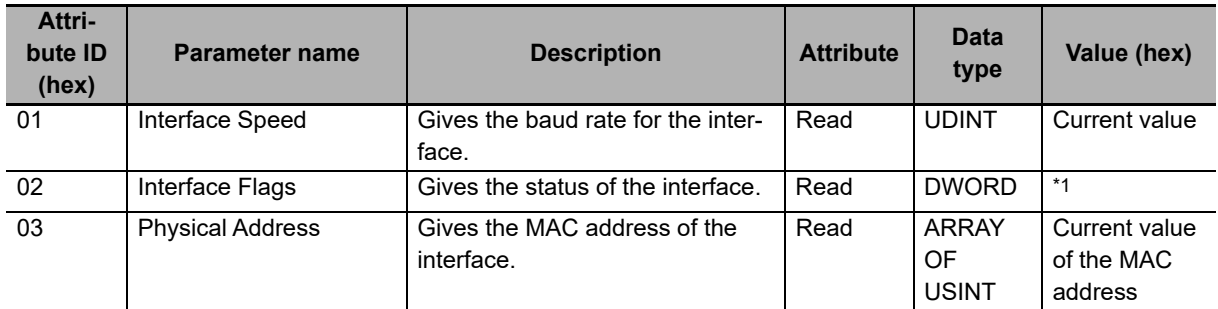

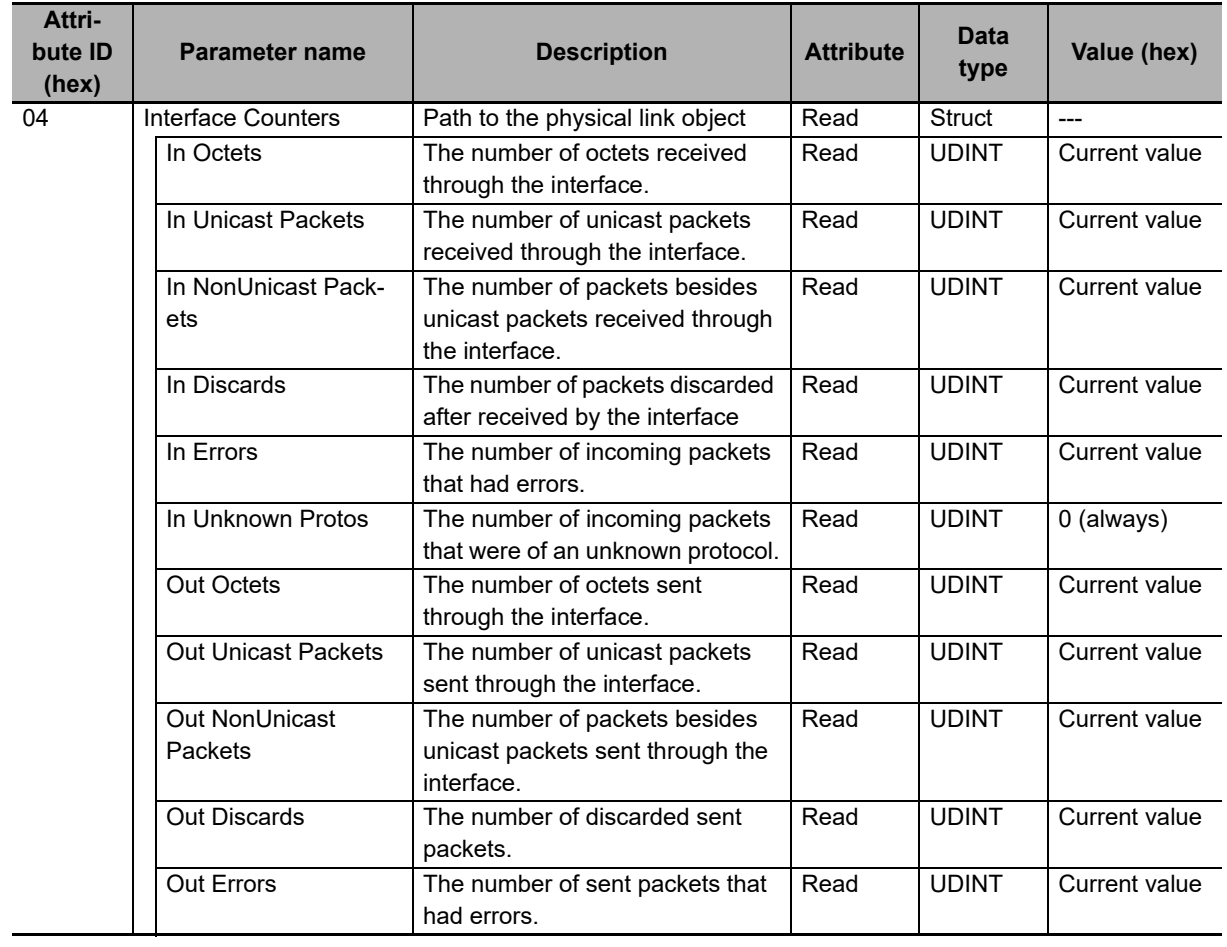

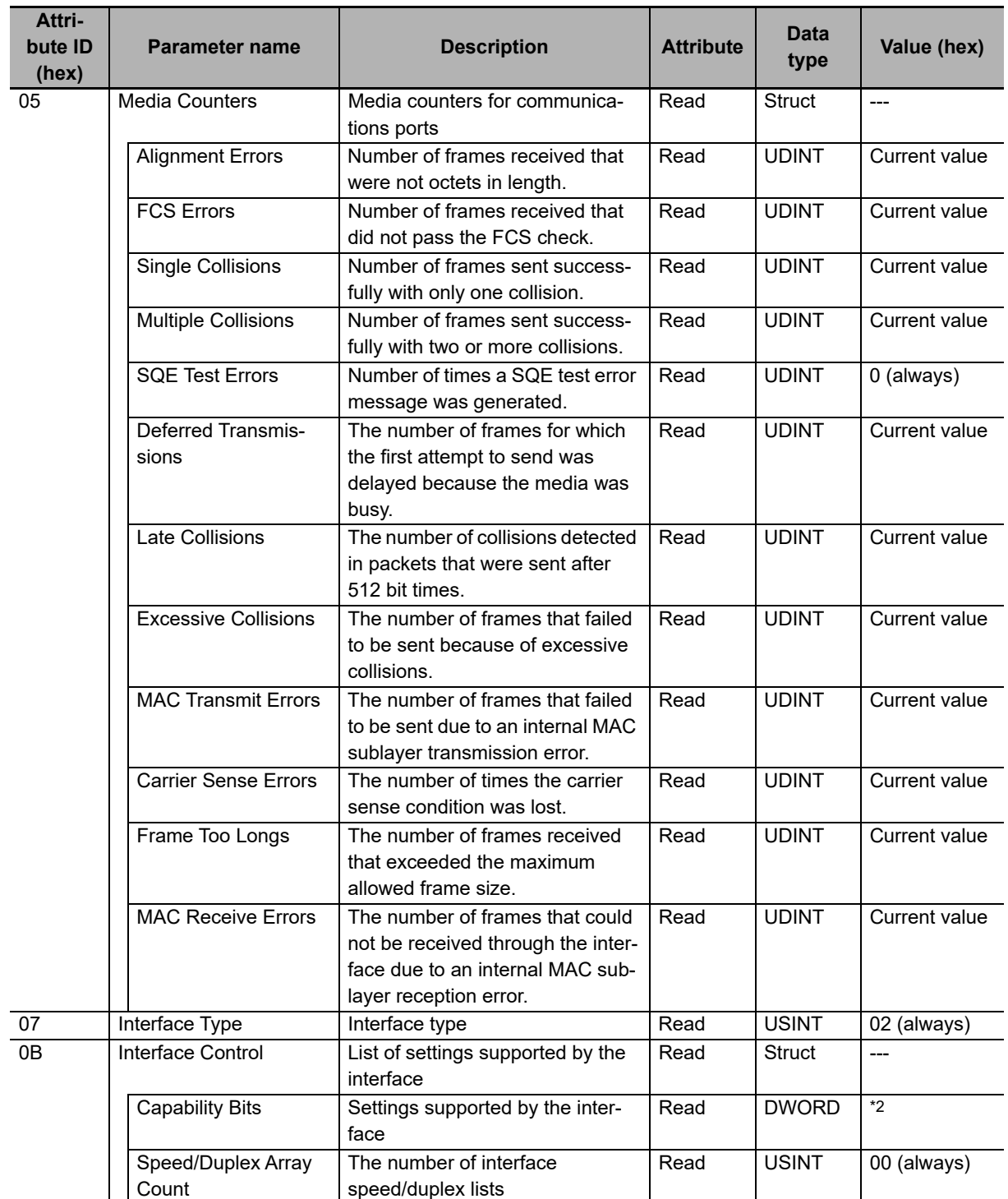

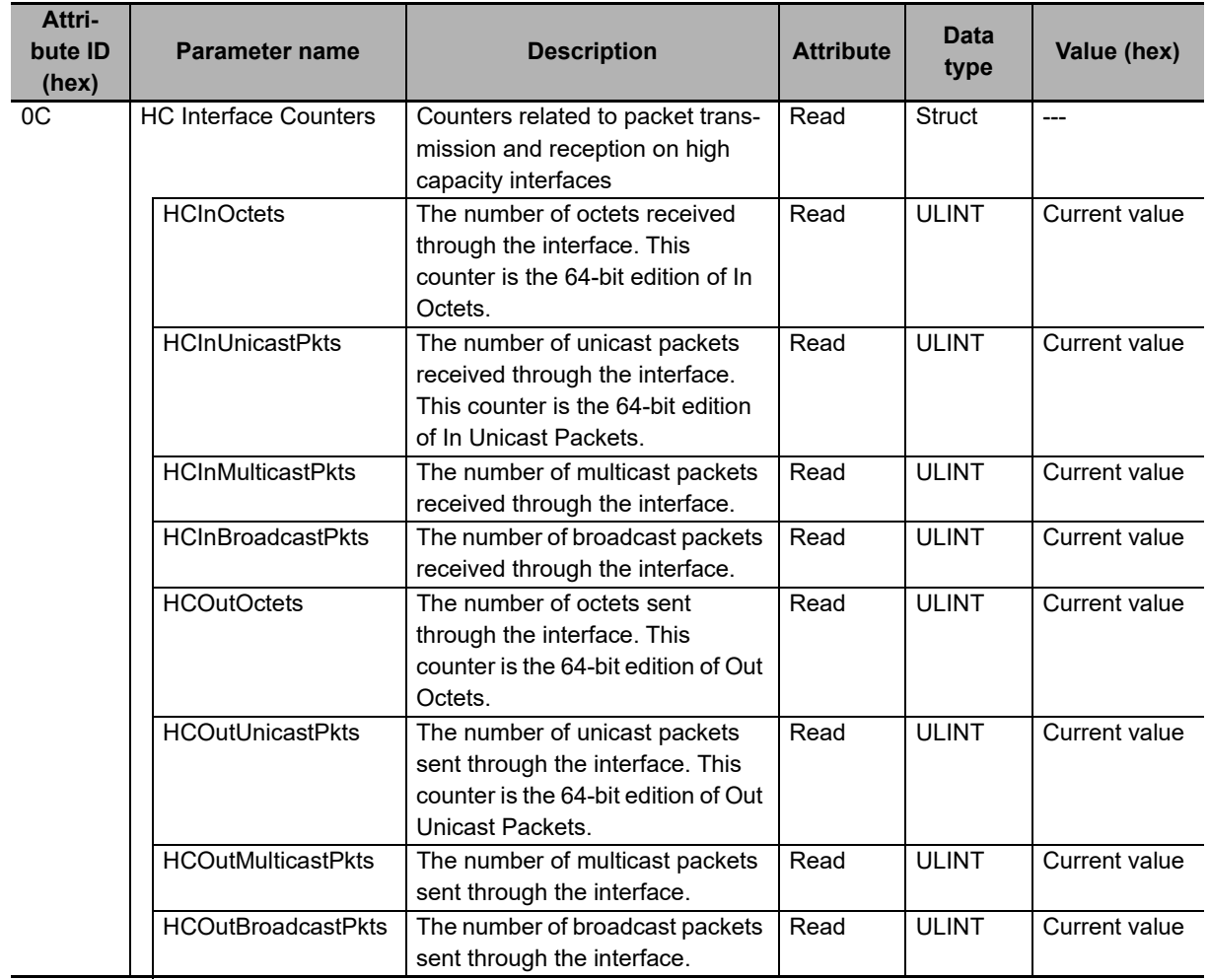

**A**

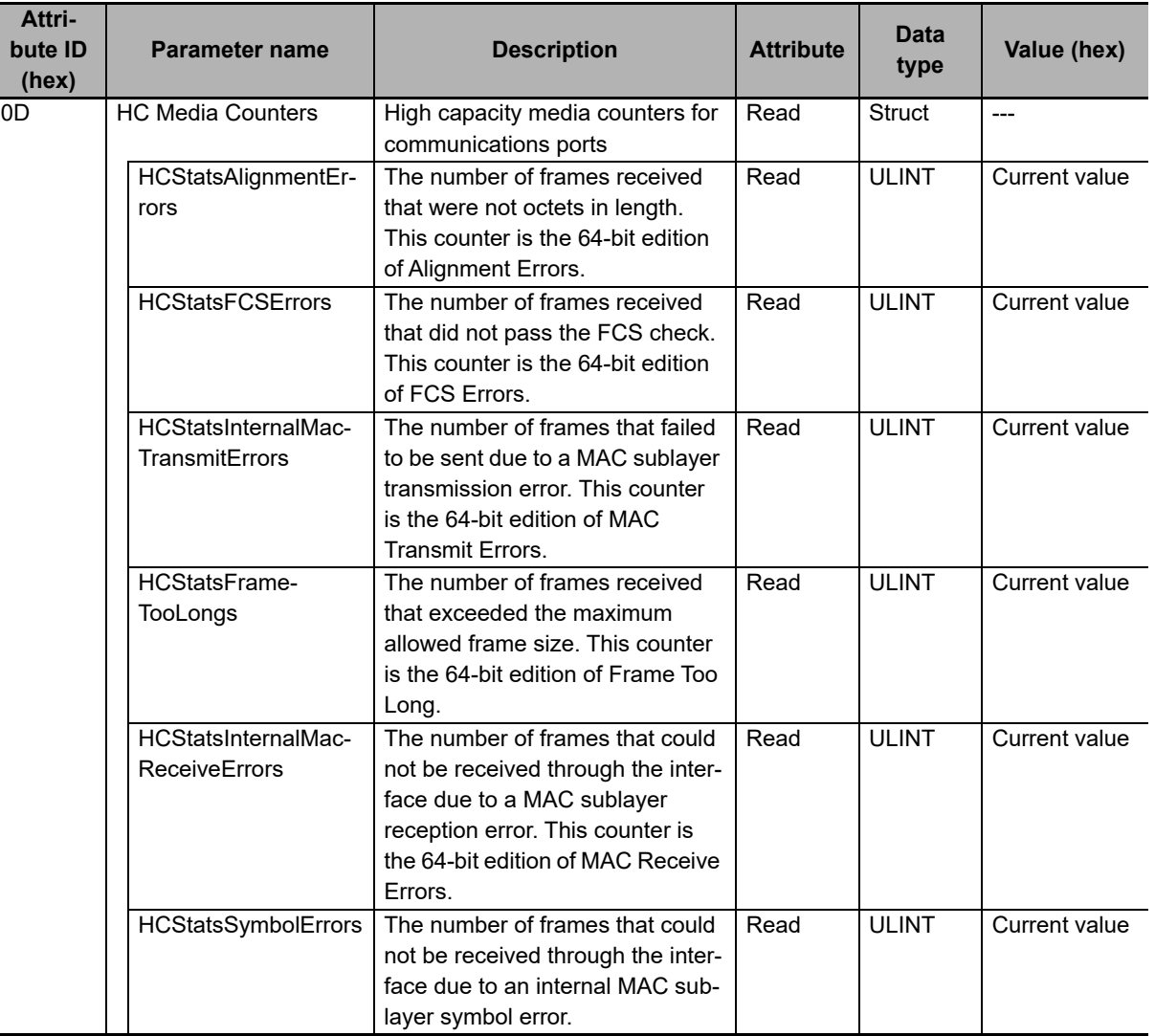

## \*1. Details on Interface Flags

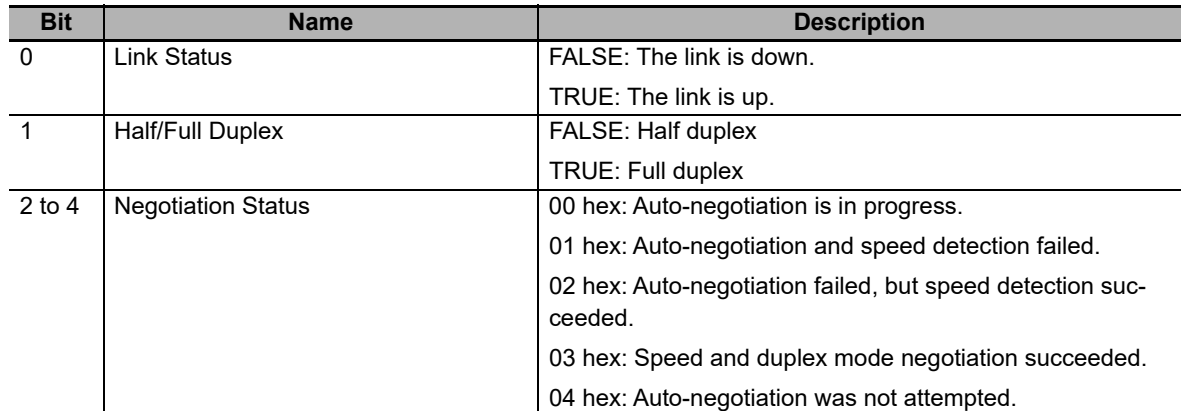

\*2.Details on Capability Bits

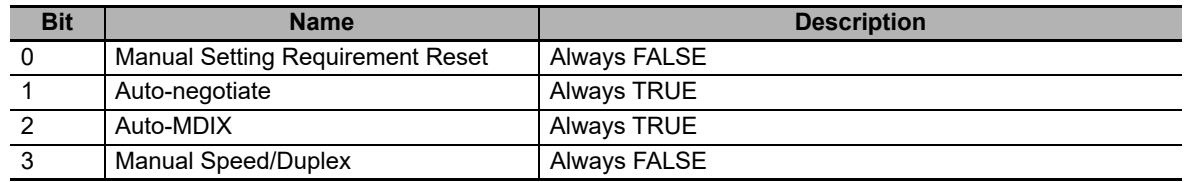

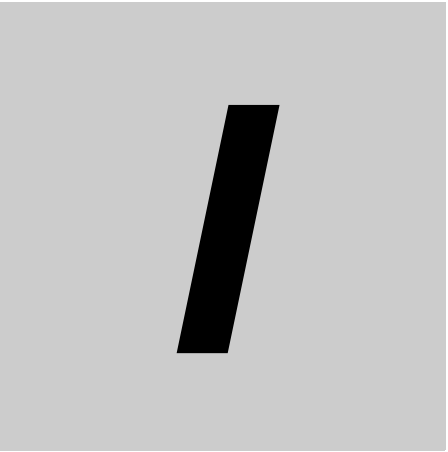

# **Index**

# **Index**

### **B**

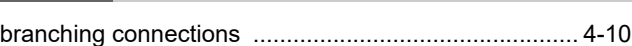

### **C**

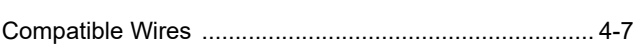

### **D**

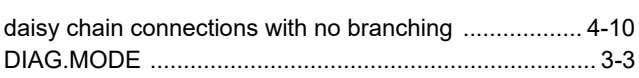

### **E**

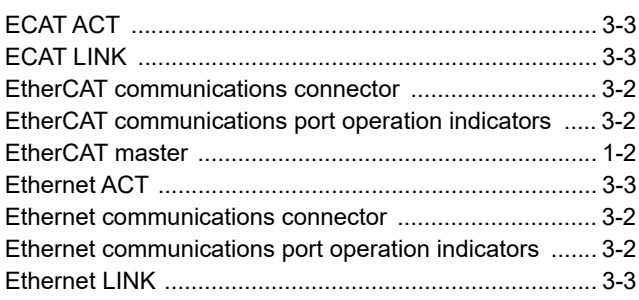

### **F**

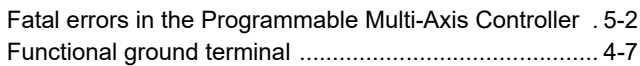

### **G**

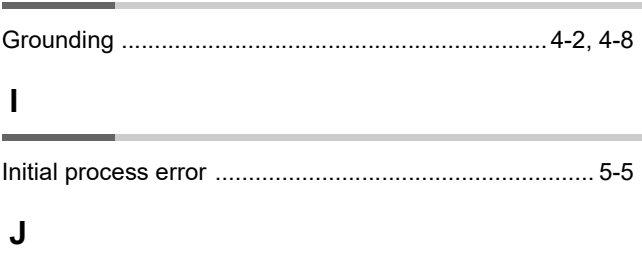

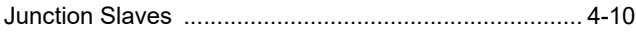

### **M**

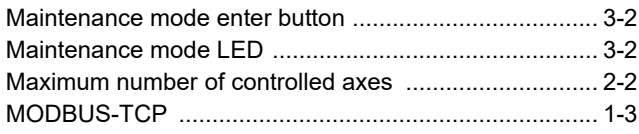

### **N**

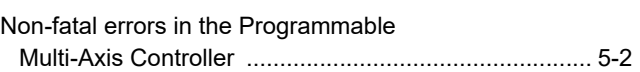

### **P**

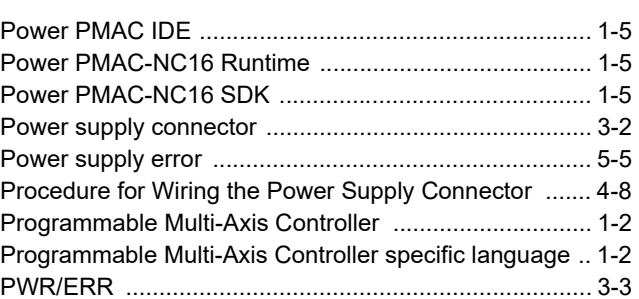

### **R**

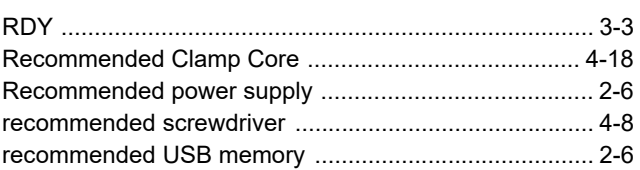

### **T**

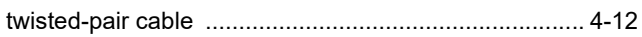

### **U**

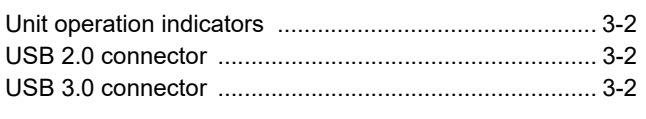

### **W**

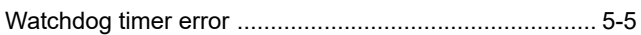

### **OMRON Corporation Industrial Automation Company Kyoto, JAPAN**

### **Contact: www.ia.omron.com**

*Regional Headquarters* **OMRON EUROPE B.V.** Wegalaan 67-69, 2132 JD Hoofddorp The Netherlands Tel: (31)2356-81-300/Fax: (31)2356-81-388

**OMRON ASIA PACIFIC PTE. LTD.** No. 438A Alexandra Road # 05-05/08 (Lobby 2), Alexandra Technopark, Singapore 119967 Tel: (65) 6835-3011/Fax: (65) 6835-2711

**OMRON ELECTRONICS LLC** 2895 Greenspoint Parkway, Suite 200 Hoffman Estates, IL 60169 U.S.A. Tel: (1) 847-843-7900/Fax: (1) 847-843-7787

**OMRON (CHINA) CO., LTD.** Room 2211, Bank of China Tower, 200 Yin Cheng Zhong Road, PuDong New Area, Shanghai, 200120, China Tel: (86) 21-5037-2222/Fax: (86) 21-5037-2200

### **Authorized Distributor:**

© OMRON Corporation 2016-2020 All Rights Reserved.<br>In the interest of product improvement, specifications are subject to change without notice.

**Cat. No. 1610-E1-02** 0820